# HP Operations Orchestration

For Windows and Linux

HP OO Software Version 10.01.0001

## <span id="page-0-0"></span>Application Program Interface (API) Guide

Document Release Date: October 2013

Software Release Date: October 2013

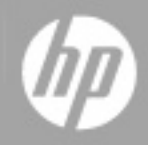

#### **Legal Notices**

#### **Warranty**

The only warranties for HP products and services are set forth in the express warranty statements accompanying such products and services. Nothing herein should be construed as constituting an additional warranty. HP shall not be liable for technical or editorial errors or omissions contained herein.

The information contained herein is subject to change without notice.

#### **Restricted Rights Legend**

Confidential computer software. Valid license from HP required for possession, use or copying. Consistent with FAR 12.211 and 12.212, Commercial Computer Software, Computer Software Documentation, and Technical Data for Commercial Items are licensed to the U.S. Government under vendor's standard commercial license.

#### **Copyright Notice**

© Copyright 2012 Hewlett-Packard Development Company, L.P.

#### **Trademark Notices**

Adobe™ is a trademark of Adobe Systems Incorporated.

This product includes an interface of the 'zlib' general purpose compression library, which is Copyright © 1995-2002 Jean-loup Gailly and Mark Adler.

AMD and the AMD Arrow symbol are trademarks of Advanced Micro Devices, Inc.

Google™ and Google Maps™ are trademarks of Google Inc.

Intel®, Itanium®, Pentium®, and Intel® Xeon® are trademarks of Intel Corporation in the U.S. and other countries.

Java is a registered trademark of Oracle and/or its affiliates.

Microsoft®, Windows®, Windows NT®, Windows® XP, and Windows Vista® are U.S. registered trademarks of Microsoft Corporation.

Oracle is a registered trademark of Oracle Corporation and/or its affiliates.

UNIX® is a registered trademark of The Open Group.

#### **Documentation Updates**

The title page of this document contains the following identifying information:

- Software Version number, which indicates the software version.
- Document Release Date, which changes each time the document is updated.<br>● Software Release Date which indicates the release date of this version of the
- Software Release Date, which indicates the release date of this version of the software.

To check for recent updates or to verify that you are using the most recent edition of a document, go to: **http://h20230.www2.hp.com/selfsolve/manuals**

This site requires that you register for an HP Passport and sign in. To register for an HP Passport ID, go to: **http://h20229.www2.hp.com/passport-registration.html**

Or click the **New users - please register** link on the HP Passport login page.

You will also receive updated or new editions if you subscribe to the appropriate product support service. Contact your HP sales representative for details.

#### **Support**

Visit the HP Software Support Online web site at: **http://www.hp.com/go/hpsoftwaresupport**

This web site provides contact information and details about the products, services, and support that HP Software offers.

HP Software online support provides customer self-solve capabilities. It provides a fast and efficient way to access interactive technical support tools needed to manage your business. As a valued support customer, you can benefit by using the support web site to:

- Search for knowledge documents of interest
- Submit and track support cases and enhancement requests
- Download software patches
- Manage support contracts
- Look up HP support contacts Review information about available services
- Enter into discussions with other software customers
- Research and register for software training

Most of the support areas require that you register as an HP Passport user and sign in. Many also require a support contract. To register for an HP Passport ID, go to: **http://h20229.www2.hp.com/passport-registration.html**

To find more information about access levels, go to:

**http://h20230.www2.hp.com/new\_access\_levels.jsp**

**HP Software Solutions Now** accesses the HPSW Solution and Integration Portal Web site. This site enables you to explore HP Product Solutions to meet your business needs, includes a full list of Integrations between HP Products, as well as a listing of ITIL Processes. The URL for this Web site is **http://h20230.www2.hp.com/sc/solutions/index.jsp**

#### **About this PDF Version of Online Help**

This document is a PDF version of the online help. This PDF file is provided so you can easily print multiple topics from the help information or read the online help in PDF format. Because this content was originally created to be viewed as online help in a web browser, some topics may not be formatted properly. Some interactive topics may not be present in this PDF version. Those topics can be successfully printed from within the online help.

## <span id="page-3-0"></span>**Contents**

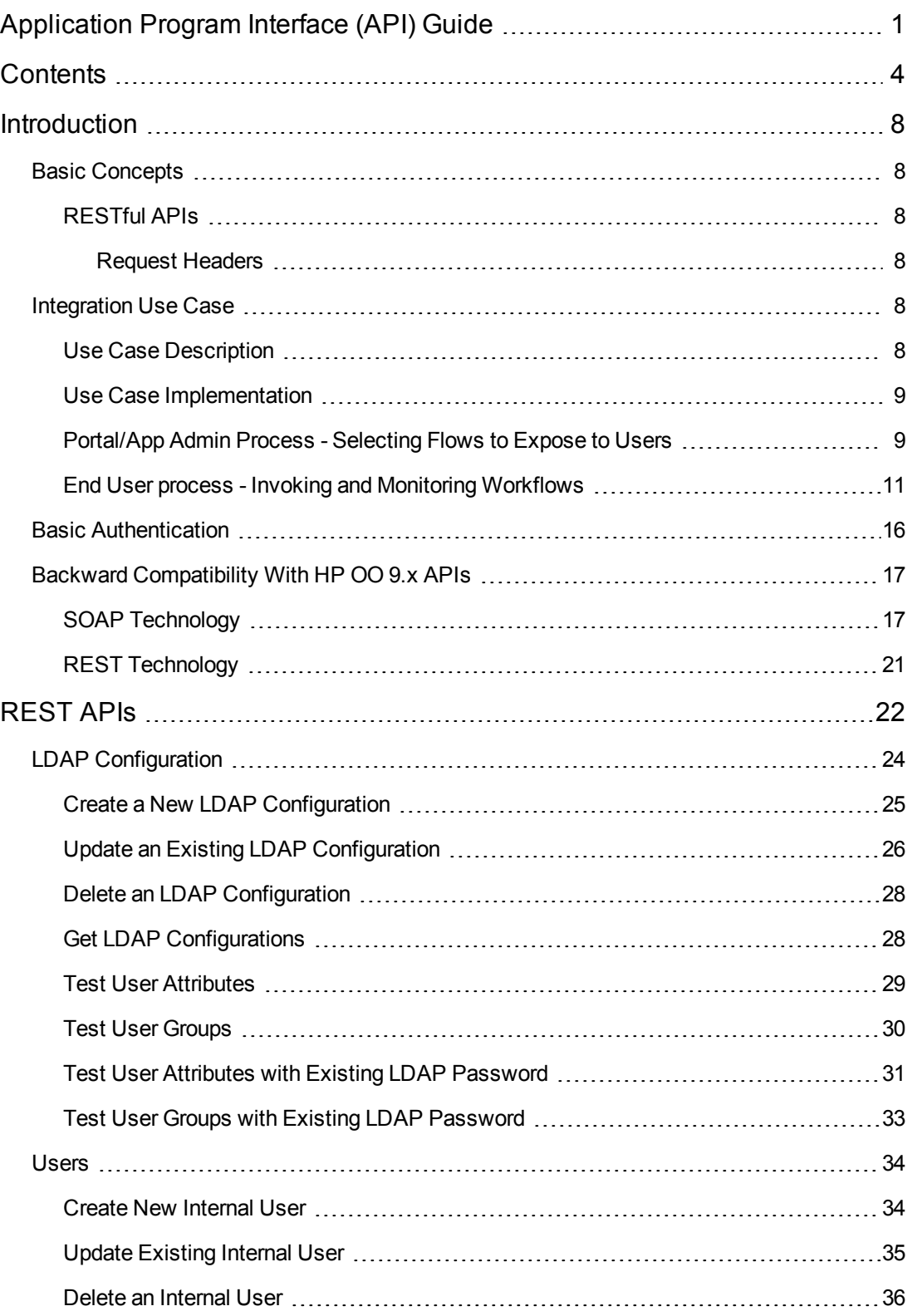

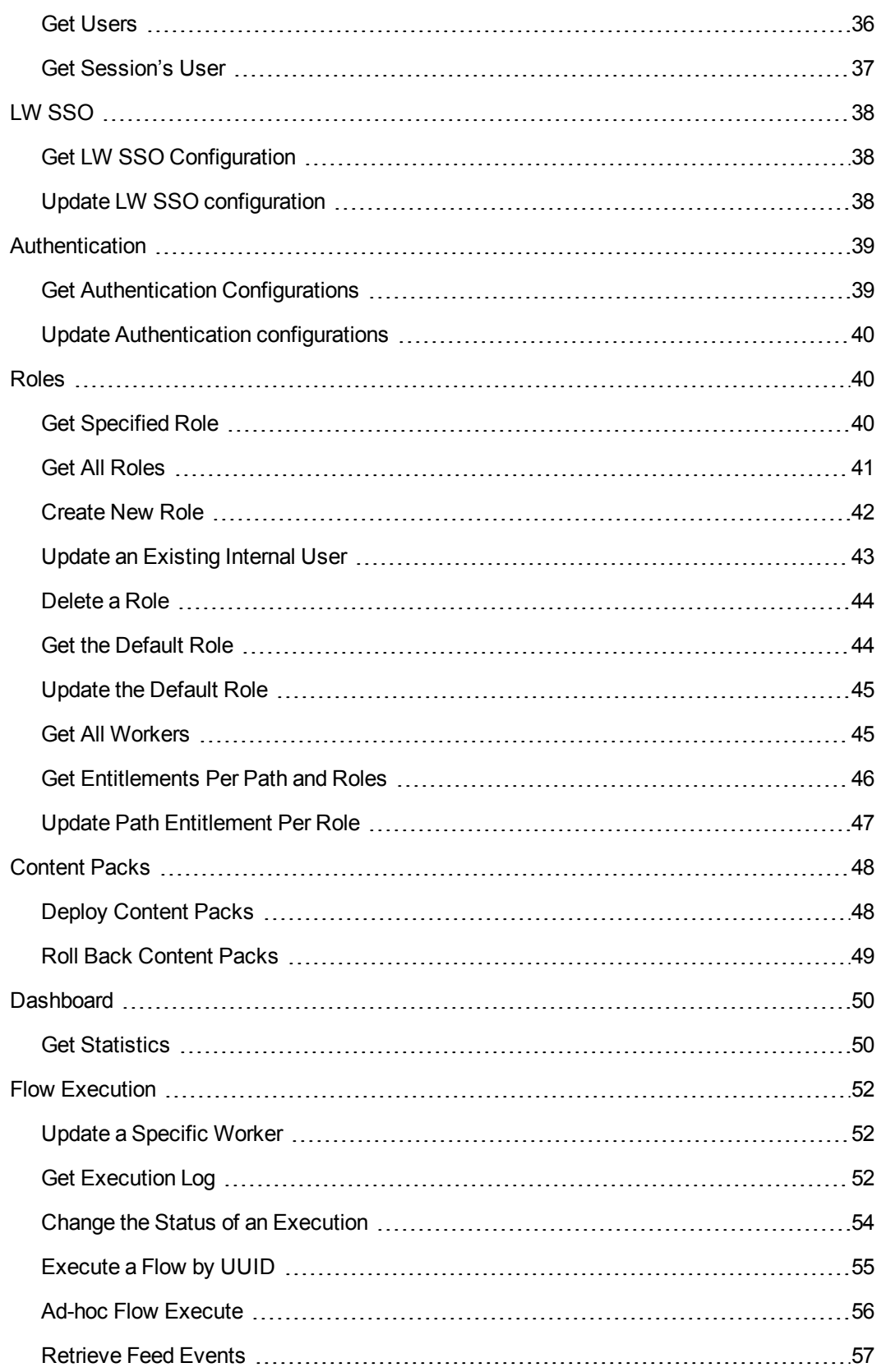

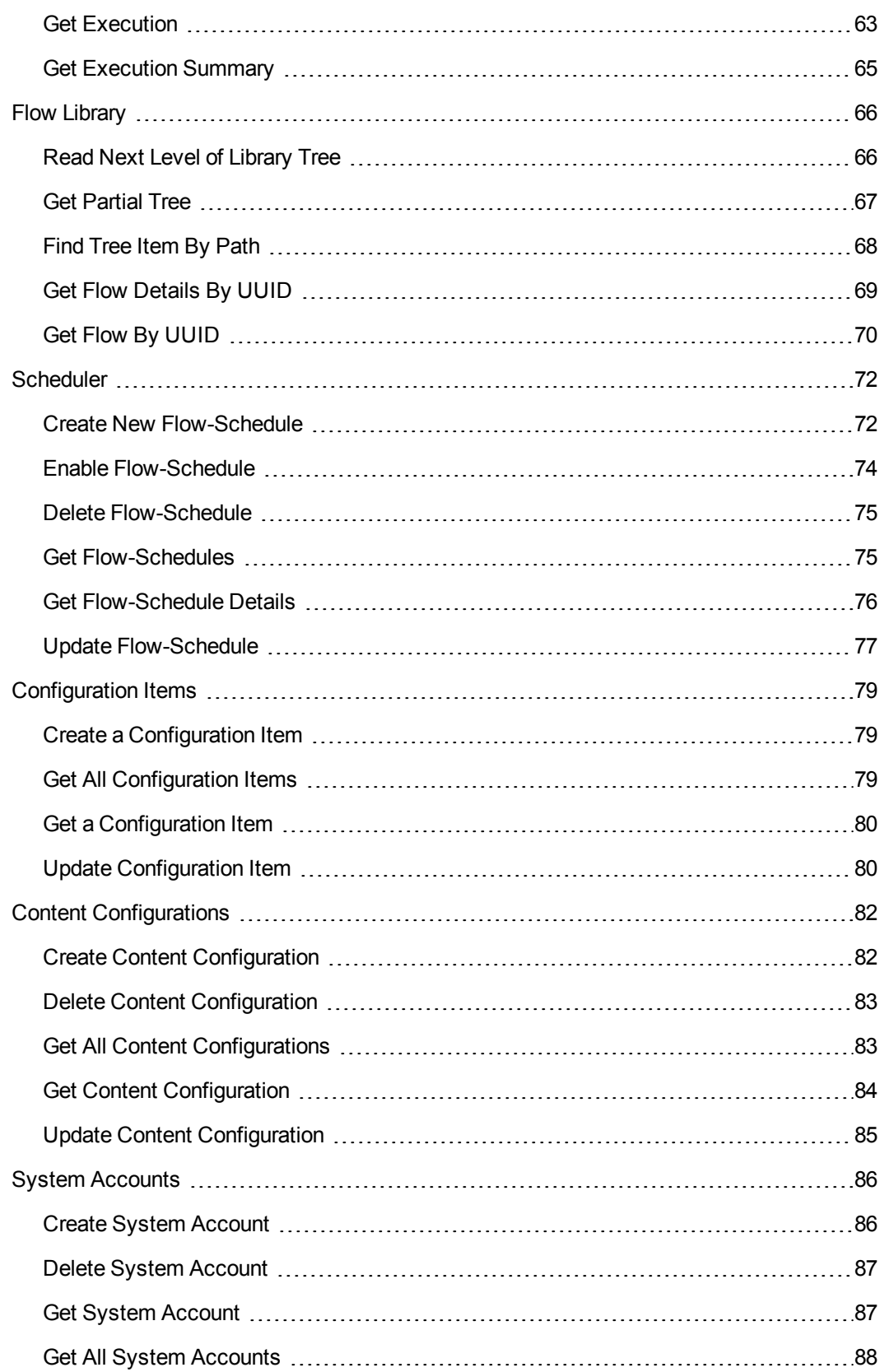

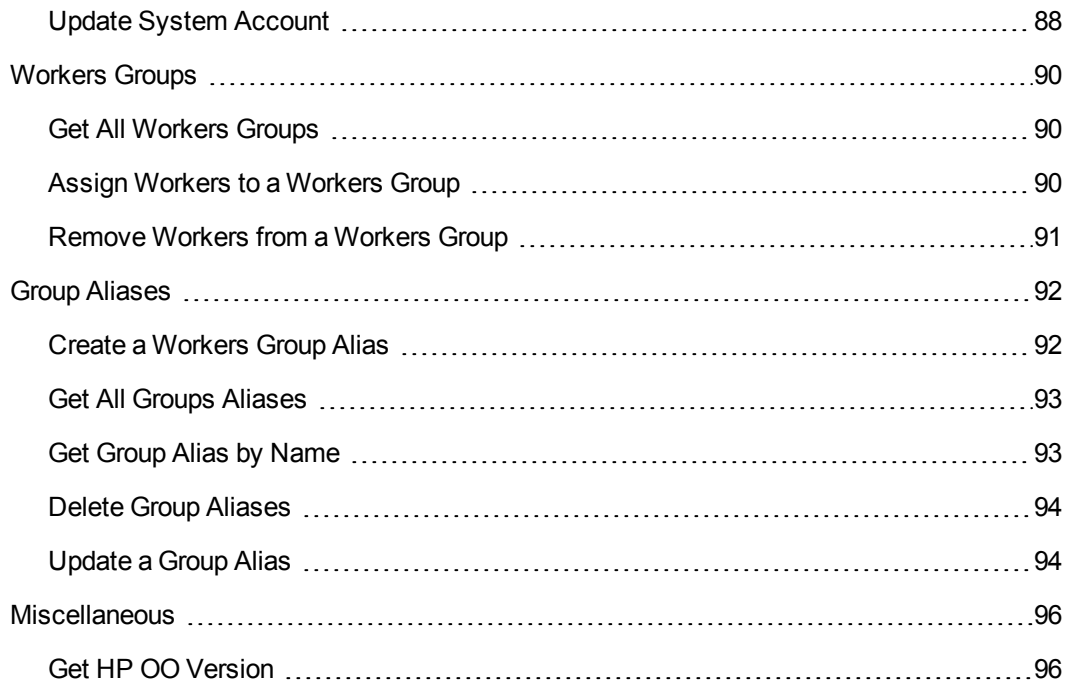

## <span id="page-7-0"></span>**Introduction**

This document describes HP Operations Orchestration public Application Programming Interfaces (API).

The public API is HTTP-based.

<span id="page-7-1"></span>All APIs are RESTful and use JavaScript Object Notation [\(JSON\)](http://www.json.org/).

## **Basic Concepts**

<span id="page-7-2"></span>See the Concepts Guide for more information on the basic concepts of HP Operations Orchestration version 10.00 version.

## **RESTful APIs**

<span id="page-7-3"></span>All REST APIs have a prefix of /rest. For example, POST/rest/executions.

### *Request Headers*

The content-type and accept headers are usually added for every request.

The content-type represents the MIME [\(RFC2045](http://www.ietf.org/rfc/rfc2045.txt)) type of the request body. The content-type is usually application/json unless otherwise stated in a specific API.

The accept header represents the requested format of the response from the Central server. The accept header is also usually application/json unless mentioned differently.

<span id="page-7-4"></span>Some APIs provide application/rss+xml or application/atom+xml.

## **Integration Use Case**

This chapter describes a common usage of the HP OO API and comes to demonstrate its capabilities. Keep in mind that use case described here is only one example on a common use case of HP OO platform integration. HP OO APIs allow much more than that.

## <span id="page-7-5"></span>**Use Case Description**

The most common use case when integrating with HP OO is allowing various types of end users to invoke automation using organizational portal or a third party application.For example, to remediate an incident, doing routine tasks like reset password for a user or creating a DB schema in Dev environment, and so on.

The following implementation is a suggestion and can be adopted at any level you see fit.

## <span id="page-8-0"></span>**Use Case Implementation**

<span id="page-8-1"></span>The integration includes two separate processes. These processes are described from the user perspective, but also describe the work to be done by the integration developer.

## **Portal/App Admin Process - Selecting Flows to Expose to Users**

#### **Process description**

Before the user of the Organizational Portal/Application will be able invoke flows from it, the Admin needs to determine which flows he would like to expose to the user and for each one of them to determine from where the user is able to invoke and assign data sources for the flow inputs.

The Admin experience is:

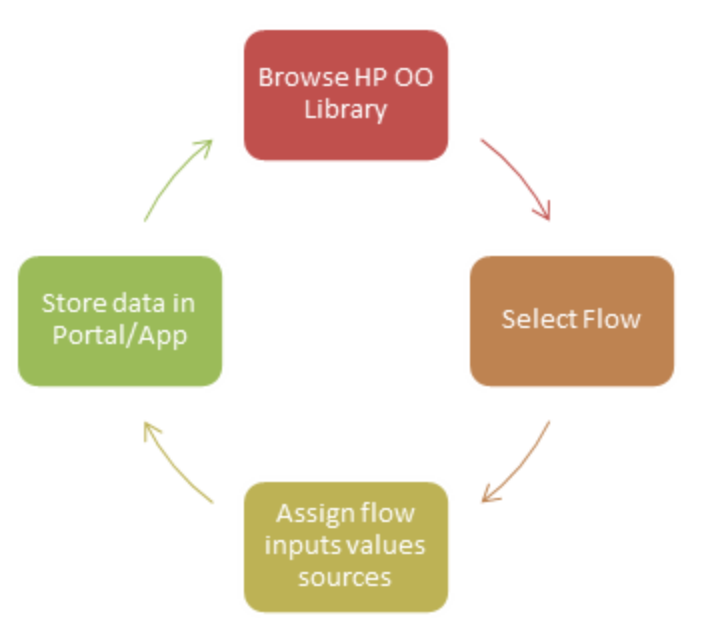

#### **Process implementation**

This process, if used as described, requires UI development on the portal/application side in order to allow the Admin to browse the library and select a flow.

For example:

- Drop down selection box that lists all the flows in the a specific folder in the library (means that the path will need to be decided in advance).
- A folders tree graphical window like the following:

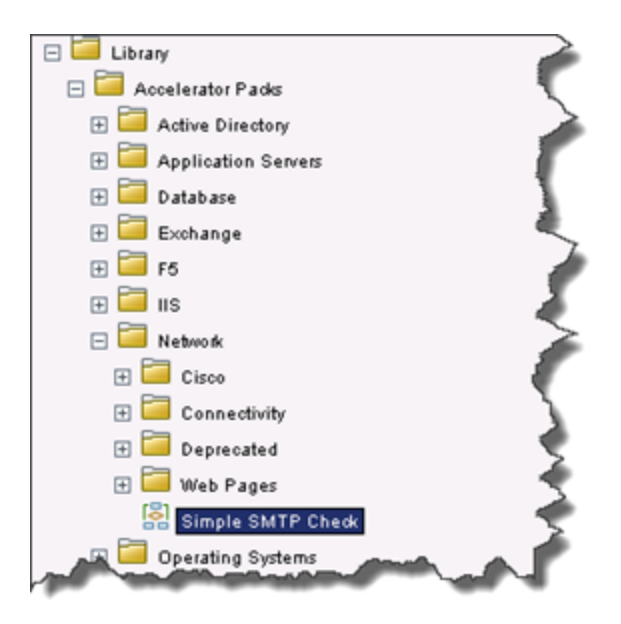

Another option which is less usable for the Admin is only supplying the UI that allows the Admin to manually insert the flow UUID and input parameters value sources.

The following table describes how the implementation of the interactions with HP OO Central server look like.

**Step**: Browse HP OO Library.

**Admin Action**: Browse the content library from the portal/application.

**Integrator Actions (interaction with OO)**: List the flows and folders on under a path. The root of the HP OO Content Library is Library/. If it was decided to implement a full library display (see above), the code requires this list each time the level the user is currently selected.

**Step**: Select Flow.

**Admin Action**: Select flows to invoke in order to make them available in the portal/application and also define where.

**Integrator Actions (interaction with OO)**: Get the selected flow details like UUID, Inputs, Description, etc. The details that will be collected depend on what information was decided to display to the Admin in the UI. For invoking the information needed is UUID and inputs information.

**Step:** Assign flow inputs values sources.

**Admin Action**: Bind value sources to the flow inputs. The sources will most likely be dynamic objects from the application data (like internal variable, called SelectedItemHostname) and not static values.

**Integrator Actions (interaction with OO)**: Provide the capability for this in the portal/application. **Note**: A validation will need to be implemented to make sure the Admin will provide value source to each of the flow inputs that are marked as Prompt User. Otherwise the flow will pause and will wait for inputs, for example, OO Admin will need to login to Central and enter them.

**Step**: Store data in Portal/App.

**Admin Action**: Store all the information in the Portal/Application.

**Integrator Actions (interaction with OO)**: Save the relevant data to the portal/application (in its DB/Forms/Files/etc.)

**Note**: The flow UUID, inputs and their value source must be kept on the Portal/Application side for the flow invocation.

## <span id="page-10-0"></span>**End User process - Invoking and Monitoring Workflows**

#### **Process description**

This process occurs in the organizational portal or the third party applications, on the area that is exposed to the end user. The best practice is to have one place that holds the functionality, like an internal service, so the other areas of the application that allow users to trigger flows calls it over and over.

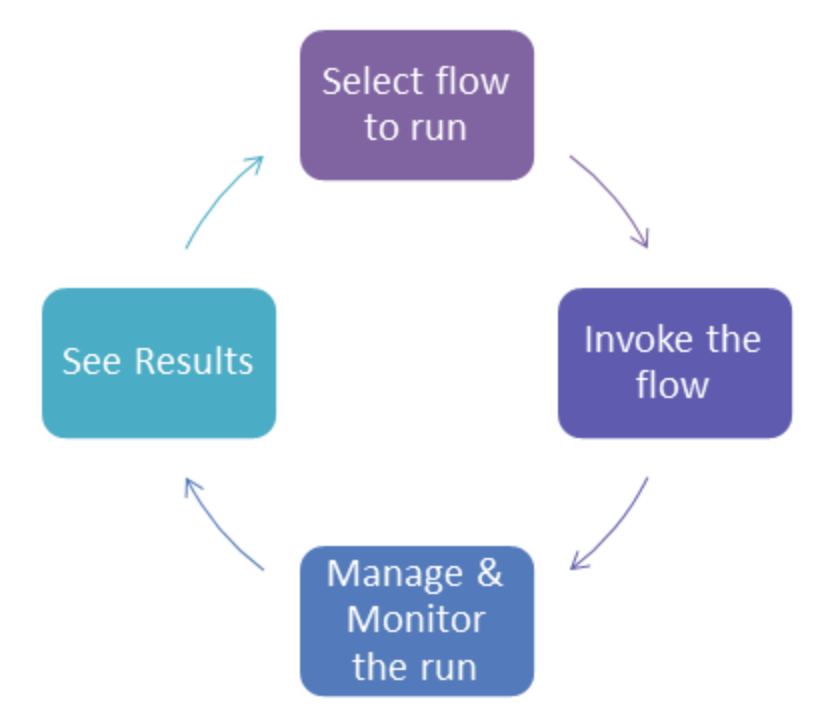

#### **Process implementation**

The following table describes how the implementation of the interactions with HP OO Central server looks like.

The interaction is done through the HP OO REST API.

Refer to ["Flow](#page-51-0) [Execution"](#page-51-0) [on](#page-51-0) [page](#page-51-0) [52](#page-51-0) for more technical details.

**Step**: Select flow to run.

**End User Action**: From the portal/application, the end user will select the flow to invoke from a predefined list or just click on a button that the admin made available.

**Integrator Actions (interaction with OO)**: Collect the information to be used later for invoking the flow. This includes UUID of the flow selected and input parameters designated values.

**API to use**: None

**Step**: Invoke the flow.

**End User Action** : The workflow will be invoked while the portal/application will feed it with the needed input values.

**Integrator Actions (interaction with OO)**: Use the REST API to invoke the flow. Use the UUID and the flow input parameters names and values. It is also recommended to use the logLevel and runName invocation parameters in order to allow better troubleshooting later on. A suggested format for the runName can be:

<InvokingAppName>:<InvokingUserName>:<TargetSystemName>:<ActionName>

**API to use**: Execute a Flow by UUID POST /executions

#### **Example**:

```
Request:
https://<HOST>:<PORT>/oo/rest/executions/
Header:
Accept: application/json
Content-Type: application/json
Body:
{
"uuid":"434e6fa2-26bc-4e84-9e1f-0aa6946cf920",
"runName":"AppX:UserX:SystemA:displayMessageDemo",
"logLevel":"DEBUG", "inputs":{ "message":"I feel great",
"title":"Hello world"
}
}
Response:
{ "feedUrl":"https://16.60.185.5:8443/oo/rest/executions/9882428e-b2b2-4421-
a7c6-e3fbd31132bb",
"executionId": "9882428e-b2b2-4421-a7c6-e3fbd31132bb",
"errorCode": "NO_ERROR"
}
```
**Step**: Manage and Monitor the run.

This step covers tracking the status of the run and optionally perform some actions on it.

<sup>l</sup> **End User Action**: Run Status. The user see the status of the run in the portal/application

**Integrator Actions (interaction with OO)**: There two options to do that:

- 1. The code will have a loop that continuously calls HP OO to get the status.
- 2. The code will need to implement RSS reader (using existing libraries available on the market) and use it to listen to the event feed from HP OO (will also include a loop).

The main difference between the two options is the included data. Option **2** contains the raw data of the execution under the <content> tag, which is in JSON format and can be consumed and formatted to display to the user, while option **1** includes only general data of the run status.

#### **API to use**:

- 1. Get Flow Execution Status GET/executions/{executionId}/summary
- 2. Retrieve Feed Events (RSS) GET/executions/{executionId}

#### **Example**:

```
1. Request:
  GET https:// <HOST>:<PORT>/oo/rest/executions/9882428e-b2b2-4421-a7c6-
  e3fbd31132bb/summary
  Response:
   {
   "executionId": "9882428e-b2b2-4421-a7c6-e3fbd31132bb",
   "branchId": null,
   "startTime": 1366893994000,
   "endTime": 1366893995000,
   "status": "PAUSED",
    "resultStatusType": null,
   "resultStatusName": null,
   "pauseReason": "DISPLAY",
   "cancellationType": null,
    "owner": null,
    "triggeredBy": null,
   "flowUuid": "434e6fa2-26bc-4e84-9e1f-0aa6946cf920",
   "flowName": "Display Message",
   "executionName": "displayMessageDemo"
   }
2. Request:
  GET https://<HOST>:<PORT>/oo/rest/executions/9882428e-b2b2-4421-a7c6-
  e3fbd31132bb
  Response:
   <?xml version="1.0" encoding="UTF-8"?>
   <feed xmlns="http://www.w3.org/2005/Atom"
  xmlns:dc="http://purl.org/dc/elements/1.1/">
   <title>Flow Execution [9882428e-b2b2-4421-a7c6-e3fbd31132bb]</title>
```
Application Program Interface (API) Guide Introduction

```
<link rel="self" href="https://16.60.185.5:8443/oo/rest/executions/9882428e-
b2b2-4421-a7c6-e3fbd31132bb/" />
 <subtitle>Flow execution events feed</subtitle>
<id>urn:uuid:9882428e-b2b2-4421-a7c6-e3fbd31132bb</id>
<updated>2013-04-26T04:56:09Z</updated>
 <dc:date>2013-04-26T04:56:09Z</dc:date>
<dc:language>en</dc:language>
 <entry>
 <title>Execution started</title>
 <link rel="alternate"
href="https://16.60.185.5:8443/oo/rest/executions/9882428e-b2b2-4421-a7c6-
e3fbd31132bb/" />
 <category term="START" />
 <author><name>admin</name></author>
 <id>mid:700227</id>
<updated>2013-04-25T12:46:34Z</updated>
 <published>2013-04-25T12:46:34Z</published>
 <content type="text">{"execution_name":"
AppX:UserX:SystemA:displayMessageDemo","trigger_type":"MANUAL","flow_
UUID":"434e6fa2-26bc-4e84-9e1f-0aa6946cf920","EXECUTION_EVENTS_LOG_
LEVEL":"DEBUG"}</content> … </feed>
```
**End User Action: Control the run (Optional).** 

Users can take the following actions on the run:

- 1. Pause the run.
- 2. Resume the run.
- 3. Cancel the run.

**Integrator Actions (interaction with OO)**: Implementing some or all of this will provide more control to the end user, which can be very helpful to some end user types. But on the other hand need to have additional UI development on the portal/application side. When implementing Pause and Resume make sure to keep track on the run status after Resume action was activated.

#### **API to use**:

- 1. Pause: GET /executions/{executionId}/pause
- 2. Resume: PUT /executions/{executionId}
- 3. Cancel

#### **Example**:

1. **Pause Request**: PUT https://<HOST>:<PORT>/oo/rest/executions/9882428e-b2b2-4421-a7c6Application Program Interface (API) Guide **Introduction** 

> e3fbd31132bb/status **Header**: Content-Type: application/json **Body**: { "action": "PAUSE", "data" : null }

2. **Resume Request**:

PUT https://<HOST>:<PORT>/oo/rest/executions/9882428e-b2b2-4421-a7c6 e3fbd31132bb/status **Header**: Content-Type: application/json **Body**: { "action": "RESUME", "data" : null }

3. **Cancel Request**:

PUT https://<HOST>:<PORT>/oo/rest/executions/9882428e-b2b2-4421-a7c6 e3fbd31132bb/status **Header**: Content-Type: application/json **Body**: { "action": "CANCEL", "data" : null }

**Step**: Get Results.

**End User Action**: Expose to the user the final result for the flow and maybe even include the raw data returned from it.

```
Integrator Actions (interaction with OO): Here the code made before for tracking the status
using RSS feed can be reused. The result of the flow get be retrieved from the last event:
 <title>Flow execution finished</title>
And use the <content> tag.
```
**API to use**: Retrieve Feed Events (RSS): GET/executions/{executionId}

#### **Example**:

```
Request:
GET https://<HOST>:<PORT>/oo/rest/executions/9882428e-b2b2-4421-a7c6-
e3fbd31132bb
Response:
<?xml version="1.0" encoding="UTF-8"?>
```
Application Program Interface (API) Guide Introduction

```
<feed xmlns="http://www.w3.org/2005/Atom"
xmlns:dc="http://purl.org/dc/elements/1.1/">
<title>Flow Execution [9882428e-b2b2-4421-a7c6-e3fbd31132bb]</title>
…
<entry>
 <title>Flow execution finished</title>
<link rel="alternate"
href="https://16.60.185.5:8443/oo/rest/executions/9882428e-b2b2-4421-a7c6-
e3fbd31132bb/" />
 <category term="FINISH" />
 <author>
 <name>admin</name>
 </author>
 <id>mid:700297</id>
 <updated>2013-04-26T05:17:06Z</updated>
 <published>2013-04-26T05:17:06Z</published>
 <content type="text">{"context":"434e6fa2-26bc-4e84-9e1f-0aa6946cf920\r\nStep
Context:\r\nCURRENT_STEP_NAME=Resolved: success\r\nCURRENT_STEP_UUID=d016bbfc-
82ef-4473-ba90-395218c5c496\r\nCURRENT_STEP_UUID_WITH_DEPTH=d016bbfc-82ef-4473-
ba90-395218c5c496_0\r\nFlow Context:\r\nINTERNAL_OPERATION_PRIMARY
OUTPUT=${field1}\r\nmessage=I feel great\r\ntitle=Hello world\r\nFlowOutput
Context:\r\nINTERNAL_OPERATION_PRIMARY_OUTPUT=\r\nResult=\r\nGlobal
Context:\r\nSystem Context:\r\nINTERNAL_FLOW_RESPONSE_NAME=success\r\nINTERNAL_
FLOW RESPONSE TYPE=RESOLVED\r\nINTERNAL FLOW PRIMARY OUTPUT=null\r\nEXECUTION
STEP_ERROR_KEY=null\r\n","execution_status":"COMPLETED"}</content>
 <summary type="text">Flow execution finished with status COMPLETED</summary>
<dc:creator>admin</dc:creator>
 <dc:date>2013-04-26T05:17:06Z</dc:date>
 </entry>
```
## <span id="page-15-0"></span>**Basic Authentication**

When user authentication is on, the client must provide their credentials when calling the REST APIs.

Central supports preemptive basic authentication.

The client should add a header with the following key/value:

- Key: Authorization
- Value: Basic base64 (username: password)

For example, the authorization value for admin:1234 is:

Basic YWRtaW46MTIzNA==

On an unsuccessful authentication attempt, the service returns an HTTP 401 code.

## <span id="page-16-0"></span>**Backward Compatibility With HP OO 9.x APIs**

Some SOAP and REST APIs from HP OO 9.x are supported by HP OO 10.x, and some are not.

Some of the APIs from HP OO 9.x have equivalent REST APIs for HP OO 10.x. We recommend using the REST APIs for HP OO 10.x.

- The base path for using HP OO 10.x REST API is: http(s)://<OO Central Server Name / IP>:<PORT>/oo/rest/.
- The URL for using HP OO 9.x SOAP API while working with OO 10.x Central is the same as in HP OO 9.x. That is, https:// <OO Central Server Name / IP>:<PORT>/PAS/services/WSCentralService.
- <span id="page-16-1"></span>• The URL for using HP OO 9.x REST API while working with OO 10.x Central is the same as in HP OO 9.x. That is, https:// <OO Central Server Name / IP>:<PORT>/PAS/services/rest.

## **SOAP Technology**

Below you can find information on what is supported, what is not, and the HP OO 10.x API that we recommend to use. For details on the HP OO 10.x REST requests, see the section below.

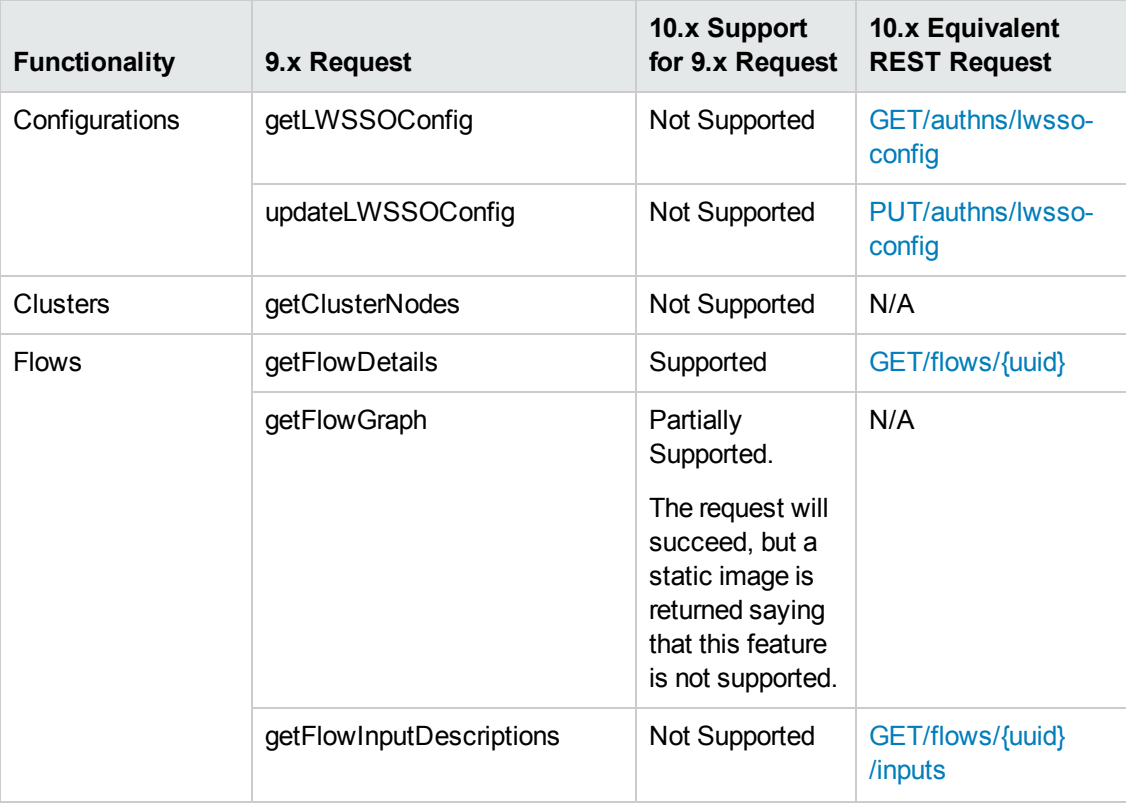

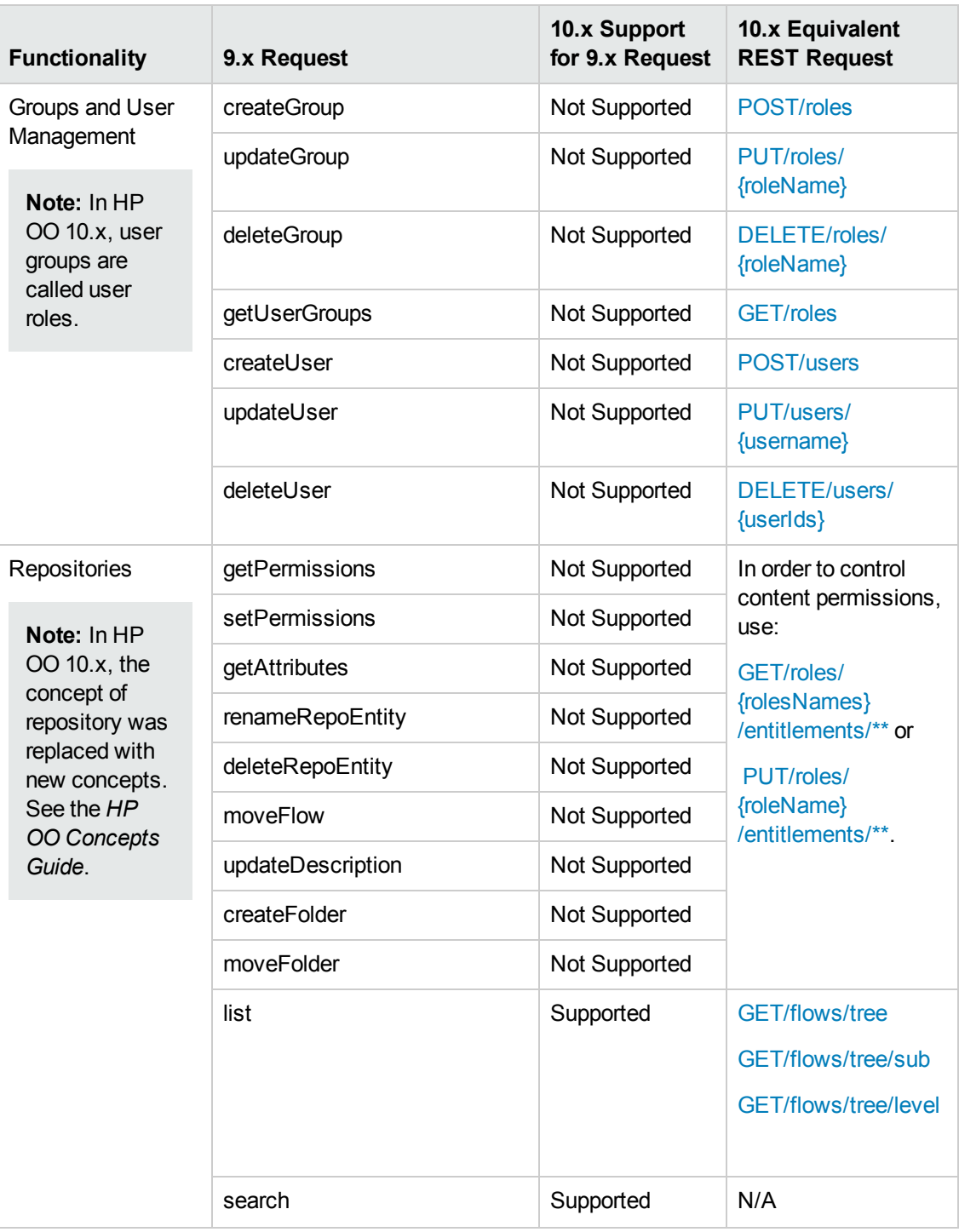

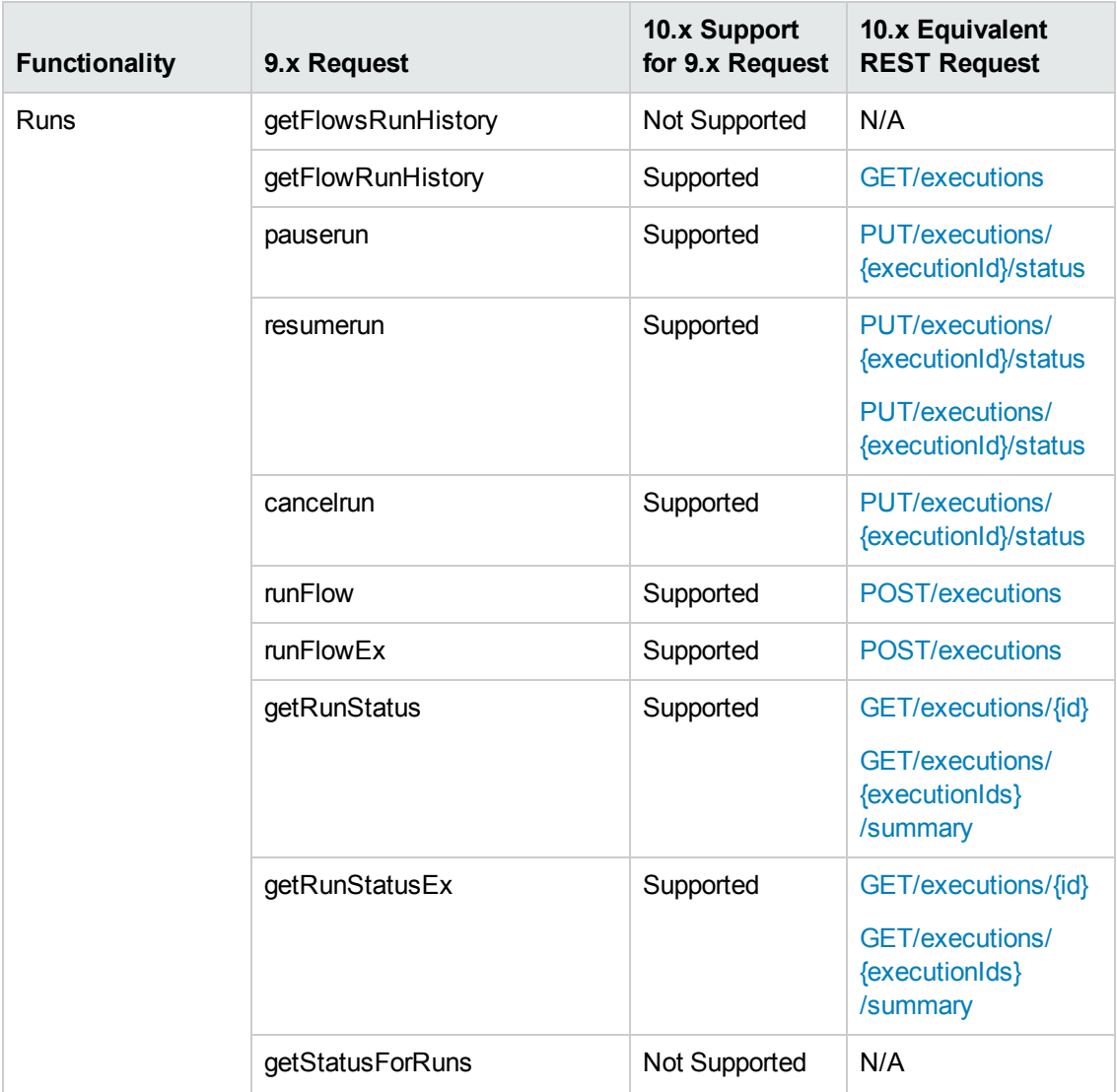

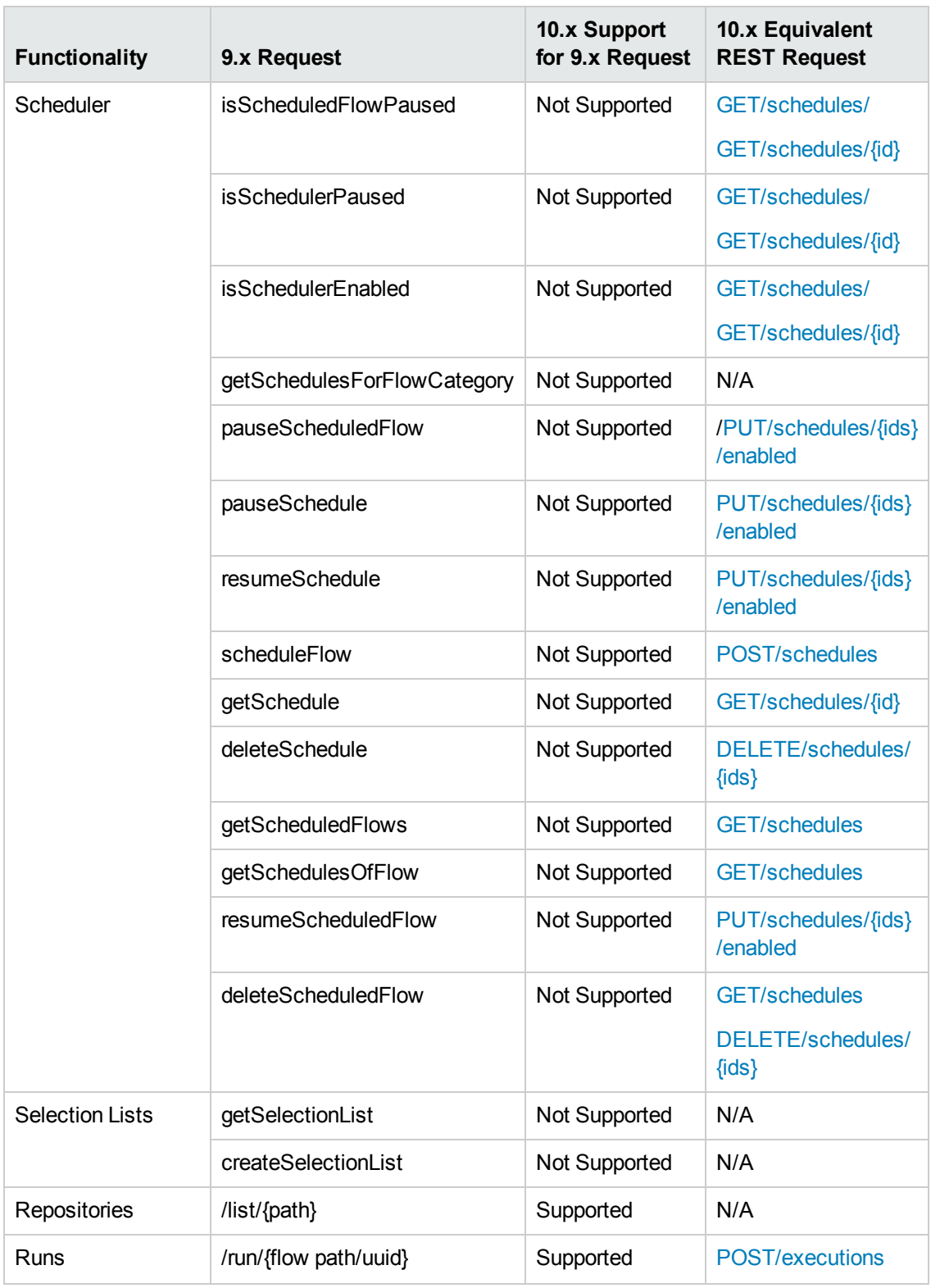

## <span id="page-20-0"></span>**REST Technology**

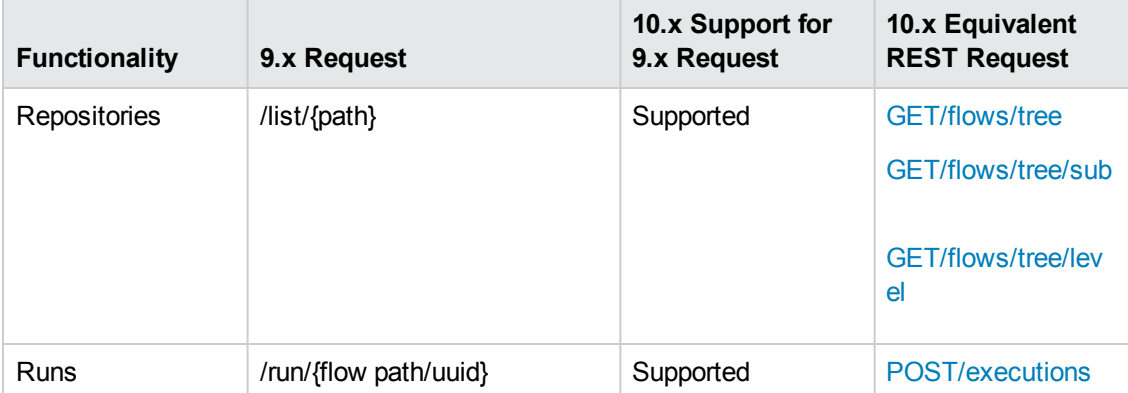

## <span id="page-21-0"></span>**REST APIs**

This section includes the RESTful APIs used in version HP Operations Orchestration 10.00.

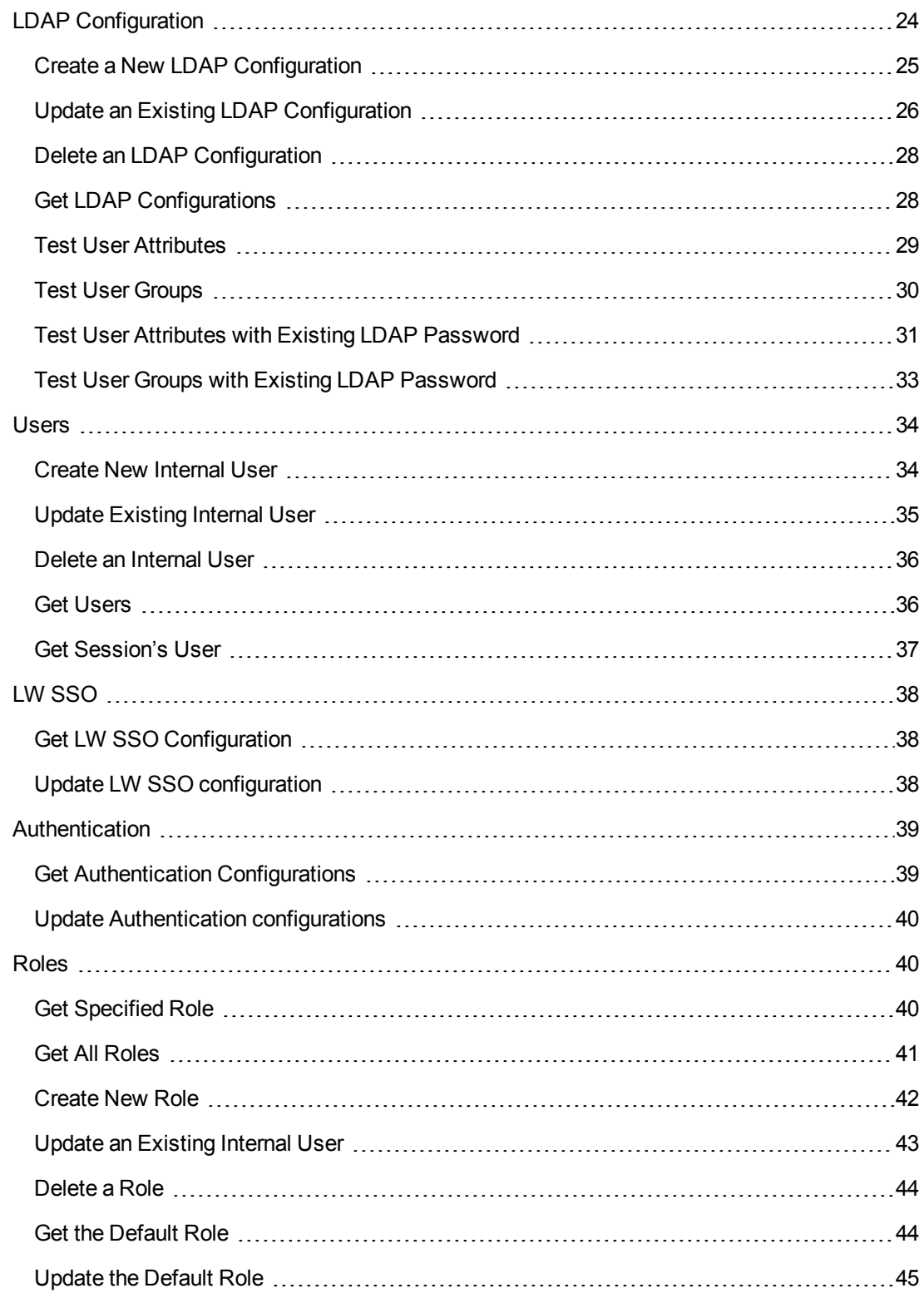

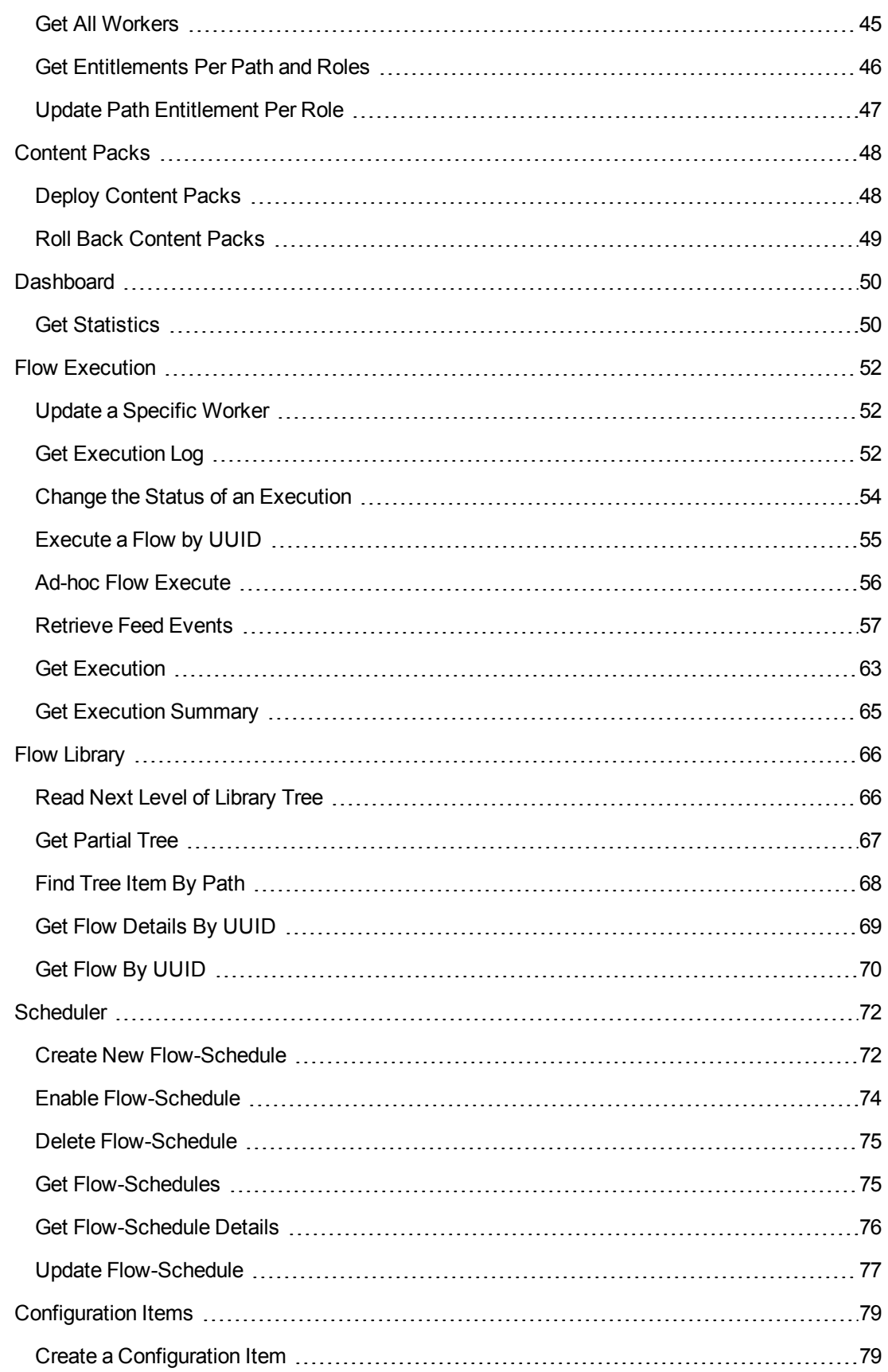

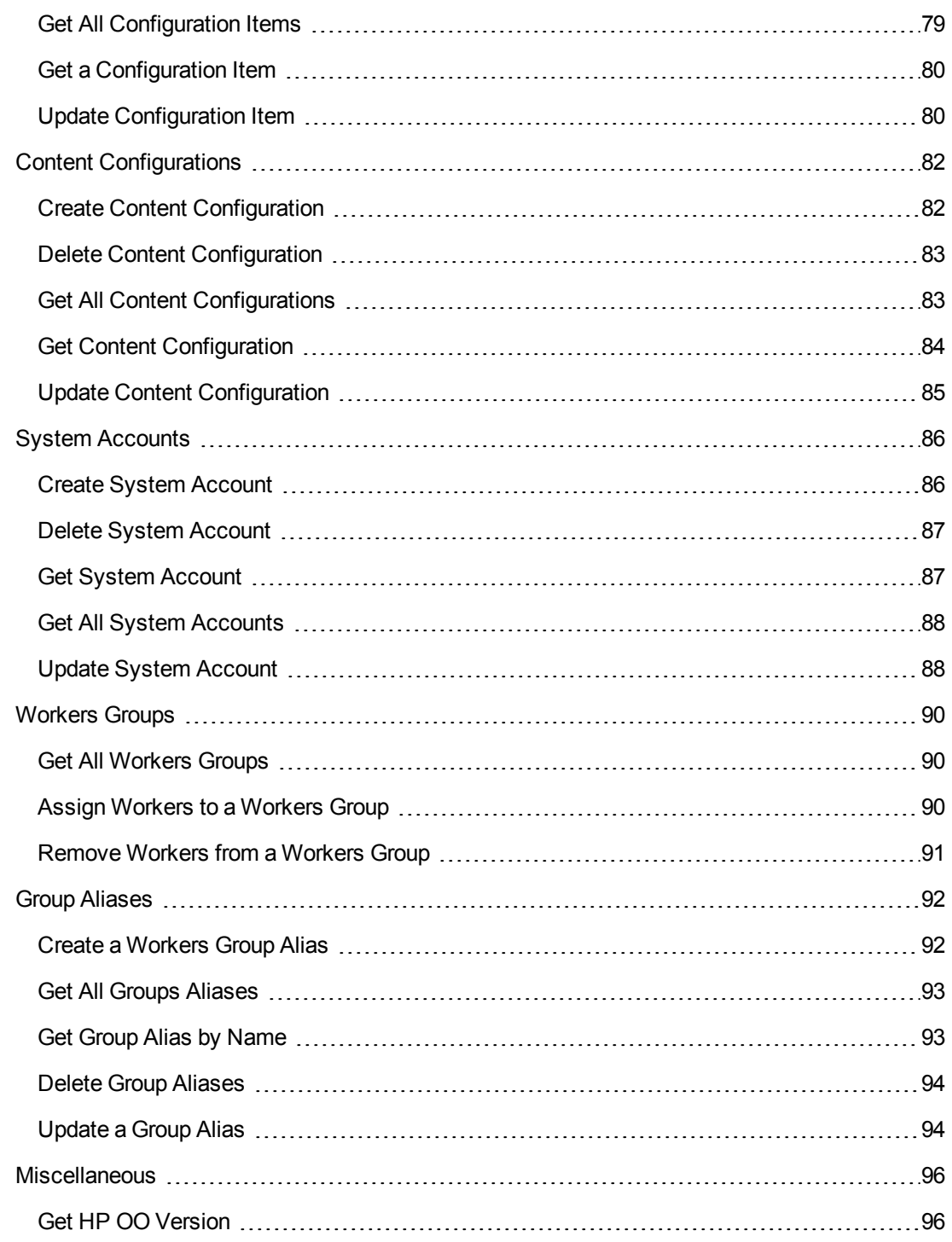

## <span id="page-23-0"></span>**LDAP Configuration**

The LDAP API allows you to configure you organization's LDAP.

This enables users to log in with their organizational credentials and for the administrator to map LDAP groups to OO Roles.

The LDAP API includes a test API to verify configurations are going to be set correctly before saving them.

**Note:** It is recommended to set LDAP configurations when you want to authenticate users and not rely on the internal users feature, which are less secure.

Although with the LDAP API the configurations are set, you should enable the system authentication if them to take place.

In the case both the LDAP configurations and internal users were set, the LDAP settings override the internal user settings, if there is a collision between user IDs.

## <span id="page-24-0"></span>**Create a New LDAP Configuration**

**Request:** POST/authns/ldap-config

**Description:** Add a new LDAP configuration.

**Request entity body:**

The body of this request must include a JSON object with the following format:

**JSON for an LDAP configuration with both optional and mandatory fields:**

```
{
"hosts" : ["16.55.244.71"],
"ports" : ["636"],
"securedChannel" : "true",
"groupsSearchRecursive" : "true",
"groupsFilter" : "(uniqueMember={0})",
"groupsDns" : ["ou=groups,dc=devlab,dc=ad"],
"groupNameAttribute" : "cn",
"userCommonNameAttribute" : "cn",
"usersFilter" : "(&(objectclass=person)(uid={0}))",
"usersDns" : ["ou=people,dc=devlab,dc=ad"],
"userIdAttribute" : "uid",
"usersSearchRecursive" : "true",
"privilegedUserDn" : "uid=eroth,ou=people,dc=devlab,dc=ad",
"privilegedUserPassword" : "eroth"
}
```
**Note:** It is recommended to perform a test for both groups and user configurations before enabling the authentication mode.

securedChannel, groupsSearchRecursive, usersSearchRecursive are all optional. The default value is false.

If privilegedUserDn, privilegedUserPassword are not provided, an anonymous connection attempt occurs. userCommonNameAttribute is optional.

#### **Response status codes:**

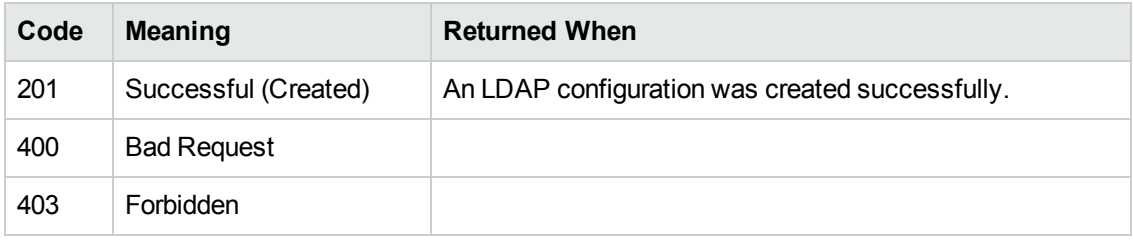

#### **Response entity body:**

**on success:** Returns a JSON object of the created LDAP configurations with the following format:

```
{
"hosts":["16.55.244.71"],
"ports":["636"],
"groupsDns":["ou=groups,dc=devlab,dc=ad"],
"groupsSearchRecursive":"true",
"groupsFilter":"(uniqueMember={0})",
"groupNameAttribute":"cn",
"usersDns":["ou=people,dc=devlab,dc=ad"],
"usersSearchRecursive":"true",
"usersFilter":"(&(objectclass=person)(uid={0}))",
"userIdAttribute":"uid",
"userCommonNameAttribute":cn,
"userEmailAttribute":"null",
"securedChannel":"true",
"privilegedUserDn":"uid=eroth,ou=people,dc=devlab,dc=ad",
"privilegedUserPassword":"********",
"ldapId":"aabf2d25-6b67-4976-8514-3c3f2c3279a8"}
```
In addition, a location header containing a URI to retrieve the created LDAP configuration for example:

<span id="page-25-0"></span>/authns/ldap-config/aabf2d25-6b67-4976-8514-3c3f2c3279a8

### **Update an Existing LDAP Configuration**

**Request:** PUT/authns/ldap-config/{id}

**Description:** Update an existing LDAP configuration

**Request path variables:**

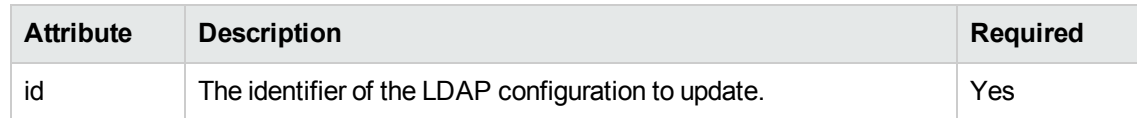

#### **Request entity body:**

The body of this request must include a JSON object with the following format:

#### **JSON for an LDAP configuration with both optional and mandatory fields:**

```
{
"hosts" : ["16.55.244.71"],
"ports" : ["636"],
"securedChannel" : "true",
"groupsSearchRecursive" : "true",
"groupsFilter" : "(uniqueMember={0})",
"groupsDns" : ["ou=groups,dc=devlab,dc=ad"],
"groupNameAttribute" : "cn",
"userCommonNameAttribute" : "cn",
"usersFilter" : "(&(objectclass=person)(uid={0}))",
"usersDns" : ["ou=people,dc=devlab,dc=ad"],
"userIdAttribute" : "uid",
"usersSearchRecursive" : "true",
"privilegedUserDn" : "uid=eroth,ou=people,dc=devlab,dc=ad",
"privilegedUserPassword" : "eroth"
}
```
**Note:** It is recommended to perform a test for both groups and user configurations before enabling the authentication mode.

securedChannel, groupsSearchRecursive, usersSearchRecursive are all optional. The default value is false.

If privilegedUserDn, privilegedUserPassword are not provided, an anonymous connection attempt occurs. userCommonNameAttribute is optional.

#### **Response status codes:**

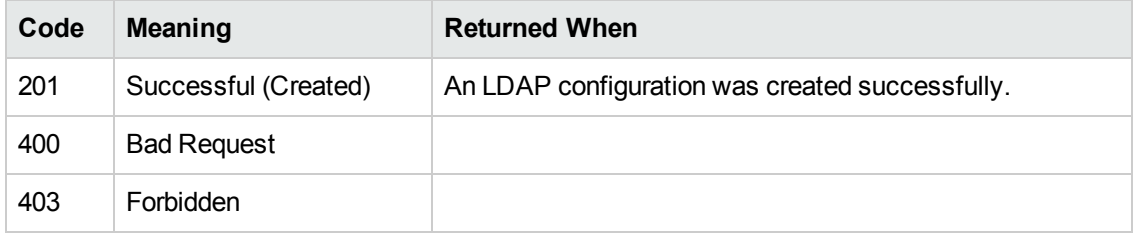

#### **Response entity body:**

**on success:** Returns a JSON object of the updated LDAP configurations.

```
{
"hosts":["16.55.244.71"],
"ports":["636"],
"groupsDns":["ou=groups,dc=devlab,dc=ad"],
"groupsSearchRecursive":true,
"groupsFilter":"(uniqueMember={0})",
```
Application Program Interface (API) Guide REST APIs

```
"groupNameAttribute":"cn",
"usersDns":["ou=people,dc=devlab,dc=ad"],
"usersSearchRecursive":true,
"usersFilter":"(&(objectclass=person)(uid={0}))",
"userIdAttribute":"uid",
"userCommonNameAttribute":"cn",
"userEmailAttribute":"null",
"securedChannel":true,
"privilegedUserDn":"uid=eroth,ou=people,dc=devlab,dc=ad",
"privilegedUserPassword":"********",
"ldapId":"aabf2d25-6b67-4976-8514-3c3f2c3279a8"}
```
In addition, a location header containing a URI to retrieve the created LDAP configuration for example:

<span id="page-27-0"></span>/authns/ldap-config/aabf2d25-6b67-4976-8514-3c3f2c3279a8

## **Delete an LDAP Configuration**

**Request:** DELETE/authns/ldap-config/{id}

**Description:** Deletes an LDAP configuration according to the specified ID.

#### **Request path variables:**

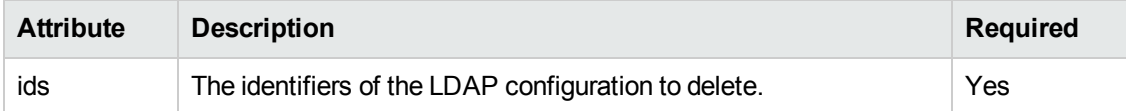

#### **Response status codes:**

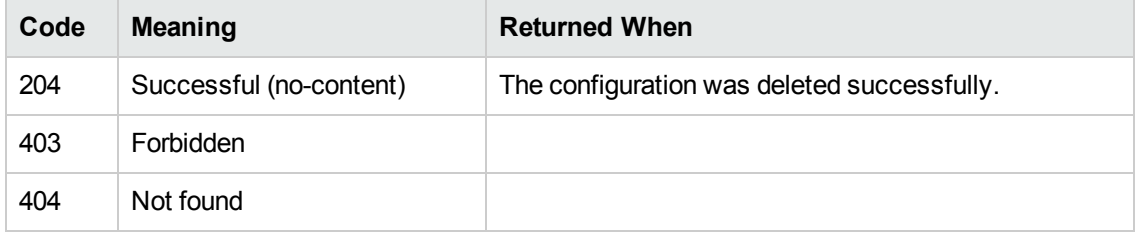

### <span id="page-27-1"></span>**Get LDAP Configurations**

**Request:** GET/authns/ldap-config/{ldapId}

**Description:** Retrieves an LDAP configuration according to the specified ID.

#### **Request path variables:**

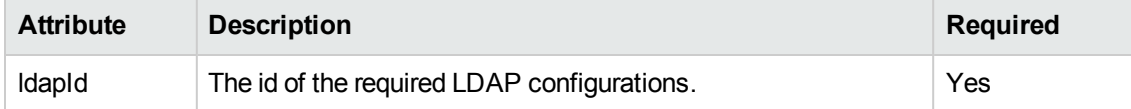

**Response status codes:**

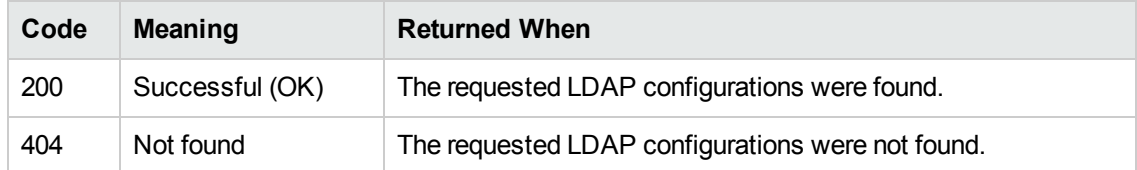

#### **Response entity body:**

**• on success:** Returns a JSON object with the following format:

```
{
"hosts":["16.55.244.71"],
"ports":[636],
"groupsDns":["ou=groups,dc=devlab,dc=ad"],
"groupsSearchRecursive":true,
"groupsFilter":"(uniqueMember={0})",
"groupNameAttribute":"cn",
"usersDns":["ou=people,dc=devlab,dc=ad"],
"usersSearchRecursive":true,
"usersFilter":"(&(objectclass=person)(uid={0}))",
"userIdAttribute":"uid",
"userCommonNameAttribute":"cn",
"userEmailAttribute":null,
"securedChannel":true,
"privilegedUserDn":"uid=eroth,ou=people,dc=devlab,dc=ad",
"privilegedUserPassword":"********",
"ldapId":"d0c76e23-9a89-471c-b8d3-0441ede87595"}
}
```
<span id="page-28-0"></span>The privilegedUserPassword is returned with asterisks if a password exists.

## **Test User Attributes**

**Request:** POST/authns/ldap-users

**Description:** Retrieves the request user's LDAP attributes with the given LDAP configurations.

#### **Request entity body:**

The body of this request must include a JSON object with the following format:

**JSON for an LDAP user test with both optional and mandatory fields:**

```
{
"groupNameAttribute": "cn",
"groupsDns": ["ou=groups,dc=devlab,dc=ad"],
"groupsFilter": "(uniqueMember={0})",
"groupsSearchRecursive": true,
"hosts": ["16.55.244.71"],
"ports": ["636"],
```
Application Program Interface (API) Guide REST APIs

```
"privilegedUserDn": "uid=eroth,ou=people,dc=devlab,dc=ad",
"privilegedUserPassword": "eroth",
"securedChannel": "true",
"userId": "eroth",
"userIdAttribute": "uid",
"usersDns": ["ou=people,dc=devlab,dc=ad"],
"usersFilter": "(&(objectclass=person)(uid={0}))"
}
```
#### **Response status codes:**

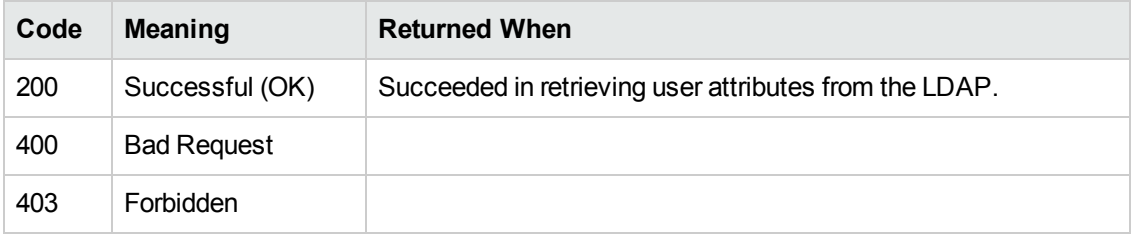

#### **Response entity body:**

**• on success:** Returns a JSON object with the following format:

```
{
"userId":"eroth",
"commonName":"eroth",
"emails":"null",
"attributes":[{"name":"objectClass","value":"person"},{"name":"givenName","value
":"Eyal"},{"name":"uid","value":"eroth"},{"name":"cn","value":"eroth"},{"name":"
sn","value":"Roth"},{"name":"userPassword","value":"{SSHA}Hj9tpIqw1UziuDViCdQaFz
K/+ccKTbmlQbelDQ=="},{"name":"mail","value":"roth.eyal@hp.com"}]}
```
The attribute contains all the retrieve LDAP attributes, and may vary.

**• on bad request:** Returns a JSON object with the following format:

```
{
"message":"The entry ou=people,dc=devlab,dc=a specified as the search base doe
s not exist in the Directory Server"
}
```
### <span id="page-29-0"></span>**Test User Groups**

**Request:** POST/authns/ldap-groups

**Description:** Retrieves the request user's groups names with the given LDAP configurations.

#### **Request entity body:**

The body of this request must include a JSON object with the following format:

**JSON for an LDAP user groups test with both optional and mandatory fields:**

Application Program Interface (API) Guide REST APIs

```
{
"groupNameAttribute": "cn",
"hosts": ["16.55.244.71"],
"ports": [636],
"privilegedUserDn": "uid=eroth,ou=people,dc=devlab,dc=ad",
"privilegedUserPassword": "eroth",
"securedChannel": true,
"userCommonNameAttribute": "cn",
"userId": "eroth",
"userIdAttribute": "uid",
"usersDns": ["ou=people,dc=devlab,dc=ad"],
"usersFilter": "(&(objectclass=person)(uid={0}))",
"usersSearchRecursive": true
}
```
#### **Response status codes:**

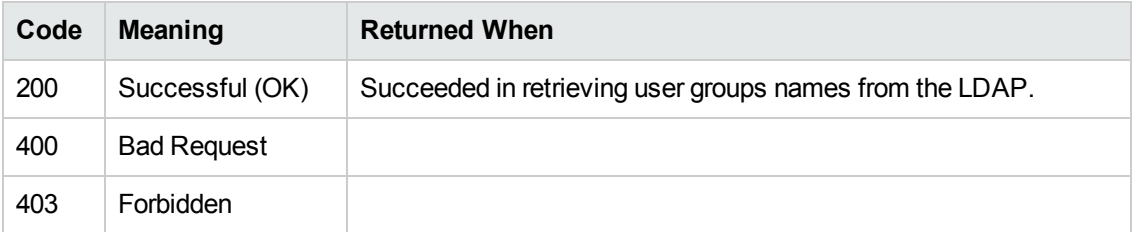

#### **Response entity body:**

**on success:** Returns a JSON object with the following format:

```
[{"groupName":"oo"},{"groupName":"oo2"}]
```
**• on bad request:** Returns a JSON object with the following format:

```
{
"message":"The entry ou=groups,dc=devlab,dc=a specified as the search base doe
s not exist in the Directory Server"
}
```
### <span id="page-30-0"></span>**Test User Attributes with Existing LDAP Password**

**Request:** POST/authns/ldap-users/{ldapId}

**Description:** Retrieves the request user's LDAP attributes with the given LDAP configurations.The password saved for this ldapId can be used.

#### **Request path variables:**

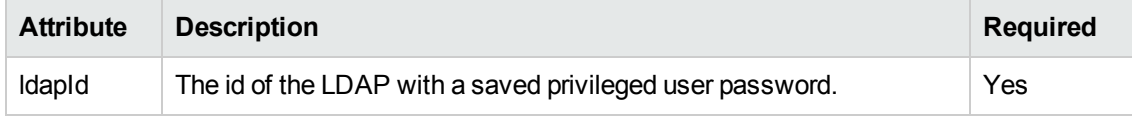

#### **Request entity body:**

The body of this request must include a JSON object with the following format:

#### **JSON for an LDAP user test with both optional and mandatory fields:**

```
{
"groupNameAttribute": "cn",
"hosts": ["16.55.244.71"],
"ports": ["636"],
"privilegedUserDn": "uid=eroth,ou=people,dc=devlab,dc=ad",
"privilegedUserPassword": "********",
"securedChannel": true,
"userCommonNameAttribute": "cn",
"userId": "eroth",
"userIdAttribute": "uid",
"usersDns": ["ou=people,dc=devlab,dc=ad"],
"usersFilter": "(&(objectclass=person)(uid={0}))",
"usersSearchRecursive": true
}
```
If the privilegedUserPassword is provided with asterisks, the server will use the existing password. This would be the main motivation behind this request.

#### **Response status codes:**

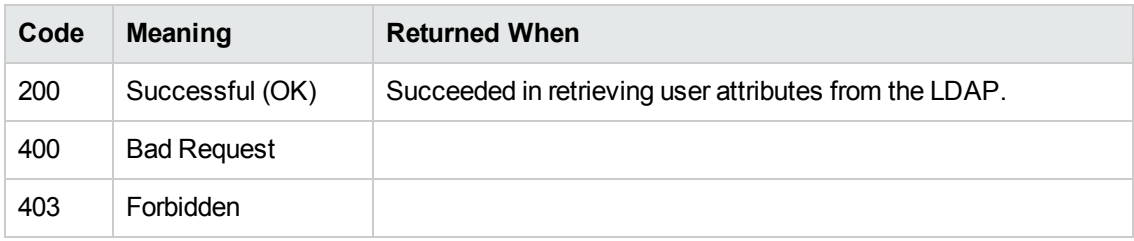

#### **Response entity body:**

**• on success:** Returns a JSON object with the following format:

```
{
"userId":"eroth",
"commonName":"eroth",
"emails":"null",
"attributes":[{"name":"objectClass","value":"person"},{"name":"givenName","value
":"Eyal"},{"name":"uid","value":"eroth"},{"name":"cn","value":"eroth"},{"name":"
sn","value":"Roth"},{"name":"userPassword","value":"{SSHA}Hj9tpIqw1UziuDViCdQaFz
K/+ccKTbmlQbelDQ=="},{"name":"mail","value":"roth.eyal@hp.com"}]}
```
The attribute contains all the retrieve LDAP attribute, and may vary.

**• on bad request:** Returns a JSON object with the following format:

```
{
"message":"The entry ou=people,dc=devlab,dc=a specified as the search base doe
s not exist in the Directory Server"
}
```
## <span id="page-32-0"></span>**Test User Groups with Existing LDAP Password**

**Request:** POST/authns/ldap-groups/{ldapId}

**Description:** Retrieves the request user's groups names with the given LDAP configurations.

The password saved for this ldapId can be used.

#### **Request path variables:**

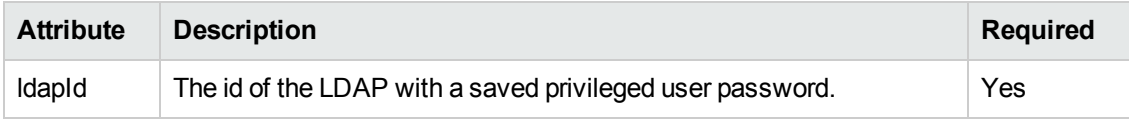

#### **Request entity body:**

The body of this request must include a JSON object with the following format:

#### **JSON for an LDAP user groups test with both optional and mandatory fields:**

```
{
"groupNameAttribute": "cn",
"groupsDns": ["ou=groups,dc=devlab,dc=ad"],
"groupsFilter": "(uniqueMember={0})",
"groupsSearchRecursive": true,
"hosts": ["16.55.244.71"],
"ports": ["636"],
"privilegedUserDn": "uid=eroth,ou=people,dc=devlab,dc=ad",
"privilegedUserPassword": "********",
"securedChannel": true,
"userId": "eroth",
"userIdAttribute": "uid",
"usersDns": ["ou=people,dc=devlab,dc=ad"],
"usersFilter": "(&(objectclass=person)(uid={0}))"
}
```
If the privilegedUserPassword is provided with asterisks, the server will use the existing password. This is the initial reason for this request.

#### **Response status codes:**

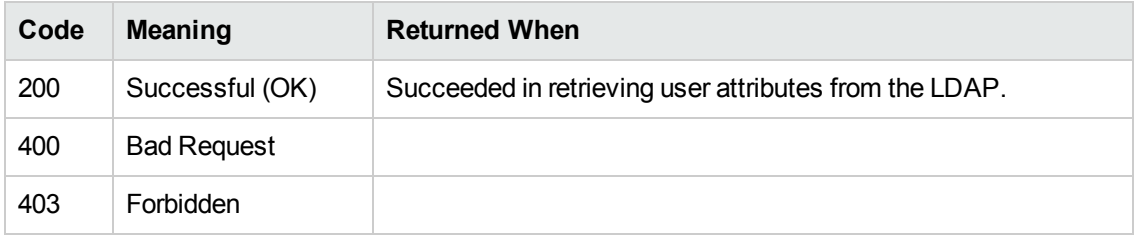

#### **Response entity body:**

**on success:** Returns a JSON object with the following format:

[{"groupName":"oo"},{"groupName":"oo2"}]

**• on bad request:** Returns a JSON object with the following format:

```
{
"message":"The entry ou=groups,dc=devlab,dc=a specified as the search base doe
s not exist in the Directory Server"
}
```
## <span id="page-33-0"></span>**Users**

<span id="page-33-1"></span>The Users API allows you to retrieve, update, create and delete users.

## **Create New Internal User**

**Request:** POST/users

**Description:** Adds a new internal user.

**Request entity body:**

The body of this request must include a JSON object with the following format:

```
JSON for a user with a password and roles
```

```
{
"username": "mranderson",
"password": "1234",
"roles": [{"name":"PROMOTER"}, {"name":"SYSTEM_ADMIN"}, {"name":"END_USER"}]
}
```
If roles are provided with an empty array, the user is granted with the role that was set as the default.

**Note:** Do not use the me user name as this is reserved.

#### **Response status codes:**

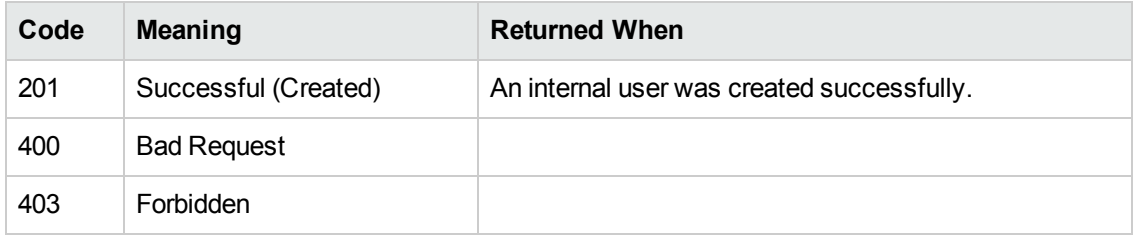

#### **Response entity body:**

**on success:** Returns a JSON object of the created Internal User with the following format:

Application Program Interface (API) Guide REST APIs

```
{"displayName":"mranderson",
 "userId":"mranderson",
 "emails":null,
"hasPassword":true,
"roles": ["END_USER","PROMOTER","SYSTEM_ADMIN"],
"permissions":null}
```
In addition, a location header containing a URI to retrieve the created user configuration, for example:

<span id="page-34-0"></span>/users/mranderson

## **Update Existing Internal User**

**Request:** PUT/users/{username}

**Description:** Update an existing internal user

**Request path variables:**

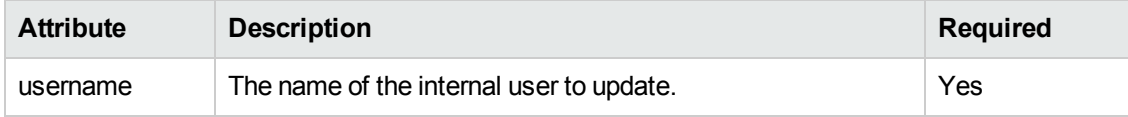

#### **Request entity body:**

The body of this request must include a JSON object with the following format:

#### **JSON for an Internal User update with both optional and mandatory fields:**

```
{
"password": "12345"
"roles": [{"name":"EVERYONE"}, {"name":"PROMOTER"}]
"username": "mranderso"
}
```
**Note:** The variable {id} refers to which user to update, while the user name field refers to the new user name.

#### **Response status codes:**

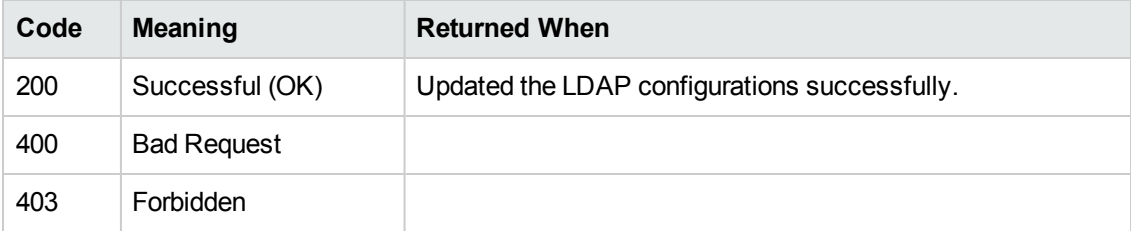

#### **Response entity body:**

**• on success:** Returns a JSON object of the updated internal user.

Application Program Interface (API) Guide REST APIs

```
{"displayName":"mranderson",
 "userId":"mranderson",
 "emails":null,
"hasPassword":true,
 "roles": ["END_USER","PROMOTER","SYSTEM_ADMIN"],
 "permissions":null}
```
## <span id="page-35-0"></span>**Delete an Internal User**

**Request:** DELETE/users/{userIds}

**Description:** Deletes users according to a specific list of user ids.

#### **Request path variables:**

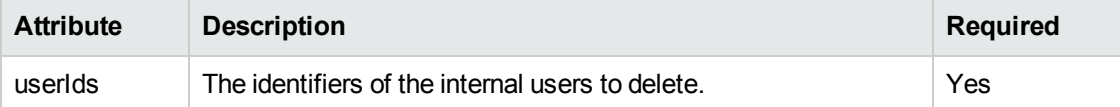

**Response status codes:**

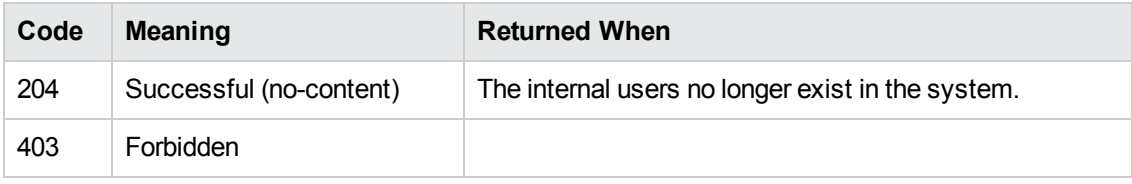

<span id="page-35-1"></span>**Note:** A logged in user cannot delete their own internal user account.

### **Get Users**

**Request:** GET/users?origin=internal

**Description:** Retrieves users

#### **Request parameters:**

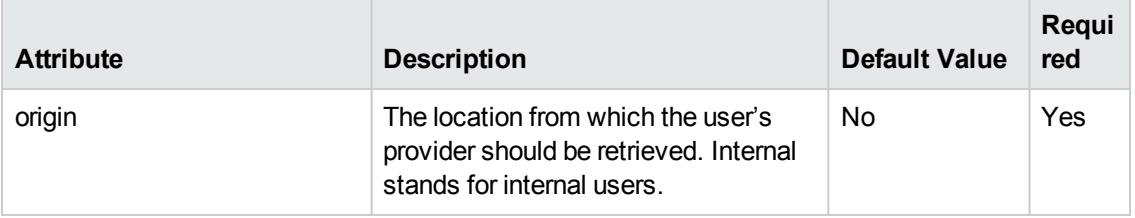

#### **Response status codes:**

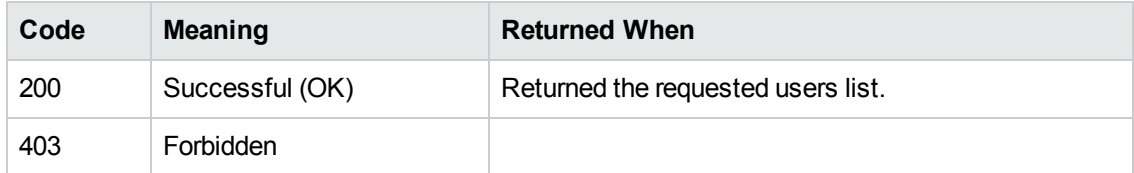
**• on success:** Returns a JSON object with the following format:

```
\Gamma{
"displayName":"admin",
"userId":"admin",
"emails":null,
"hasPassword":true,
"roles":["ADMIN"],
"permissions":null
},
{"displayName":"mranderson",
"userId":"mranderson",
"emails":null,
"hasPassword":true,
"roles":["END_USER"],
"permissions":null
},
{"displayName":"rothjohn",
"userId":"rothjohn",
"emails":null,
"hasPassword":true,
"roles":["EVERYONE"]
"permissions":null
}
]
```
# **Get Session's User**

**Request:** GET/users/me

**Description:** Retrieves this session's user.

### **Response status codes:**

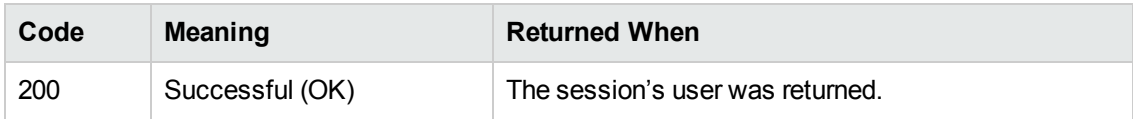

# **Response entity body:**

**• on success:** Returns a JSON object with the following format:

```
{
"displayName":"admin",
"userId":"admin",
"emails":null,
"hasPassword":false,
"roles":["ADMIN"],
```
Application Program Interface (API) Guide REST APIs

```
"permissions":
["cpManage","cpRead","topologyManage","flowPermissionManage","topologyRead","sec
urityConfigManage","securityConfigRead","systemSettingsRead","systemSettingsMana
ge","scheduleManage","scheduleRead","configurationItemManage","configurationItem
Read","othersRunsManage"]
}
```
# **LW SSO**

The LW SSO API allows you to configure LW SSO.

# **Get LW SSO Configuration**

**Request:** GET/authns/lwsso-config

**Description:** Retrieves the lightweight SSO configuration.

### **Response status codes:**

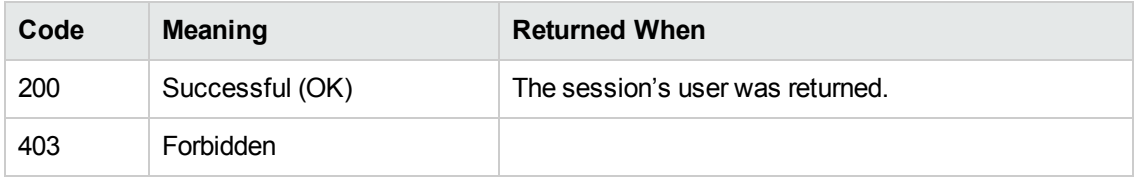

### **Response entity body:**

**• on success:** Returns a JSON object with the following format:

```
{
"enabled":true,
"initString":"CENTRAL_PASSPHRASE",
"domain":"mydomain1.com",
"protectedDomains":["mydomain1.com","mydomain2.com"]
}
```
# **Update LW SSO configuration**

### **Request:** PUT/authns/lwsso-config

**Description:** Updates the lightweight SSO configuration.

### **Request path variables:**

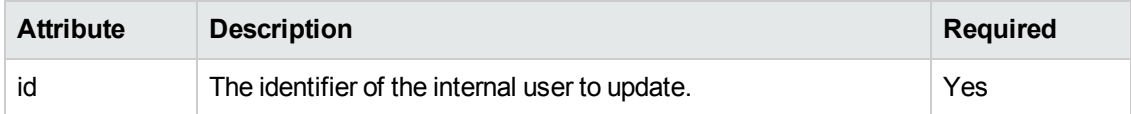

### **Request entity body:**

The body of this request must include a JSON object with the following format:

# **JSON for a LWSSO User update with both optional and mandatory fields:**

```
{
"enabled":false,
"initString":"CENTRAL_PASSPHRASE_NEW",
"domain":"mydomainnew1.com",
"protectedDomains":["mydomainnew1.com","mydomainnew2.com"]
}
```
# **Response status codes:**

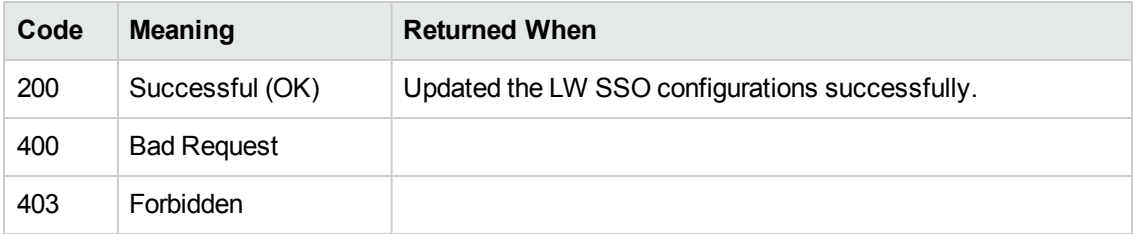

### **Response entity body:**

```
• on success: Returns a JSON object of the saved configurations.
```

```
{
"enabled":false,
"initString":"CENTRAL_PASSPHRASE_NEW",
"domain":"mydomainnew1.com",
"protectedDomains":["mydomainnew1.com","mydomainnew2.com"]
}
```
# **Authentication**

The Authentication API allows to enable and disable user authentication.

# **Get Authentication Configurations**

**Request:** GET/authns

**Description:** Retrieves the authentication status

### **Response status codes:**

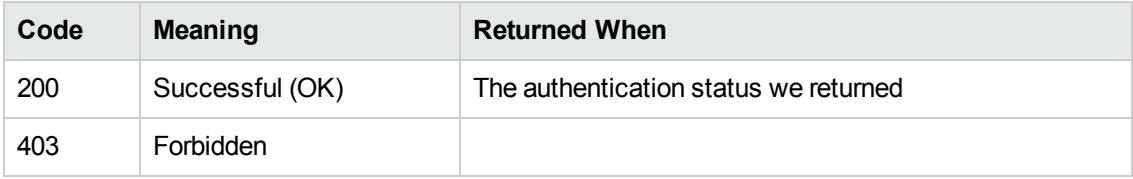

# **Response entity body:**

**• on success:** Returns a JSON object with the following format:

```
{
"enable":true
}
```
# **Update Authentication configurations**

**Request:** PUT/authns

**Description:** Updates the authentication configurations.

**Request entity body:**

The body of this request must include a JSON object with the following format:

**JSON for a LWSSO User update with both optional and mandatory fields:**

```
{
"enable":true
}
```
# **Response status codes:**

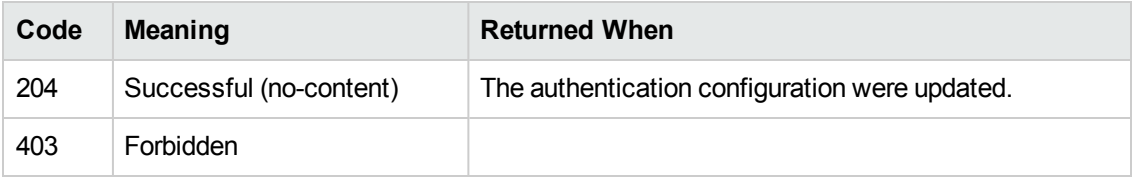

# **Response entity body:**

**• on success:** Returns a JSON object of the saved configurations.

```
{
"enable":true
}
```
# **Roles**

The Roles API allows you to configure roles.

# **Get Specified Role**

**Request:** GET/roles/{roleName}

**Description:** Retrieves a role according to the specified role name.

# **Request path variables:**

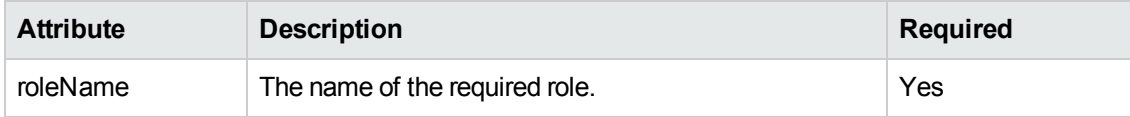

### **Response status codes:**

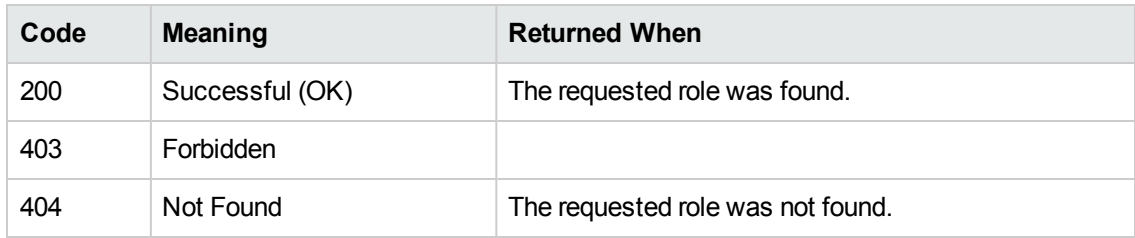

# **Response entity body:**

**• on success:** Returns a JSON object with the following format:

```
{
"name":"ADMIN",
"description":"Administration Role",
"permissions":
["topologyManage","configurationItemManage","systemSettingsManage","securityConf
igRead","flowPermissionManage","scheduleManage","systemSettingsRead","scheduleRe
ad","othersRunsManage","configurationItemRead","topologyRead","cpManage","securi
tyConfigManage","cpRead"],
"groupsNames":[]
}
```
groupsNames attribute refers to the LDAP groups mapping. An empty array indicates that there is no mapping to any LDAP group.

# **Get All Roles**

# **Request:** GET/roles

**Description:** Retrieves all the existing roles.

```
Response status codes:
```
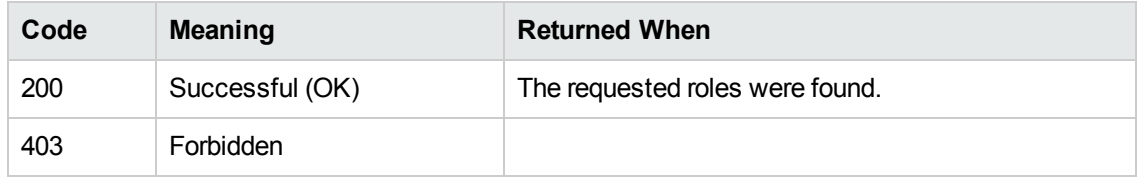

# **Response entity body:**

**• on success:** Returns a JSON object with the following format:

```
[
{
"name":"ADMIN",
"permissions":["securityConfigRead","cpRead","topologyManage","securityConfigMan
age","configurationItemRead","scheduleManage","topologyRead","othersRunsManage",
```

```
"configurationItemManage","systemSettingsManage","flowPermissionManage","cpManag
e","scheduleRead","systemSettingsRead"],"groupsNames":[],"description":"Administ
ration Role"
},
{
"name":"EVERYONE",
"permissions":[],"groupsNames":[],"description":"Everyone Role"},
{
"name":"PROMOTER",
"permissions":["configurationItemManage","cpRead","configurationItemRead","flowP
ermissionManage","cpManage"],"groupsNames":[],"description":"Promoter Role"
},
{
"name":"SYSTEM_ADMIN",
"permissions":["securityConfigRead","topologyRead","systemSettingsManage","topol
ogyManage","securityConfigManage","systemSettingsRead"],"groupsNames":[], ,"desc
ription":"System Administrator Role"
},
{
"name":"END_USER",
"permissions":[],"groupsNames":[],"description":"End User Role"
}
]
```
# **Create New Role**

**Request:** POST/roles

**Description:** Adds a new role

### **Request entity body:**

The body of this request must include a JSON object with the following format:

**JSON for a role configuration with both optional and mandatory fields:**

```
{
"name":"Super Power",
"description":"An all permissions role!"
"permissions":["cpRead","topologyManage","systemSettingsManage","securityConfigM
anage","topologyRead","configurationItemManage","systemSettingsRead","securityCo
nfigRead","scheduleRead","othersRunsManage","flowPermissionManage","cpManage","c
onfigurationItemRead","scheduleManage"],
"groupsNames":["Super Group"]
}
```
descriptionand groupsNames are optional.

The groupsNames refers to the LDAP groups that should be mapped to this role.

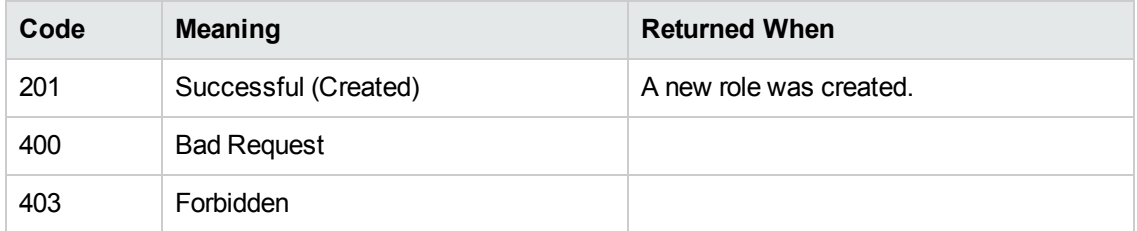

**on success:** Returns a JSON object of the created role with the following format:

```
{
"name":"Super Power",
"description":"An all permissions role!"
"permissions":["cpRead","topologyManage","systemSettingsManage","securityConfigM
anage","topologyRead","configurationItemManage","systemSettingsRead","securityCo
nfigRead","scheduleRead","othersRunsManage","flowPermissionManage","cpManage","c
onfigurationItemRead","scheduleManage"],
"groupsNames":["Super Group"]
}
```
# **Update an Existing Internal User**

**Request:** PUT/roles/{roleName}

**Description:** Update an existing role

### **Request path variables:**

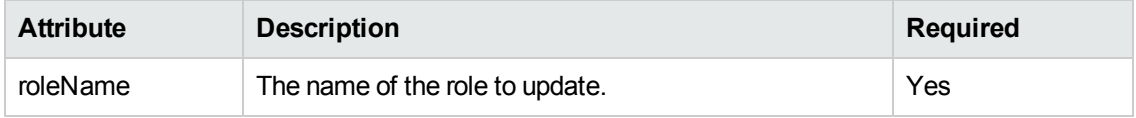

### **Request entity body:**

The body of this request must include a JSON object with the following format:

# **JSON for a Role update with both optional and mandatory fields:**

```
{
"description": "Not super power anymore",
"groupsNames": ["Not Super Group"],
"name": "Not Super Power",
"permissions": ["othersRunsManage", "flowPermissionManage", "securityConfigRea
d", "securityConfigManage"]
}
```
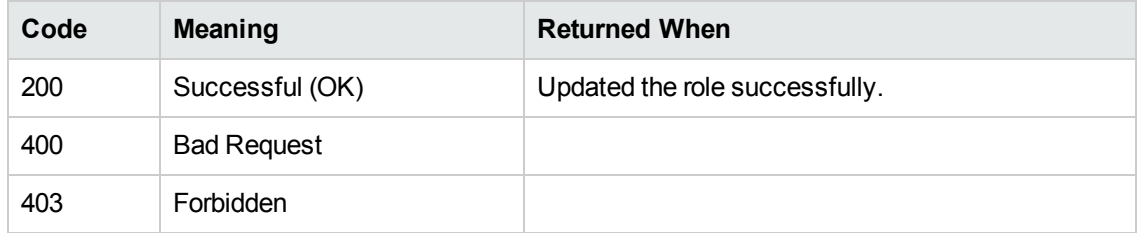

**• on success:** Returns a JSON object of the updated internal user.

```
{
"description": "Not super power anymore",
"groupsNames": ["Not Super Group"],
"name": "Not Super Power",
"permissions": ["othersRunsManage", "flowPermissionManage", "securityConfigRea
d", "securityConfigManage"]
}
```
# **Delete a Role**

**Request:** DELETE/roles/{roleName}

**Description:** Deletes a role according to the specified role name.

**Request path variables:**

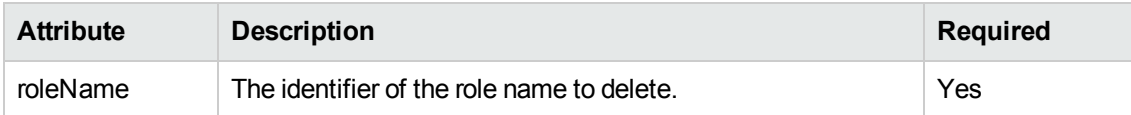

**Response status codes:**

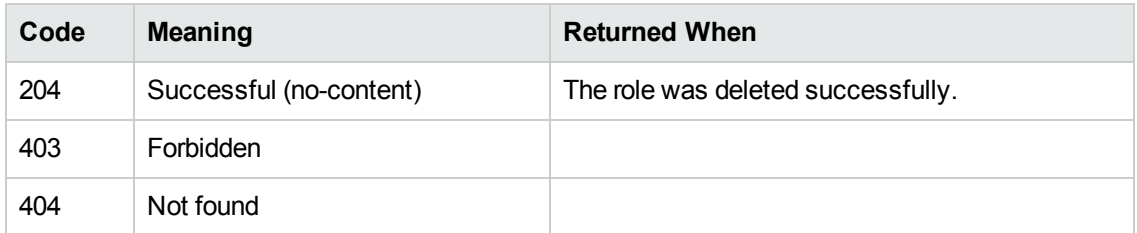

# **Get the Default Role**

**Request:** GET/roles/default-name

**Description:** Retrieves the default role.

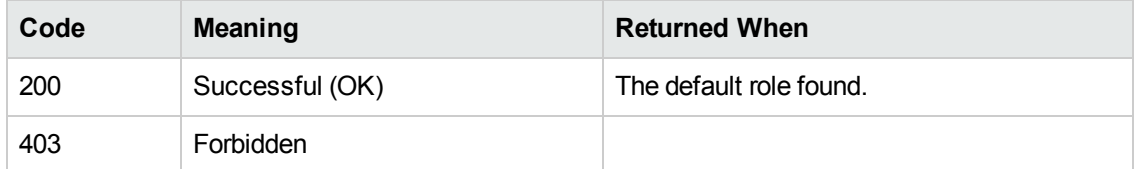

**• on success:** Returns a JSON object with the following format:

```
{"defaultRole":"EVERYONE"}
```
defaultRole attribute maps between the default role and an existing one.

# **Update the Default Role**

**Request:** PUT/roles/default-name

**Description:** Update an existing role.

#### **Request entity body:**

Request entity body: The body of this request must include a JSON object with the following format:

### **JSON for a default role update with both optional and mandatory fields:**

{defaultRole:PROMOTER}

#### **Response status codes:**

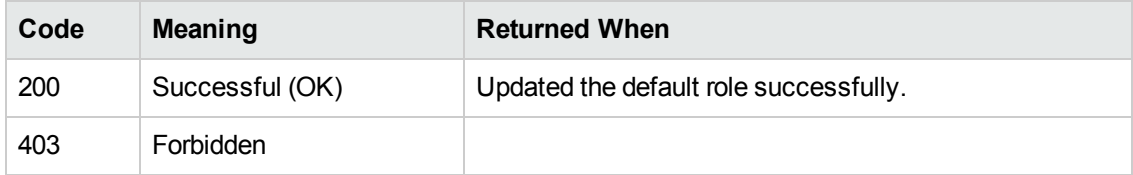

### **Response entity body:**

**on success:** Returns a JSON object of the updated default role.

{"defaultRole":"PROMOTER"}

# **Get All Workers**

**Request:** GET/workers

**Description:** Retrieves all the workers.

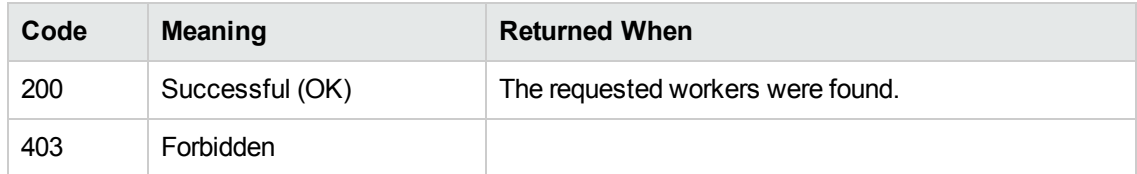

**• on success:** Returns a JSON object with the following format:

```
[
{"uuid":"a97e30da-179e-4f19-af93-453c33338f53",
"installPath":"c:/jenkins/workspace/carmel-demo-deployment/oo/central",
"os":"Windows Server 2008",
"jvm":"1.7.0_13",
"description":"a97e30da-179e-4f19-af93-453c33338f53",
"dotNetVersion":"4.x",
"hostName":"VMCNCDEV41.devlab.ad",
"groups":["worker_Operator_Path"],
"active":true},
{"uuid":"4440c50e-79d1-45d2-a8dc-94bc42eb9b1f",
"installPath":"c:\\jenkins\\workspace\\carmel-demo-deployment\\oo\\worker",
"os":"Windows Server 2008",
"jvm":"1.7.0_13",
"description":"4440c50e-79d1-45d2-a8dc-94bc42eb9b1f",
"dotNetVersion":"4.x",
"hostName":"VMCNCDEV41.devlab.ad",
"groups":["Worker_Operator_Path"],
"active":false}
]
```
# **Get Entitlements Per Path and Roles**

**Request:** GET/roles/{rolesNames}/entitlements/\*\*

**Description:** Retrieves a role according to the specified role name.

### **Example:**

```
roles/ADMIN%2CEVERYONE%2CPROMOTER%2CSYSTEM_ADMIN%2CEND_USER/entitlements/Library
/cp-parallel
```
**Note:** %2C is encoded comma.

### **Request path variables:**

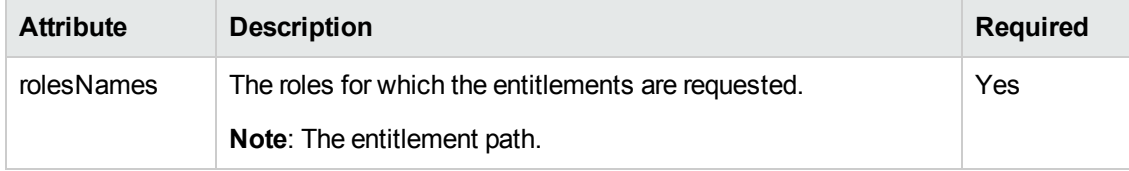

### **Response status codes:**

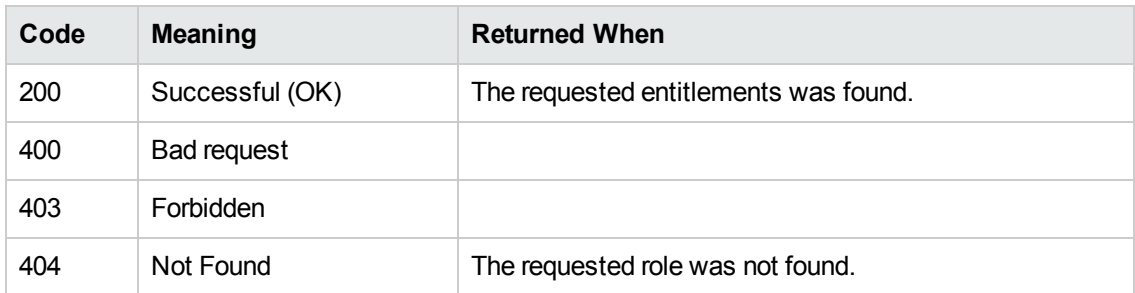

# **Response entity body:**

**• on success:** Returns a JSON object with the following format:

```
{
"ADMIN":["RUN","VIEW"],
"EVERYONE":[],
"END_USER":[],
"SYSTEM_ADMIN":[],
"PROMOTER":["RUN","VIEW"]
}
```
# **Update Path Entitlement Per Role**

**Request:** PUT/roles/{roleName}/entitlements/\*\*

**Description:** Update specific entitlement path per role.

# **Example:**

```
roles/SYSTEM_ADMIN/entitlements/Library/cp-parallel
```
# **Request entity body:**

The body of this request must include a JSON object with the following format:

**JSON for an entitlement path update with both optional and mandatory fields:**

```
{
"privileges":["VIEW","RUN"],
"isRecursive":true
}
```
**Note:** The default value for is Recursive is false.

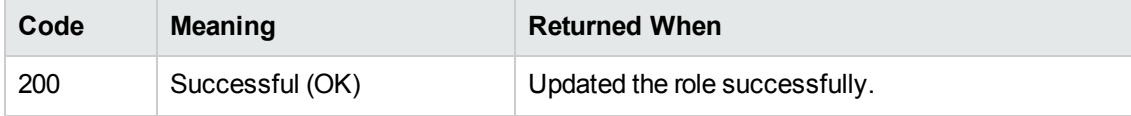

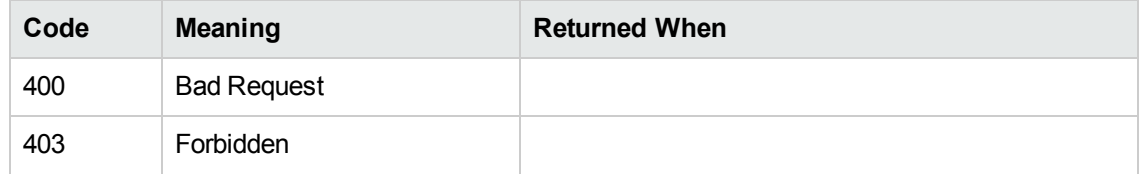

**• on success:** Returns a JSON object of the updated path entitlement on the role.

```
{
"privileges":["VIEW","RUN"],
"isRecursive":true
}
```
# **Content Packs**

A content pack is a collection of flows, operations, configuration items (selection lists, system accounts, group aliases, and so on), as well as the binaries required to run actions. A content pack can be created in Studio by an author, or it can be provided by HP or a third party.

# **Deploy Content Packs**

**Request:** PUT/content-packs/{name:.+}

**Description:** Deploys a content pack. The file extension should not be provided in the resource.

**Example:** /content-packs/base-cp

#### **Request path variables:**

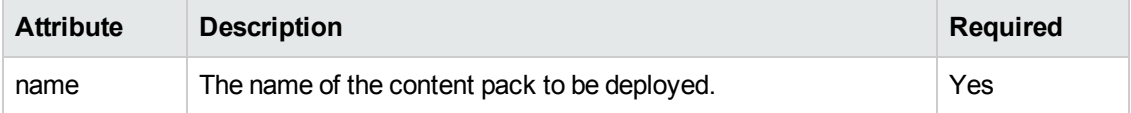

The body of the request should contain the contents of the content pack file to be deployed.

### **Response entity body:**

**on success:** Returns a JSON value: true

```
{
"aggregatedSeverity":"Info",
"contentPackResponses":{"content pack file name.jar":
  {"contentPackName":" "content pack file"
  name.jar","message":" content pack file name.jar (author: ,
   date:)","responses":[{"contentPackName":" content pack file name.jar","resp
onseCategory":"Success","level":"Info","message":
```
"Successfully deployed content pack file name.jar"}]}}

}

The aggregatedSeverity and level attribute receives one of the following values: Info, Warning, and Error.

The responseCategory attribute receives one of the following values:

- <sup>n</sup> Success: The content pack was deployed successfully.
- ContentPackFile: The content pack file was invalid.
- FlowDependency: Cannot deploy the content pack because of missing flow dependency.
- **ProperationDependency: Cannot deploy the content pack because of missing operation** dependency.
- **D** Overwrite: Cannot deploy the content pack because it can't overwrite the existed one because of flow/operation dependencies issues.
- ScheduledFlow: A list of scheduled flows that will be affected/deleted if the deployment will be carried out (since the deployment is trying to delete a flow that is scheduled to run).
- Exception : Cannot deploy the content pack because of an unexpected exception.
- **on error:** Returns a JSON value: false

# **Roll Back Content Packs**

**Request:** DELETE/content-packs/last

**Description:** Roll back the last content pack deployment.

#### **Response status codes:**

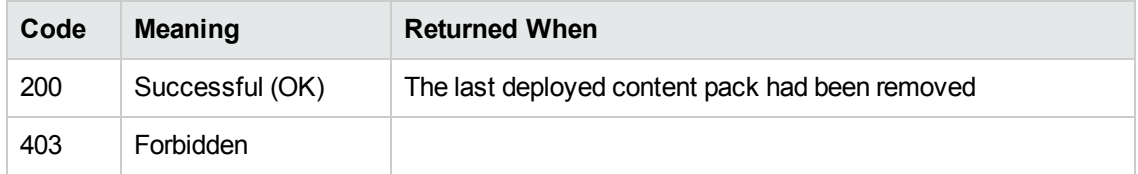

### **Response entity body:**

**on success:** : Returns a Boolean value with that indicates whether the last content pack was removed or not. False indicates that the last content pack was already removed in the past. Removing more than once in a row is not legal.

# **Dashboard**

The Dashboard workspace reflects the system's ROI, and analyzed flow aggregation. It provides statistical information about the system (popular flows, result distribution, execution time, and so on) and financial information about the return on investment. This API allows you to get the statistic information in order to generate the reports for analyzing information.

# **Get Statistics**

**Request:** GET/executions/statistics

**Description:** Returns a flows statistic info (list of FlowStatisticsDataVO): roi, number of executions, average execution time and result distribution.

Request path variables:

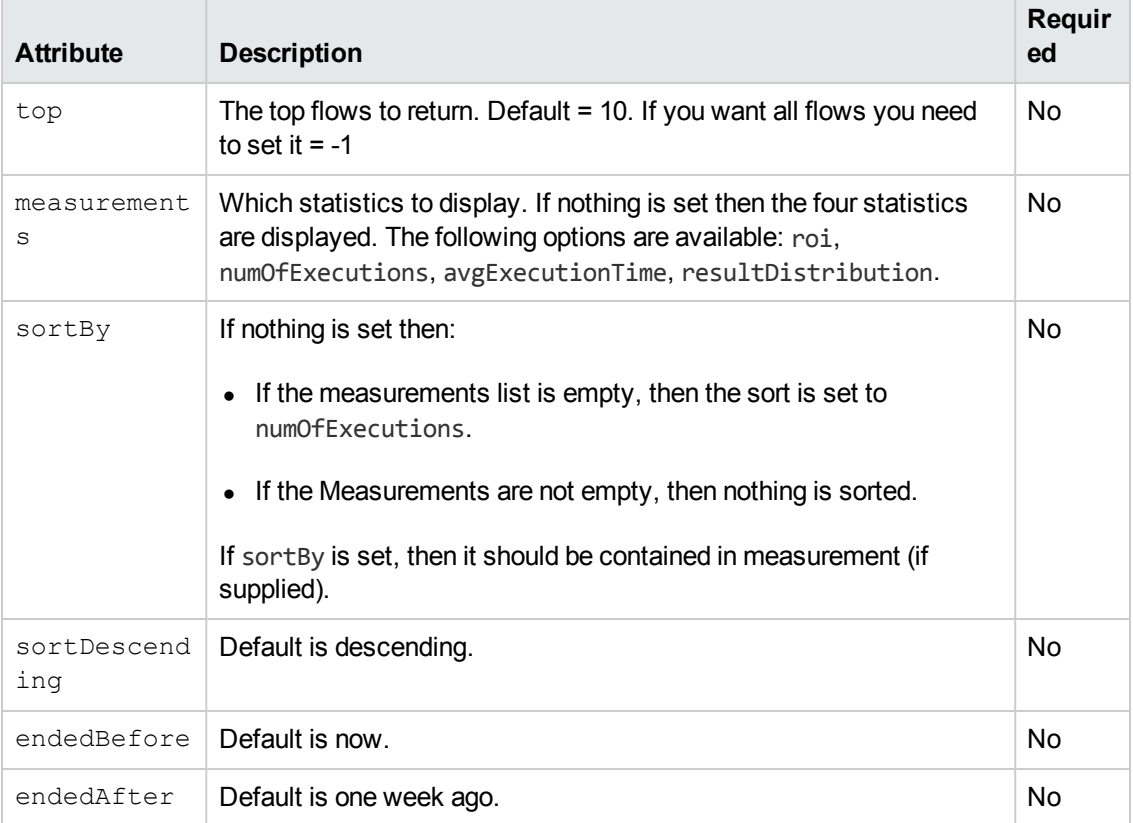

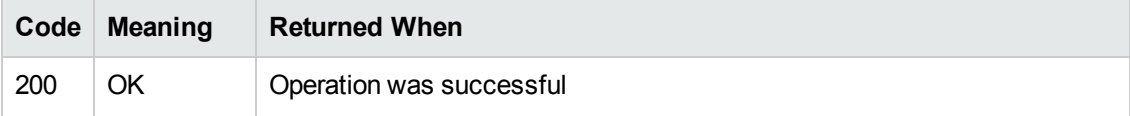

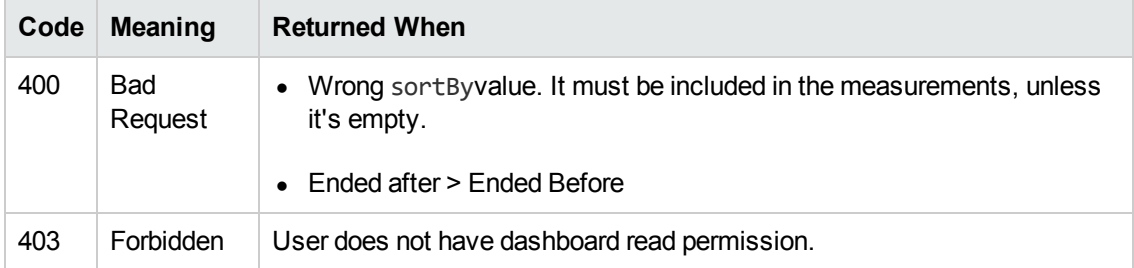

```
List<FlowStatisticsDataVO>:
```

```
\lceil{
   "flowUuid" : 7f2f68-ef48-4a-4a91-bb11-5fadf44bebee",
   "flowPath" : "Library/Repo9x/Dev/ROI/ROI - Basic.xml"
   "flowRoi" : 30.0,
   "numberOfExecutions" : 3
   "averageExecutionTime" : 11000,
   "resultsDistribution" : [
     {
      "type" : "RESOLVED",
      "amount" : 3
     }
    ]
  },
  {
    "flowUuid" : "0b6d9c00-2a34-4c63-8534-4a364d64272",
    "flowPath" : "Library/Repo9x/Dev/ROI/ROI - subflow.xml",
    "flowRoi" : 1830.0,
    "numberOfExecution" : 3,
    "averageExecutionTime" : 1000,
    "resultsDistribution" : [
      {
       "type" : "SYSTEM_FAILURE",
       "amount" : 2
      },
      {
       "type" : "RESOLVED",
       "amount" : 3
      }
    ]
  }
]
```
# **Flow Execution**

These APIs enable you to execute flows.

# **Update a Specific Worker**

**Request:** PUT/workers/{workerId}

**Description:** Update an existing worker.

# **Request path variables:**

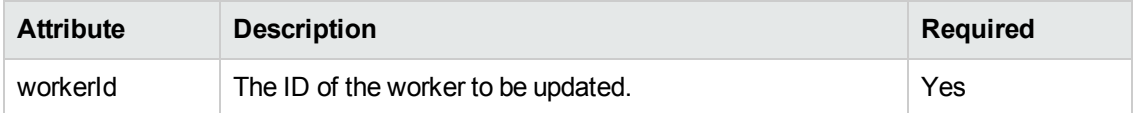

# **Request entity body:**

The body of this request must include a JSON object with the following format:

# **JSON for an LDAP configuration with both optional and mandatory field**

```
{
"groups":["worker_Operator_Path"],
"active":false
}
```
# **Response status codes:**

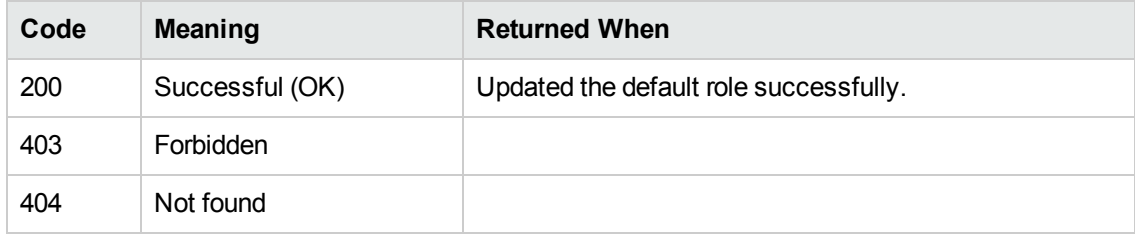

# **Get Execution Log**

**Request:** GET/executions/{executionId}/execution-log

**Description:** Retrieves the details of a specific execution.

### **Request path variables:**

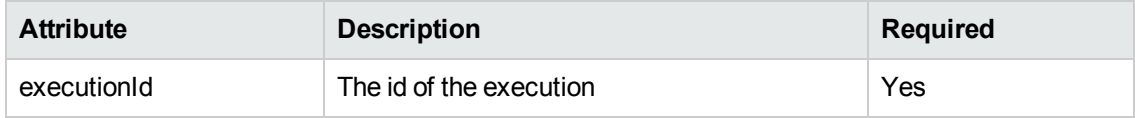

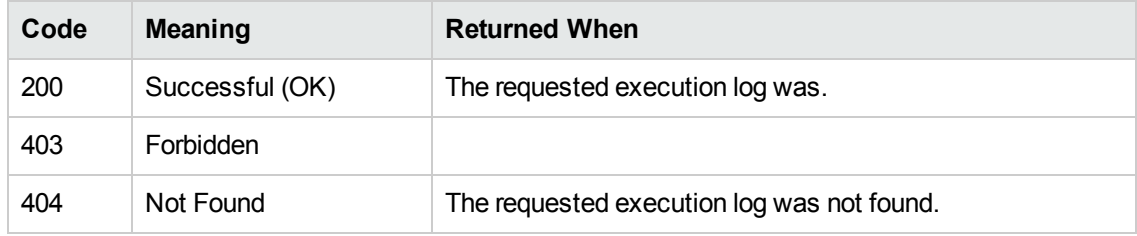

**• on success:** Returns a JSON object with the following format:

```
{
"executionSummary":
{"executionId":"348246628680024354",
"branchId":null,
"startTime":1371366300297,
"endTime":null,
"status":"PAUSED",
"resultStatusType":"RESOLVED",
"resultStatusName":"HAHA",
"pauseReason":"USER_PAUSED",
"owner":"anonymous",
"triggeredBy":"anonymous",
"flowUuid":"a8e8fc10-b584-4d39-921f-987b29c9dd19",
"flowPath":null,
"executionName":"mock flow",
"branchesCount":0,
"roi":null},
"executionLogLevel":"INFO",
"flowInputs":
{"flowInput4":"flowInput4Value",
"flowInput2":"flowInput2Value",
"flowInput3":"flowInput3Value",
"flowInput0":"flowInput0Value",
"flowInput1":"flowInput1Value"},
"flowVars":
\Gamma{
"name":"flowVar0",
"termName":"flowVar0TermName",
"value":"flowVar0Value"
},
{"name":"flowVar1",
"termName":"flowVar1TermName",
"value":"flowVar1Value"
},
{
"name":"flowVar2",
"termName":"flowVar2TermName",
```
Application Program Interface (API) Guide REST APIs

```
"value":"flowVar2Value"
},
{"name":"flowVar3",
"termName":"flowVar3TermName",
"value":"flowVar3Value"
},
{"name":"flowVar4",
"termName":"flowVar4TermName",
"value":"flowVar4Value"}
\mathbf{I},
"flowOutput":
{
"flowOutput4":"flowOutput4Value",
"flowOutput3":"flowOutput3Value",
"flowOutput0":"flowOutput0Value",
"flowOutput2":"flowOutput2Value",
"flowOutput1":"flowOutput1Value"
}
}
```
# **Change the Status of an Execution**

```
Request: PUT/executions/{executionId}/status
```
**Description:** Update an existing execution status. The possible statuses are: CANCEL, RESUME, PAUSE, REASSIGN

### **Request path variables:**

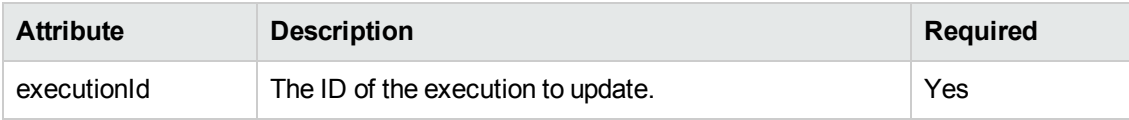

### **Request entity body:**

The body of this request must include a JSON object with the following format:

# **JSON for a status update with both optional and mandatory fields:**

### **For Resume**:

```
{
"action": "RESUME"
"data": {"branchId":"null"}
}
```
# **For Resume (with inputs):**

```
{
"action": "RESUME"
"data": {
"branchId": "branchId"
```
Application Program Interface (API) Guide REST APIs

```
"input_binding":
"{"Input 1":"VALUE2","Input 2":["VALUE1","VALUE2","VALUE3"],
"Input 3":null,"Input 4":"434"}"
}
}
```
# **For Pause:**

{ "action": "PAUSE" "data": null }

# **For Cancel:**

```
{
"action": "CANCEL"
"data": null
}
```
# **For Reassign:**

```
{
"action":"REASSIGN",
"data":{"userName":"John"}
}
```
# **Response status codes:**

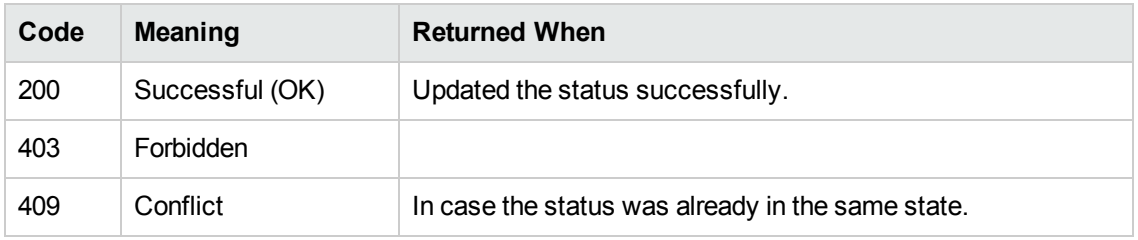

# **Execute a Flow by UUID**

**Request:** POST/executions

**Description:** Executes a flow specified by UUID.

**Request entity body:** The body of this request must include a JSON object with the following format:

```
{
       "uuid":"8d52dfc3-1de5-48d4-9c2a-887718de4696",
       "runName": "run1",
       "logLevel": "DEBUG"
       "inputs":
               {
                   "input1":"value for input1",
```

```
.
                     .
                     .
                    "inputn":"value for inputn"
                },
}
```
inputs and runName, are optional and can be omitted.

logLevel is also optional, the default log level is INFO.

The logLevel attribute receives one of these values: DEBUG, INFO, and ERROR.

### **Response status codes:**

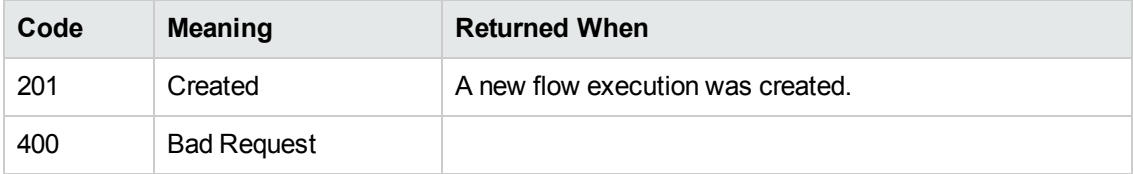

### **Response entity body:**

**• on success:** Returns a JSON object of the created execution with the following format:

```
{
       "feedUrl": "http://localhost:8080/executions/78bec456-db6a-4c05-99ad-0675b230b
feb"
       "executionId": "78bec456-db6a-4c05-99ad-0675b230bfeb",
       "errorCode": "value",
```
# }

{

The feedUrl is the link to the execution's status feed. It contains the host name or IP address and not localhost. In this example, the action was executed on the local Central server.

In addition, a location header containing a URI to retrieve the created execution for example:

/executions/ 78bec456-db6a-4c05-99ad-0675b230bfeb

# **Ad-hoc Flow Execute**

### **Request:** POST/executions

**Description:** Ad-hoc Flow execution enables executing a flow without the need to first deploy the flow by providing the AFL flow xml.

### **Request entity body:**

The body of this request must include a JSON object with the following format:

```
"aflContent":"AFL Flow",
"runName": "run1",
```

```
"logLevel": "DEBUG"
"inputs":
        {
             "input1":"value for input1",
              .
              .
              .
             "inputn":"value for inputn"
        },
```
The aflContent must include a JSON encoded AFL flow.

inputs and runName, are optional and can be omitted.

logLevel is also optional, the default log level is INFO.

The logLevel attribute receives one of these values: DEBUG, INFO, and ERROR.

### **Response status codes:**

}

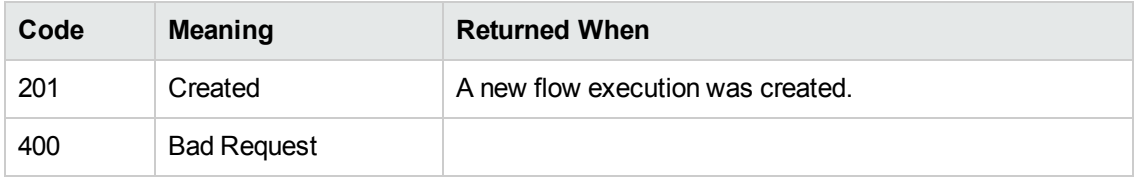

### **Response entity body:**

**• on success:** Returns a JSON object of the created execution with the following format:

```
{
       "errorCode": "value",
       "executionId": "78bec456-db6a-4c05-99ad-0675b230bfeb",
       "feedUrl": "http://localhost:8080/executions/78bec456-db6a-4c05-99ad-0675b230bf
eb"
}
```
The feedUrl is the link to the execution's status feed. See Get Flow Execution Status for more information.

In addition, a location header containing a URI to retrieve the created execution for example:

/executions/ 78bec456-db6a-4c05-99ad-0675b230bfeb

# **Retrieve Feed Events**

**Request:** GET/executions/{id}

**Description:** Get the flow execution events feed for the given execution ID (the result of the flow execution request).

### **Request path variables:**

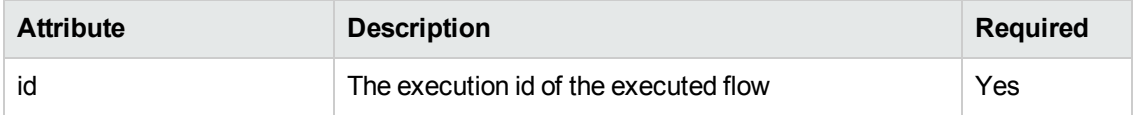

#### **Request header:**

The content-type is: application/json

The accept should be set according to the desired web feed format: application/rss+xml or application/atom+xml

#### **Response status codes:**

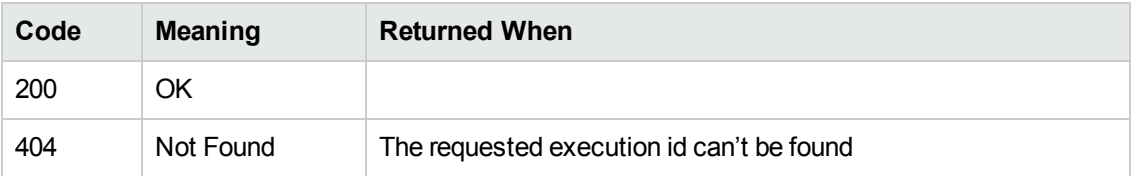

#### **Response entity body:**

 $\bullet$  on success:

Returns a syndication feed in the required format, RSS or ATOM format. The return feed contains the execution events ordered by the flow execution sequence.

Each entry (ATOM format) in the feed or item (RSS format) is an event.

RSS supports version 2.0.

ATOM supports version 1.0

ATOM feed example:

```
<feed xmlns="http://www.w3.org/2005/Atom"xmlns:dc="http://purl.org/dc/elements/1.1/">
     <title>Flow Execution [0dbc2384-c97f-4eee-8e1d-1b4f43fdb47e]</title>
      <link rel="self" href="http://localhost:8080/oo/rest/executions/0dbc2384-c97f-4eee-8e1d-1b4f43fdb47e" />
     \verb|<sub>subtitle</sub>|Flow execution events feed</sub> <\verb|<sub>subtitle</sub>|\verb!<id>urn:uuid:0dbc2384-c97f-4eee-8eld-1b4f43fdb47e>/<id>\langle \text{updated}>2012-08-15\texttt{T}12:53:102 \langle / \text{updated} \rangle<dc:date>2012-08-15T12:53:102</dc:date>
```
Following are the different events that the feed contains, sorted by the flow execution process:

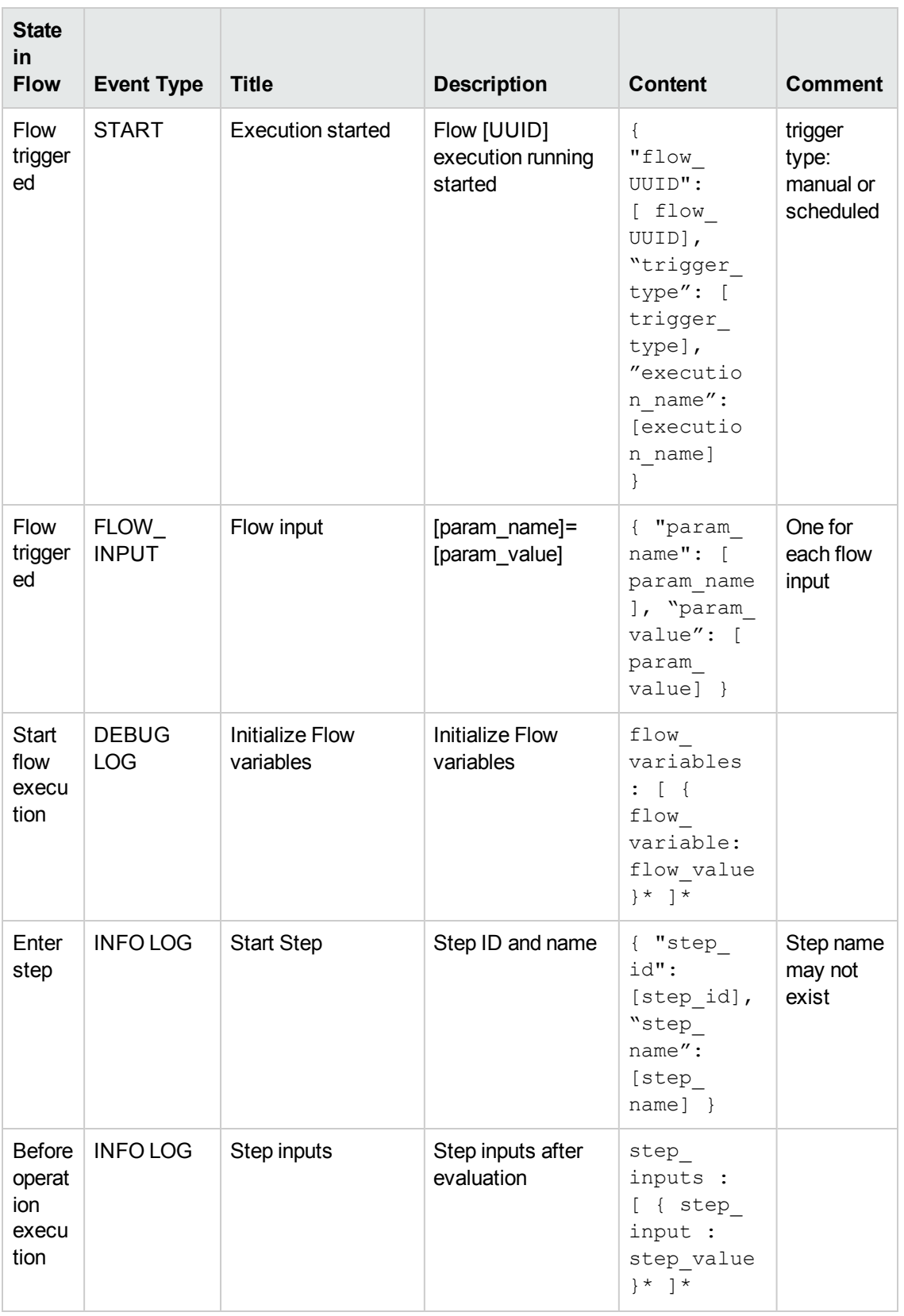

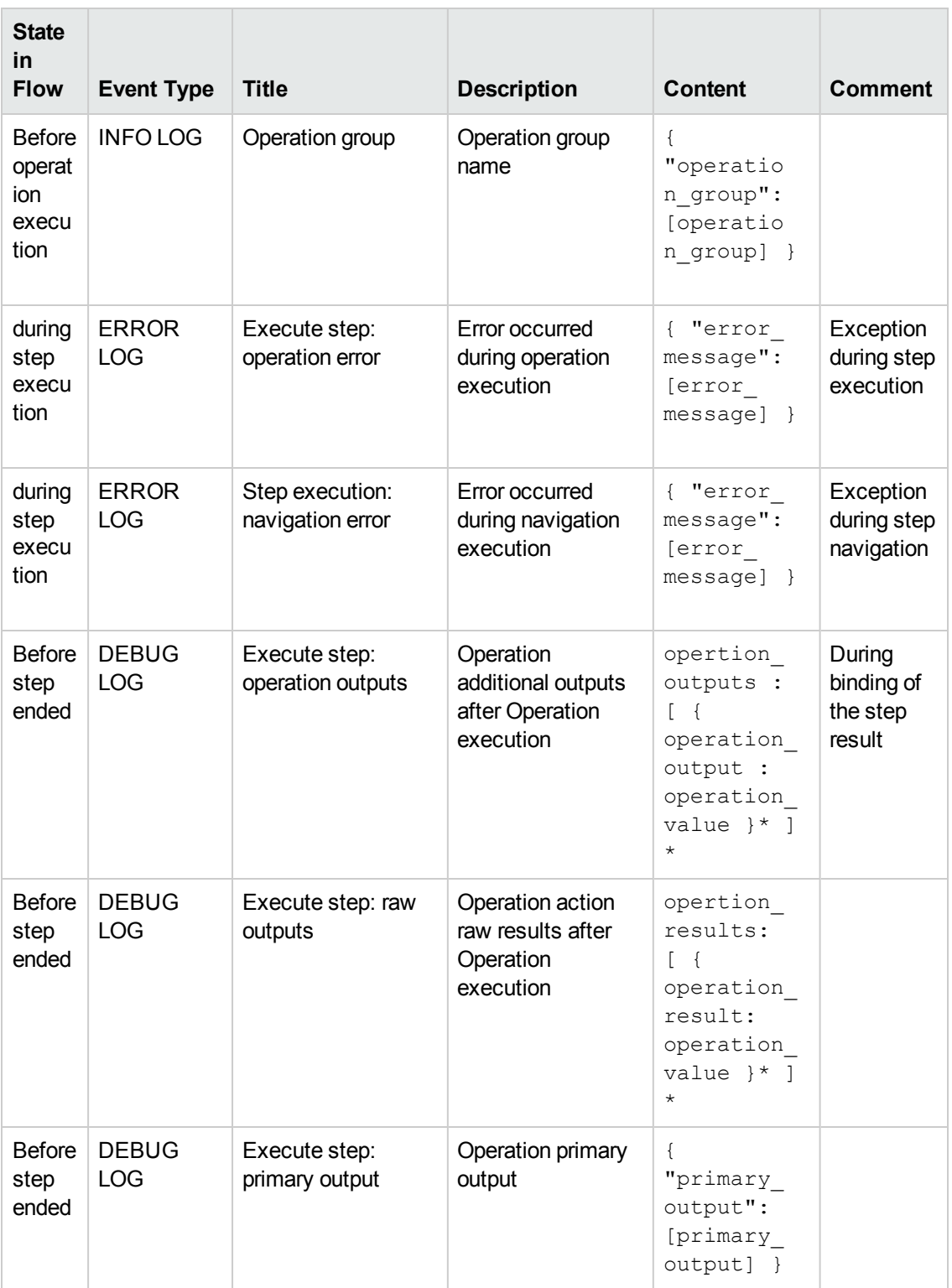

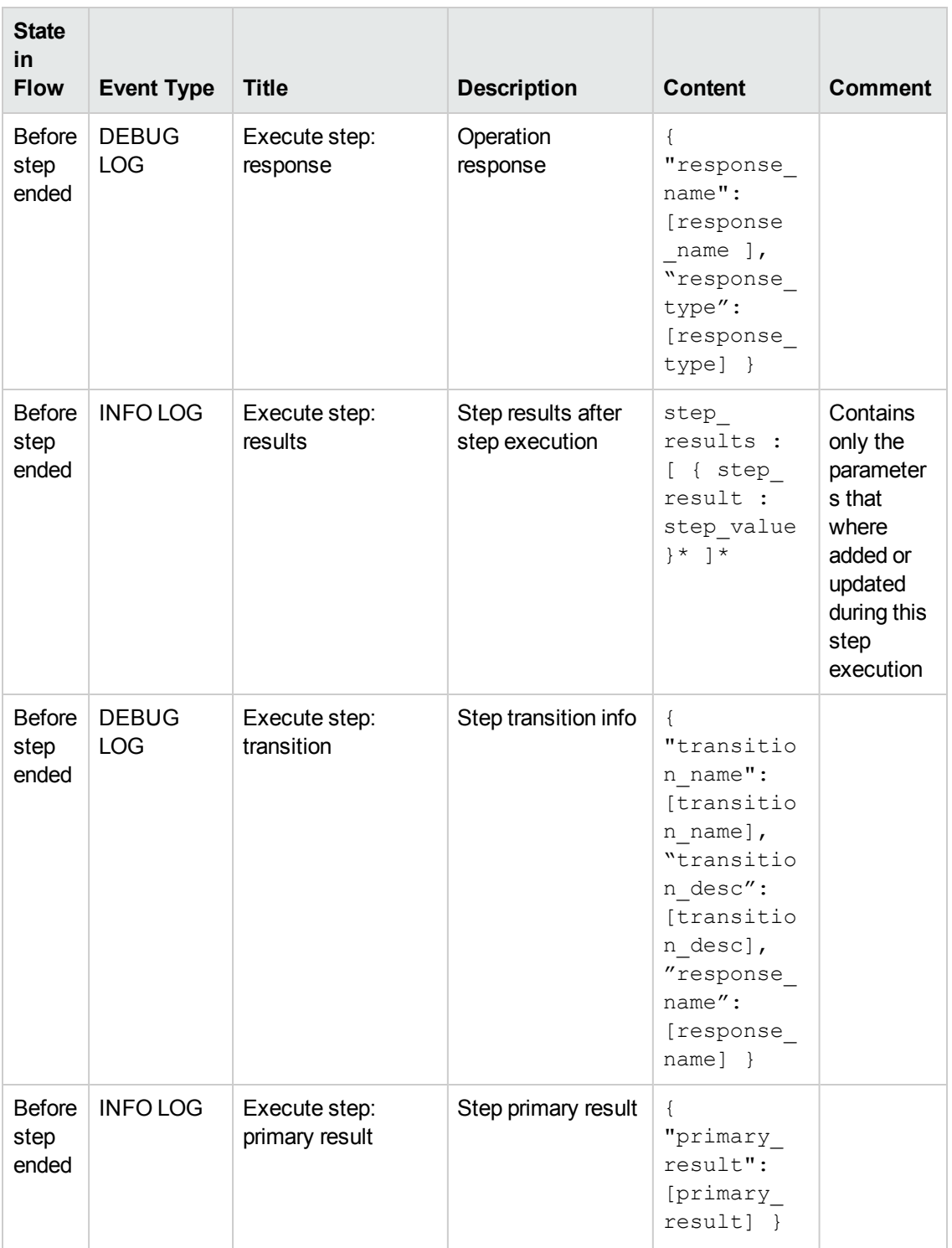

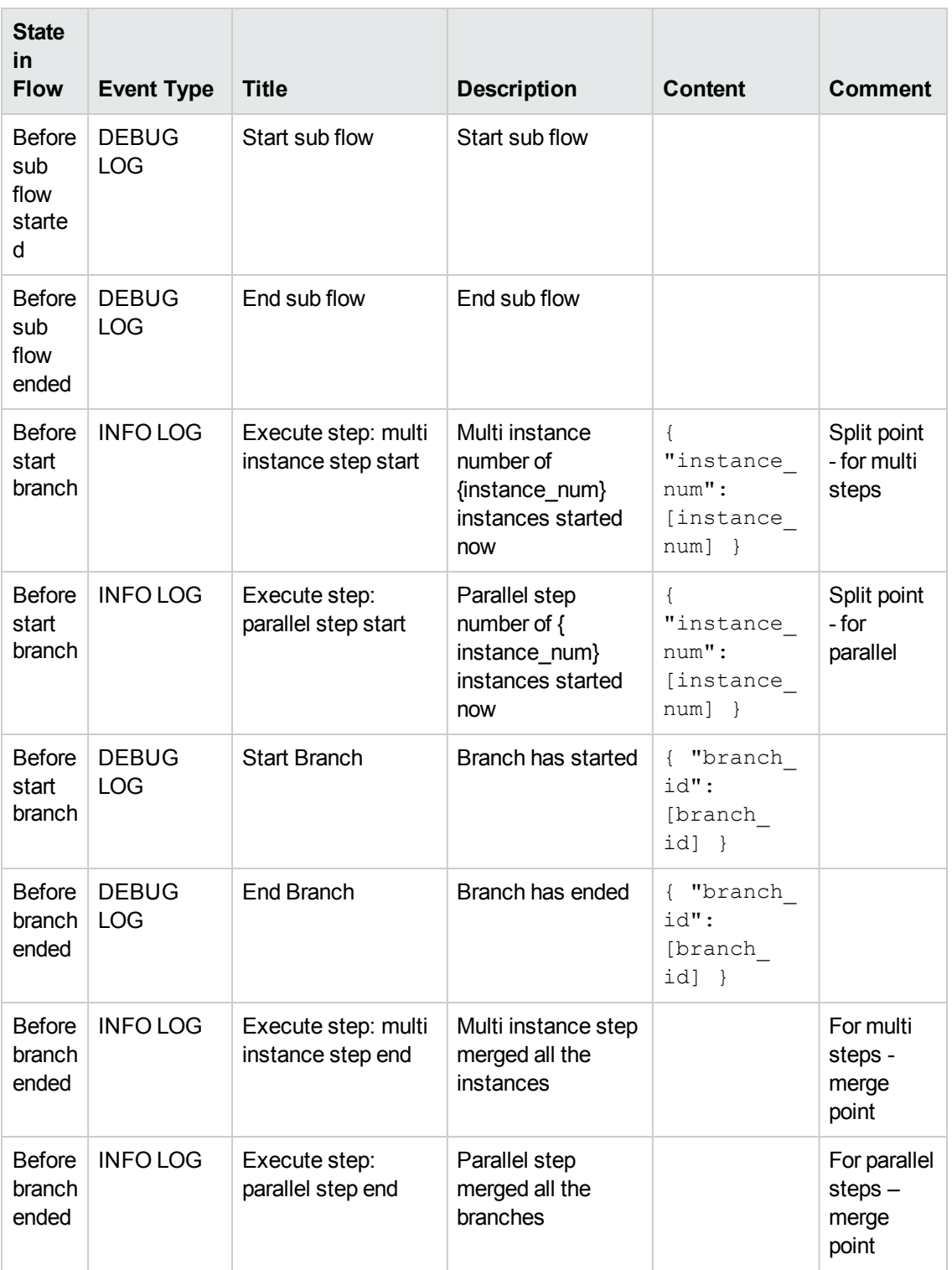

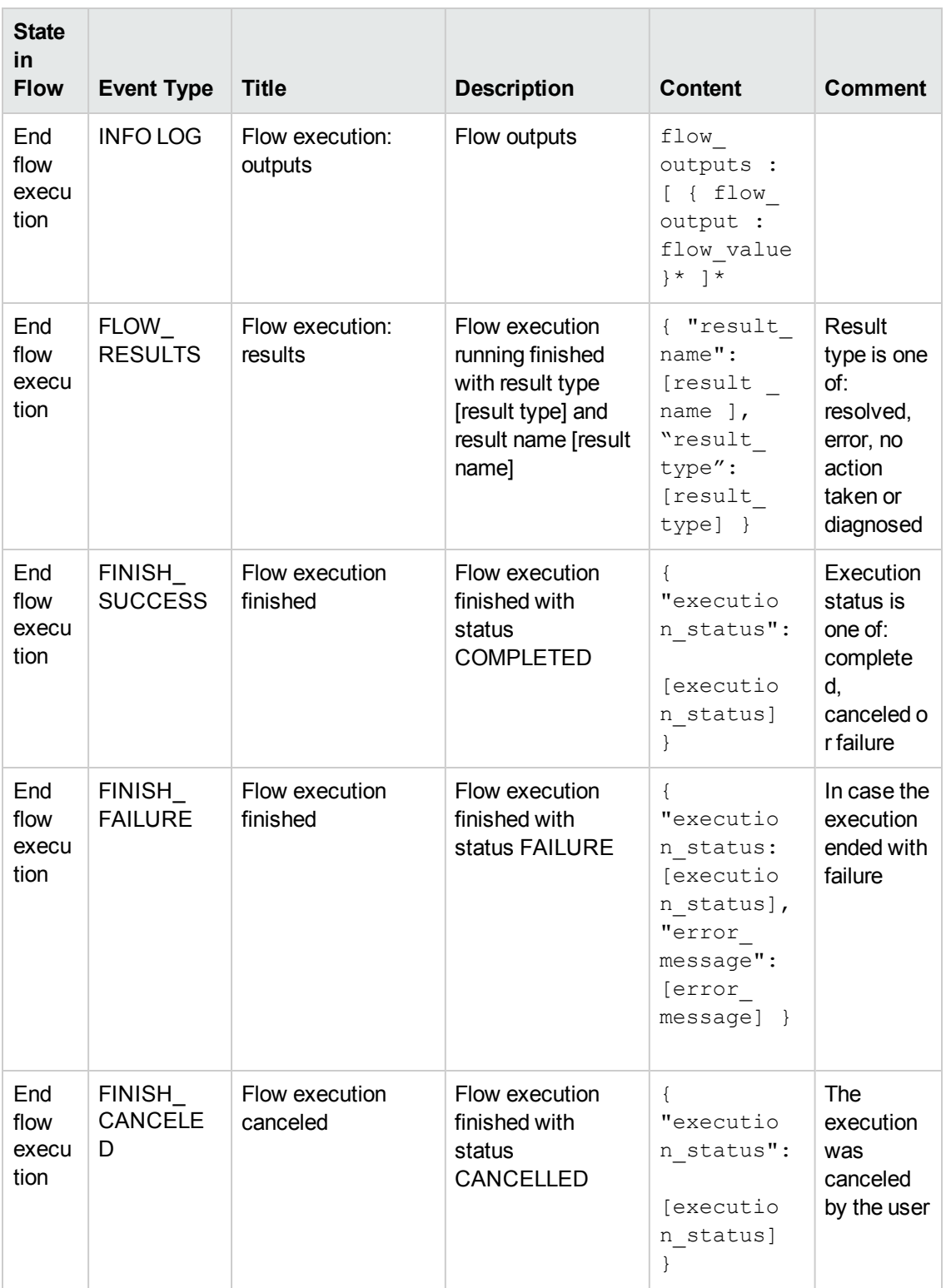

# **Get Execution**

**Request:** GET/executions

**Description:** Returns a list of executions according to the given start date, page number and size of the page.

#### **Request parameters:**

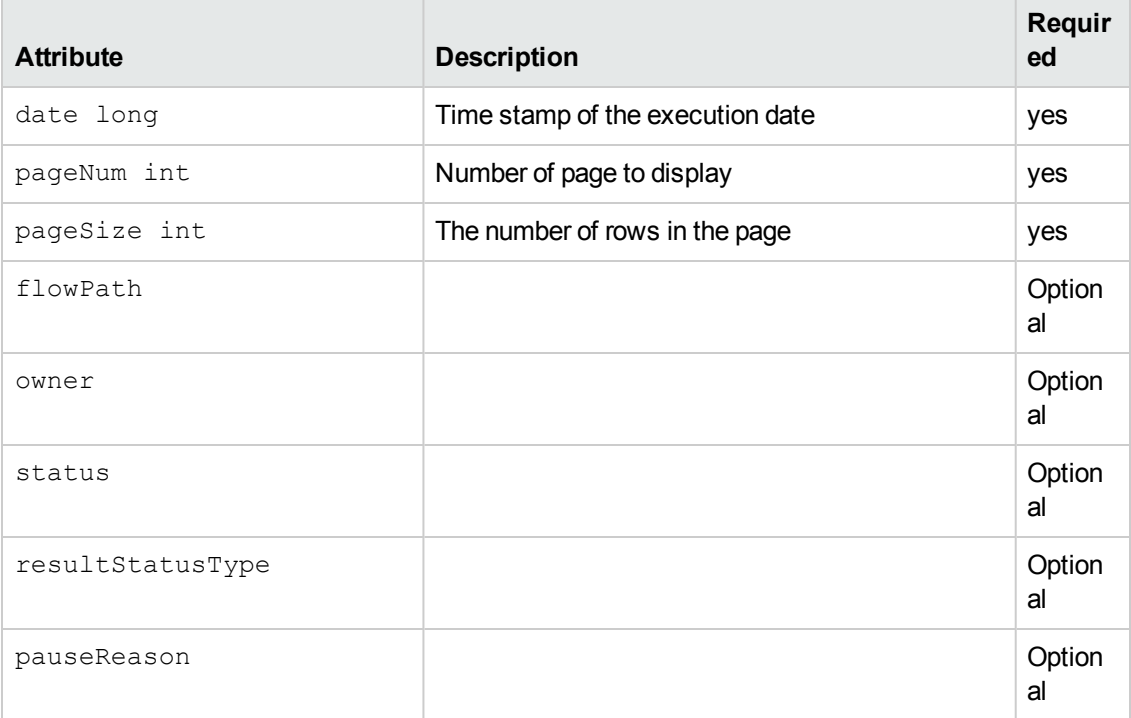

### **Response status codes:**

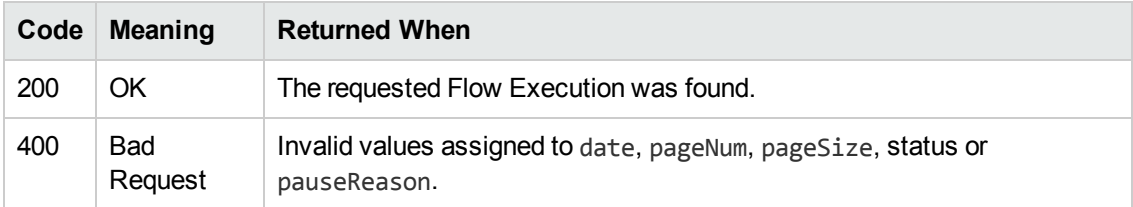

### **Response entity body:**

**on success: Returns JSON object of the list of executions.** 

```
[
{
"executionId":"100749",
"branchId":null,
"startTime":1371106274153,
"endTime":1371106277160,
"status":"COMPLETED",
"resultStatusType":"RESOLVED",
"resultStatusName":"success",
"pauseReason":null,
"owner":"anonymousUser",
```

```
"triggeredBy":"anonymousUser",
"flowUuid":"06fe8531-868b-4e79-aa7a-13a5e30a66ec",
"flowPath":"Library/Utility Operations/Samples/Generate/Number.xml",
"executionName":"Generate Random Number",
"branchesCount":0,
"roi":null
},
{
"executionId":"100267",
"branchId":null,
"startTime":1371104522563,
"endTime":1371104576253,
"status":"COMPLETED",
"resultStatusType":"ERROR",
"resultStatusName":"failure",
"pauseReason":null,
"owner":"anonymousUser",
"triggeredBy":"anonymousUser",
"flowUuid":"1901edde-3cac-4da6-915c-fd254e23169c",
"flowPath":"Library/Multihost Connectivity Diagnostic.xml",
"executionName":"Multihost Connectivity Diagnostic",
"branchesCount":0,
"roi":null
}
]
```
# **Get Execution Summary**

**Request:** GET/executions/{executionIds}/summary

**Description:** Retrieves the details of a specific execution.

Example:

/executions/3332190961082830376, 679861347442169334/summary

# **Request path variables:**

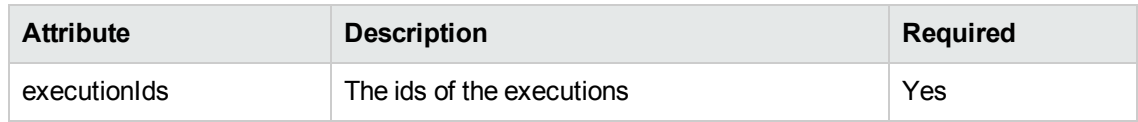

## **Request entity body:**

```
Add body info
{
insert
}
```
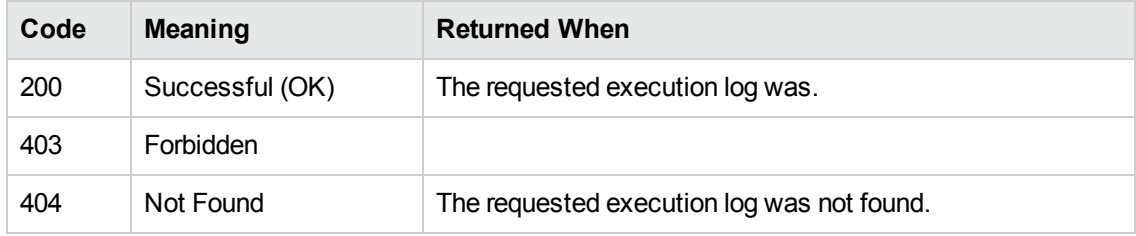

**• on success:** Returns a JSON object with the following format:

```
\lceil{"executionId":"3332190961082830376","branchId":null,"startTime":1371475041169,"
endTime":null,"status":"PAUSED","resultStatusType":"RESOLVED","resultStatusName"
:"HAHA","pauseReason":"USER_PAUSED","owner":"anonymous","triggeredBy":"anonymous
","flowUuid":"a8e8fc10-b584-4d39-921f-987b29c9dd19","flowPath":null,"executionNa
me":"mock flow","branchesCount":0,"roi":null},
{"executionId":"679861347442169334","branchId":null,"startTime":1371475041169,"e
ndTime":null,"status":"PAUSED","resultStatusType":"RESOLVED","resultStatusName":
"HAHA","pauseReason":"USER_PAUSED","owner":"anonymous","triggeredBy":"anonymous"
,"flowUuid":"a8e8fc10-b584-4d39-921f-987b29c9dd19","flowPath":null,"executionNam
e":"mock flow","branchesCount":0,"roi":null}
]
```
# **Flow Library**

APIs relating to the Flow Library

# **Read Next Level of Library Tree**

**Request:** Get/flows/tree/level

**Description:** Returns a flat list of all tree Items under the path (lazy loading).

### **Request path variables:**

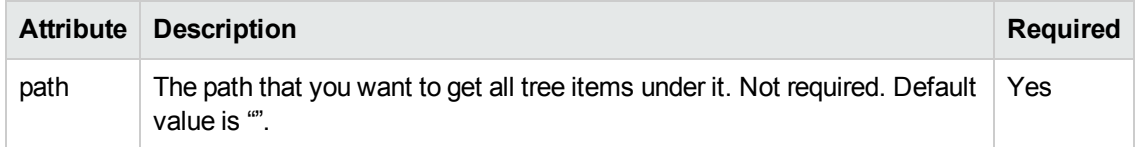

#### **Response status codes:**

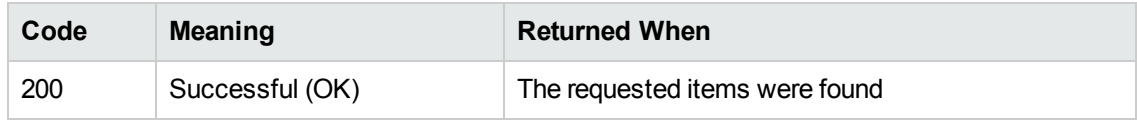

### **Response entity body:**

**• on success:** Returns a JSON object with the following format:

```
\lceil{
"id":"library/Accelerator Packs",
"name":"Accelerator Packs",
"leaf":false,
"path":"Library/Accelerator Packs",
"runnable":false,
"children":null
},
{
"id":"library/How Do I flows",
"name":"How Do I flows",
"leaf":false,
"path":"Library/How Do I flows",
"runnable":false,
"children":null
}
]
```
# **Get Partial Tree**

**Request:** Get/flows/tree/sub

**Description:** Returns a sub tree starting from path and ending in nodePath

### **Request path variables:**

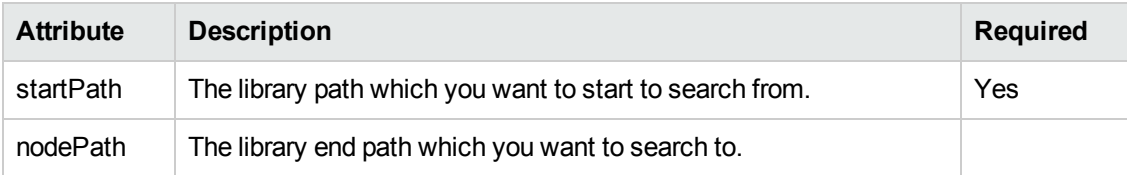

### **Response status codes:**

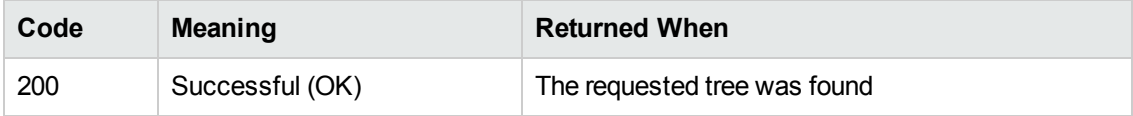

### **Response entity body:**

**• on success:** Returns a JSON object with the following format:

```
{
"id":"Library",
"name":"Library",
"leaf":false,
"path":"Library",
```
Application Program Interface (API) Guide REST APIs

```
"runnable":false,
"children":
\Gamma{"id":"library/Accelerator Packs",
"name":"Accelerator Packs",
"leaf":false,
"path":"Library/Accelerator Packs",
"runnable":false,
"children":null
},
{"id":"library/Templates",
"name":"Templates",
"leaf":false,
"path":"Library/Templates",
"runnable":false,
"children":
[{"id":"library/templates/Deprecated",
"name":"Deprecated",
"leaf":false,
"path":"Library/Templates/Deprecated",
"runnable":false,
"children":null},
{"id":"77a0d53c-c9c0-4f72-922f-d121659d595b",
"name":"Check for Windows Event",
"leaf":true,
"path":"Library/Templates/Check for Windows Event.xml",
"runnable":true,
"children":null}
]
]
}
```
# **Find Tree Item By Path**

### **Request:** GET/flows/tree

**Description:** Return all tree Items that their name contains search text

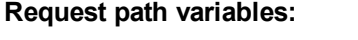

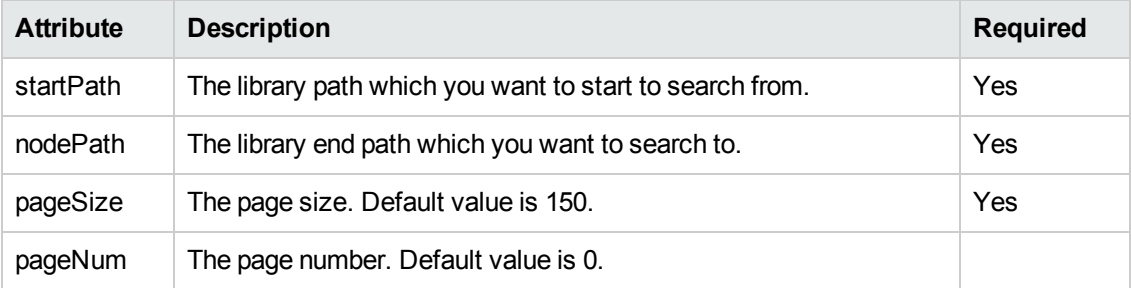

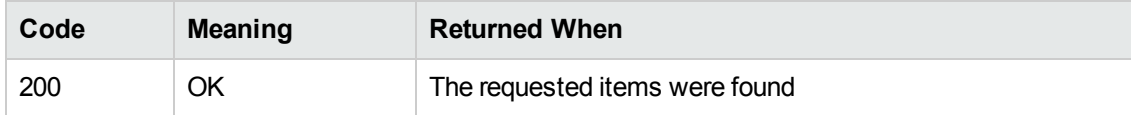

**• on success:** Returns a JSON object with the following format:

```
\Gamma{
"id":"422b8799-c083-4e14-8c92-ab221941ab56",
"name":"Ping",
"leaf":true,
"path":"Library/Operations/Operating Systems/Solaris/Network Operations/Ping.xm
l",
"runnable":false,
"children":null
},
{
"id":"3d1bb4f9-feaf-42aa-85a6-365b502c0a2d",
"name":"Ping",
"leaf":true,
"path":"Library/Operations/Operating Systems/Linux/SUSE Linux/Network Operations
/Ping.xml",
"runnable":false,
"children":null
}
]
```
**Note:** The maximum page size is 150. This will change in future versions.

# **Get Flow Details By UUID**

**Request:** GET/flows/{uuid}/inputs

**Description:** Retrieves a list of flow's inputs by its UUID.

### **Request path variables:**

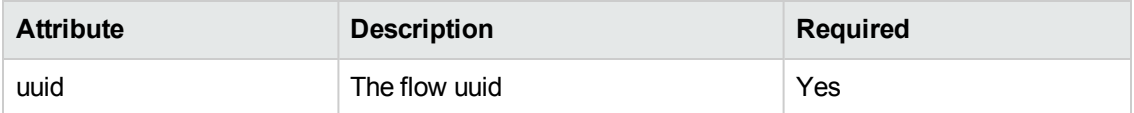

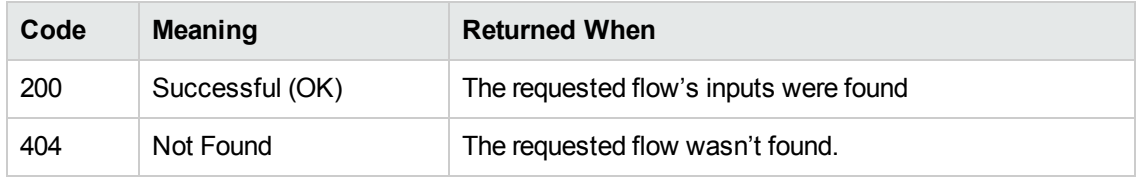

**• on success:** Returns a JSON object with the following format:

```
\Gamma{
"uuid":"c4454566-6bb5-4be9-9824-2a08945f1574",
"name":"message",
"valueDelimiter":",",
"description":"",
"encrypted":false,
"multiValue":false,
"mandatory":true,
"sources":null,
"type":"String",
"validationId":null,
"defaultValue":null
},
{
"uuid":"cdac00b3-f550-4cd5-a3eb-f15d2f80fd78",
"name":"title",
"valueDelimiter":",",
"description":"",
"encrypted":false,
"multiValue":false,
"mandatory":false,
"sources":null,
"type":"String",
"validationId":null,
"defaultValue":"Status message"
}
]
```
# **Get Flow By UUID**

**Request:** GET/flows/{uuid}

**Description:** Returns flow properties by the uuid.

### **Request path variables:**

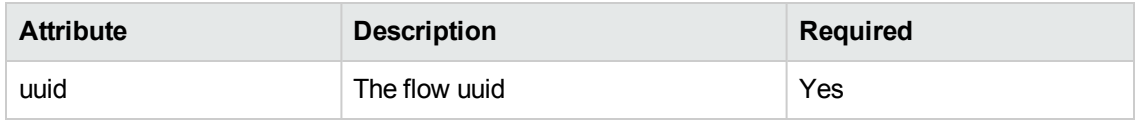

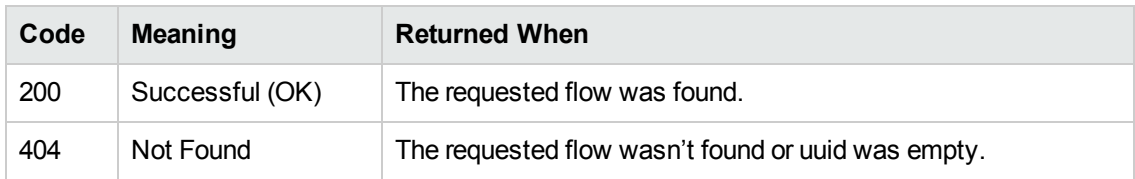

**• on success:** Returns a JSON object with the following format:

```
{
"id":"1fe1be31-2c78-40dd-8326-b8ca527e5587",
"name":"Recently Run",
"path":"Library/Utility Operations/Date and Time/Recently Run.xml",
"description":"flow desciption",
"cpName":"HPOO-oo-base",
"version":"version111"
}
```
# **Scheduler**

The scheduler API allows you to schedule flow executions. You can specify a schedule to run for a specific event. You can also setup recurring schedules for a flow for a repeated task. These APIs enable you to manage schedules, for example create new schedules.

# **Create New Flow-Schedule**

```
Request: POST/schedules
```
**Description:** Add a new schedule for a flow execution.

**Request entity body:** The body of this request must include a JSON object with the following format:

# **JSON for a scheduled flow with a CRON triggering expression:**

```
{
       "flowScheduleName":"Scheduled Flow Created By REST",
       "flowUuid":"c34de7d6-14cc-4a1c-b25e-85afbb064359",
       "triggerExpression":"0 10 10 ? * 6",
       "startDate":"1314079869000" ,
       "endDate":" 1381302669536",
       runLogLevel: "DEBUG",
       timeZone: "Asia/Amman",
       "inputs":
               {
                   "input1":"value for input1",
                    .
                    .
                    .
                   "inputn":"value for inputn"
               }
}
JSON for a scheduled flow with a simple triggering expression:
{
```

```
"flowScheduleName":"Scheduled Flow Created By REST",
"flowUuid":"c34de7d6-14cc-4a1c-b25e-85afbb064359",
"triggerExpression":"*/60000",
"startDate":"1314079869000",
"endDate":"1328087559000",
"username":"DavisJ",
"numOfOccurrences":5,
runLogLevel: "DEBUG",
timeZone: "Asia/Amman",
"inputs":
       {
```
}

```
"input1":"value for input1",
      .
      .
      .
      "inputn":"value for inputn"
}
```
- **.** If **endDate** is not set, by default, it receives a value of 0.
- **If username** is not set, by default, it receives a value of null.
- The trigger expression should be either a valid cron expression or a simple expression according the pattern below.

If you use the cron [expression](http://cronchecker.net/), you can validate it using an expression [validity](http://cronchecker.net/).

 $\bullet$  If you want to use a simple trigger expression (every x minutes) you should use the syntax according to the following example:

```
*/6000 = run every 60000 milliseconds (every minute)
```
Note: If you use a cron expression you cannot add the numOfOccurences attribute as it may conflict with the cronexpression. In addition, if you use simple triggers and add both end time and number of occurrences, the triggering ends according to the number of occurrences.

#### **Response status codes:**

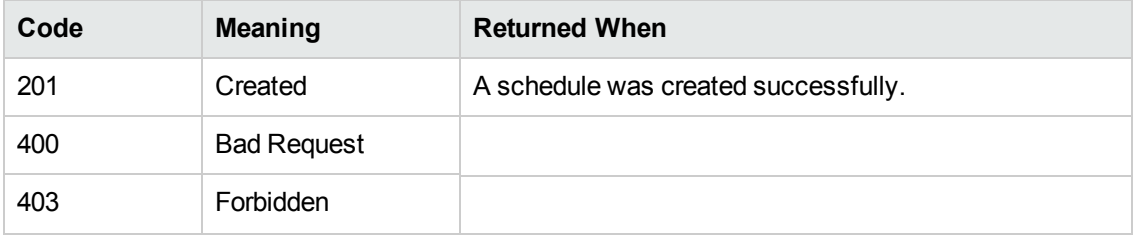

#### **Response entity body:**

**on success:** Returns a JSON object of the created schedule with the following format:

```
{
       "id":" 1347298851037",
       "flowScheduleName":"Scheduled Flow Created By REST",
       "flowUuid":"c34de7d6-14cc-4a1c-b25e-85afbb064359",
       "triggerExpression":"*/60000",
       "startDate":"1314079869000" ,
       "endDate":"1328087559000",
       "username":"DavisJ",
```
Application Program Interface (API) Guide REST APIs

}

```
"numOfOccurrences":5,
runLogLevel: "DEBUG",
timeZone: "Asia/Amman",
"nextFireTime":null,
"prevFireTime":null,
"enabled":false,
"inputs":
         {
                "input1":"value for input1",
                ..."
                inputn":"value for inputn"
         }
```
In addition, a location header containing a URI to retrieve the created schedule for example: /schedules/1347298851037

```
{
"id":"1371112860766",
"flowScheduleName":"diagnosedDummyFlow",
"flowUuid":"45647d72-bab4-4e24-bfd8-8c9d00e9cf61",
"triggerExpression":"*/3600000",
"startDate":1371112800000,
"endDate":null,
"numOfOccurrences":10,
"timeZone":"Asia/Amman",
"username":null,
"runLogLevel":"DEBUG",
"nextFireTime":null,
"prevFireTime":null,
"enabled":false,
"inputs":{}
}
```
### **Enable Flow-Schedule**

**Request:** PUT/schedules/{ids}/enabled

**Description:** Enable or disable existing flow-schedules.

**Request path variables:**

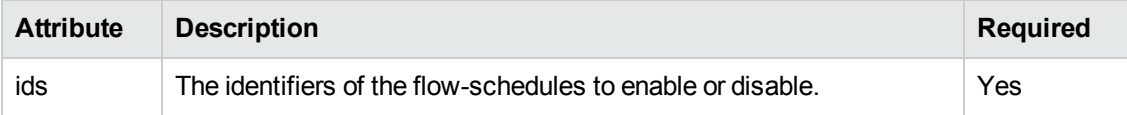

**Request entity body:** The body of this request needs to include a JSON value of either true to enable the schedules or false to disable them.

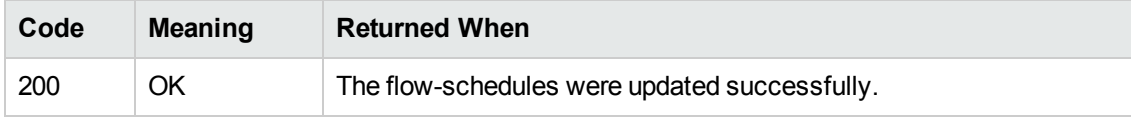

### **Delete Flow-Schedule**

**Request:** DELETE/schedules/{ids}

**Description:** Deletes flow-schedules according to the specified IDs.

**Request path variables:**

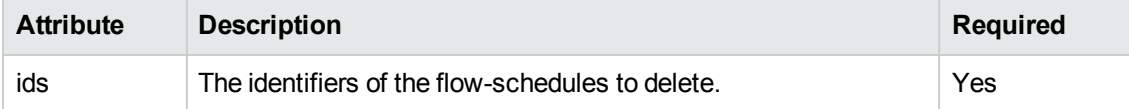

**Response status codes:**

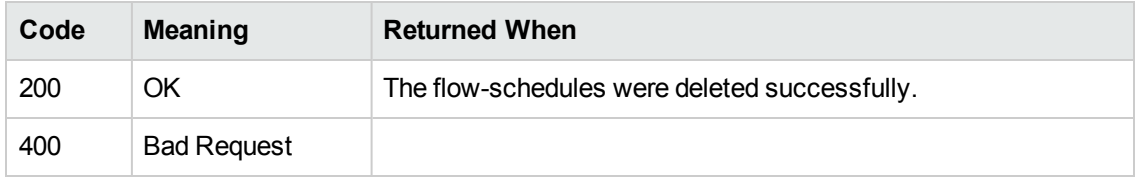

**Response entity body:**

**on success:** Returns a JSON string of the id of the schedule that was deleted

## **Get Flow-Schedules**

**Request:** GET/schedules

**Description:** Returns all existing flow-schedules headers.

#### **Response status codes:**

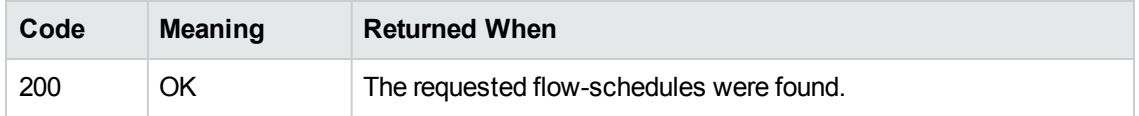

#### **Response entity body:**

**on success:** Returns a JSON array, containing all existing flow-schedules headers, with the following format:

```
\lceil{
              "id":"123",
               "enabled":true,
               "flowUuid":"78bec456-db6a-4c05-99ad-0675b230bfeb",
               "nextFireTime":0,
```

```
"prevFireTime":0,
        "flowScheduleName":"schedule 1",
        "flowName":"flow1",
        "flowPath":"path0",
        "triggerExpression":"0 10 10 ? * 6"
},
.
.
.
{
        "id":"567",
        "enabled":true,
        "flowUuid":"3d32e475g-ab54-fe21-df32-4743346ebebd",
        "nextFireTime":0,
        "prevFireTime":0,
        "flowScheduleName":"schedule n",
        "flowName":"flow3",
        "flowPath":"path2",
        "triggerExpression":null
}
```
## **Get Flow-Schedule Details**

**Request:** GET/schedules/{id}

**Description:** Returns details about a flow-schedule specified by ID.

#### **Request path variables:**

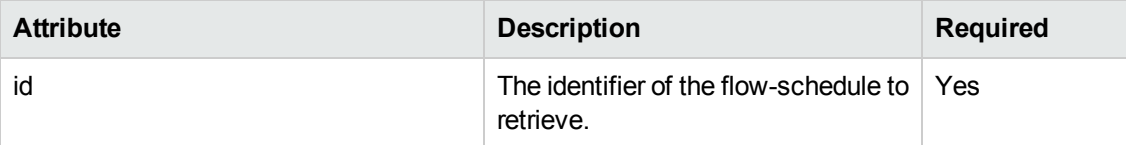

#### **Response status codes:**

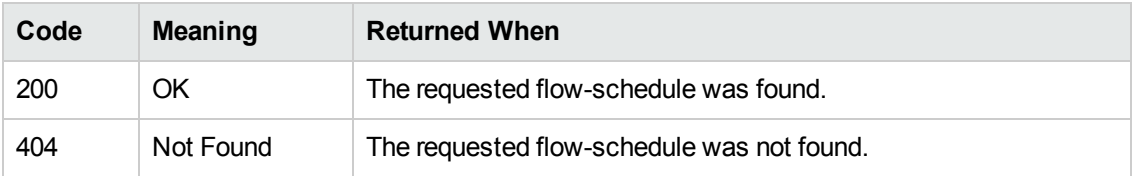

### **Response entity body:**

**on** success: Returns a JSON object of the flow-schedule details with the following format:

```
{
```
]

```
"id":"253536335",
"flowScheduleName":"Scheduled Flow Created By REST",
```

```
"flowUuid":"c34de7d6-14cc-4a1c-b25e-85afbb064359",
"triggerExpression":"0 10 10 ? * 6",
"startDate":1376072040000,
"endDate":1377334800000,
"inputs":
        {
            "input1":"value for input1",
            "input2":"value for input2",
            .
            .
            .
            "inputn":"value for inputn"
        }
```
### **Update Flow-Schedule**

**Request:** PUT/schedules/{id}

**Description:** Updates an existing flow-schedule. Includes a list of values that can be updated.

**Request path variables:**

}

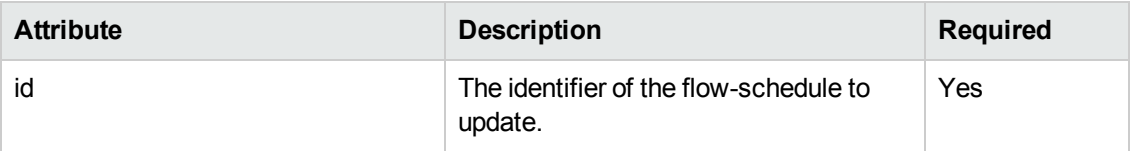

**Request entity body:** The body of this request needs to include a JSON object with the following format:

```
{
       "flowScheduleName":"Scheduled Flow Created By REST",
       "flowUuid":"c34de7d6-14cc-4a1c-b25e-85afbb064359",
       "triggerExpression":"0 10 10 ? * 6",
       "startDate":1376072040000,
       "endDate":1377334800000,
       "inputs":
               {
                   "input1":"value for input1",
                   .
                    .
                    .
                   "inputn":"value for inputn"
               }
}
```
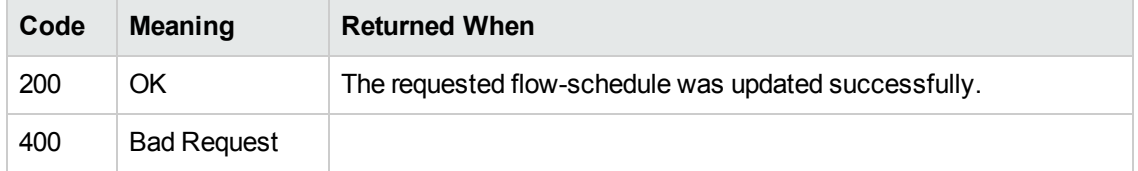

### **Response entity body:**

**• on success: Returns a JSON value: true** 

# **Configuration Items**

These APIs enable you to manage the system configuration.

### **Create a Configuration Item**

**Request:** POST/config

**Description:** Creates a configuration item.

**Request entity body:** The body of this request needs to include a JSON object with the following format:

```
{
   "value":"value",
   "key":"my.test.key"
}
```
**Response status codes:**

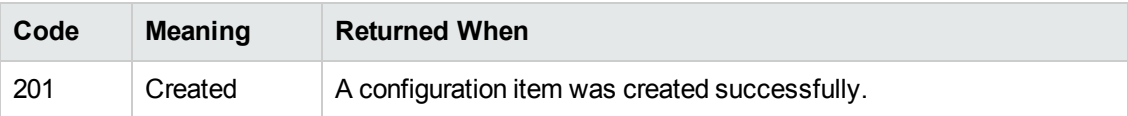

### **Response entity body:**

**on success:** Returns a JSON object of the created configuration item with the following format:

```
{
       "id": "1179648",
       "key":"myKey",
       "value":"value"
}
```
In addition, a location header containing a URI to retrieve the created configuration item: /config/myKey

## **Get All Configuration Items**

```
Request: GET/config
```
**Description:** Retrieves all configuration items.

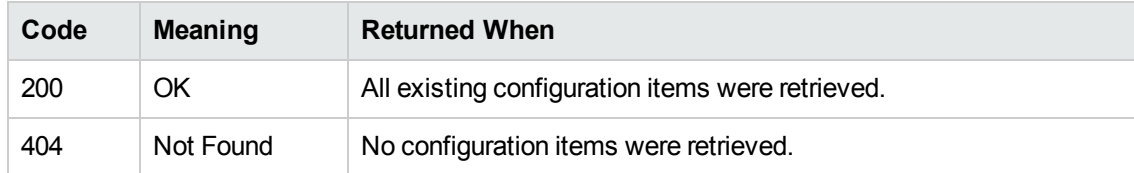

### **Response entity body:**

**• on success:** Returns a JSON object with the following format:

```
{
   "key 1":"value 1",
   "key 2":" value 2",
    ...
   "key n":" value n"
}
```
# **Get a Configuration Item**

**Request:** GET/config/{key:.+}

**Description:** Retrieves a configuration item by key.

#### **Request path variables:**

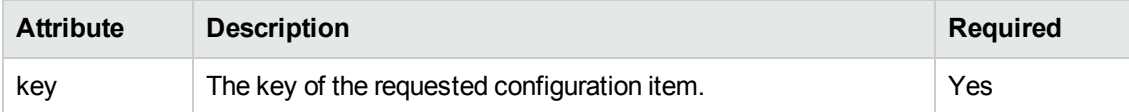

**Response status codes:**

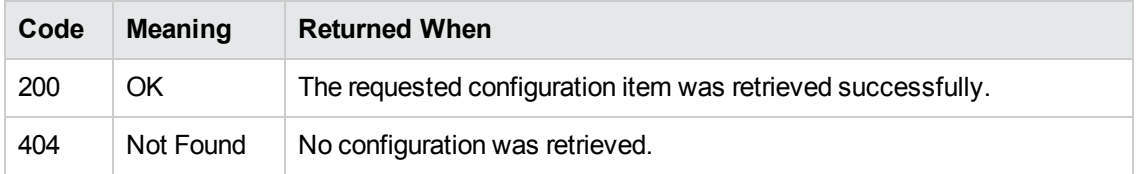

#### **Response entity body:**

**on success:** Returns a JSON string with the value of the requested configuration item.

### **Update Configuration Item**

**Request:** PUT/config/{key:.+}

**Description:** Updates an existing configuration item.

#### **Request path variables:**

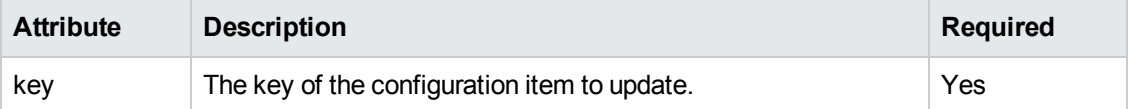

**Request entity body:** The body of this request needs to include a JSON string with the new value of the configuration item.

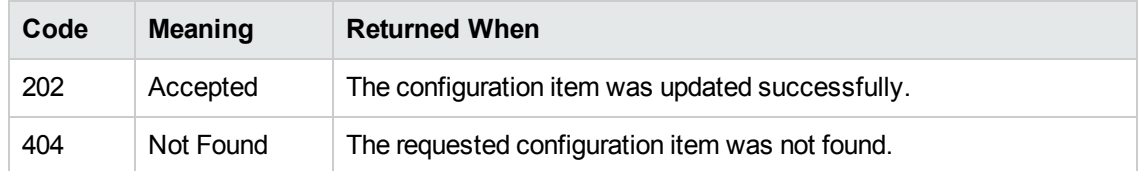

### **Response entity body:**

**.** on success: Returns a JSON value of the updated configuration item's ID.

# **Content Configurations**

These APIs enable you to manage content configurations, such as create, delete, and update the content configuration.

# **Create Content Configuration**

**Request:** POST/content-config

**Description:** Creates a content configuration according to the specified key, type and value.

**Request entity body:** The body of this request needs to include a JSON object with the following format:

```
{
   "value":"value1",
   "key":"mykey1",
   "type":"SYSTEM_PROPERTY"
}
```
### **Request path parameters:**

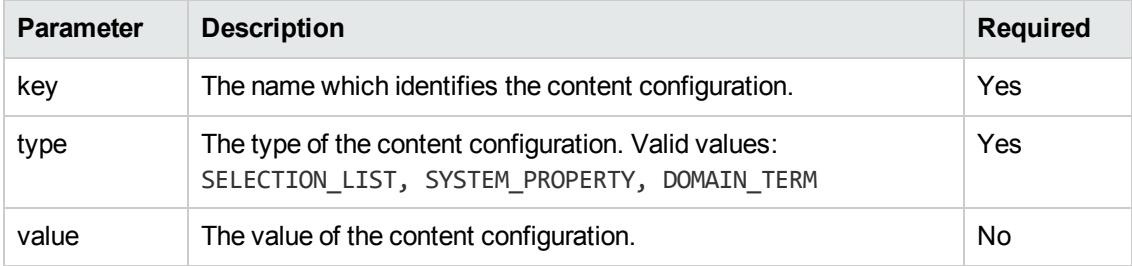

#### **Response status codes:**

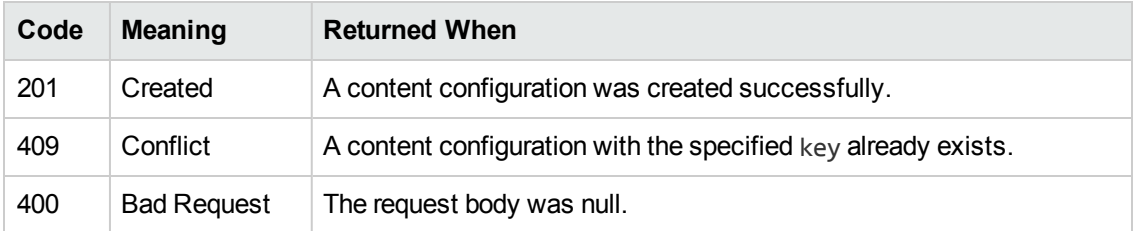

#### **Response entity body:**

• Returns a JSON object of the created content configuration with the following format:

```
{
  "id": "1212417",
  "key":"myKey1",
  "type":"SYSTEM_PROPERTY",
```

```
"value":"value1"
}
```
• In addition, you get the location header containing the URI to retrieve the created content configuration. For example, /content-config/myKey1

# **Delete Content Configuration**

**Request:** DELETE/content-config/{name:.+}?type={type}

**Description:** Deletes a content configuration according to the specified key and type.

#### **Request path variables:**

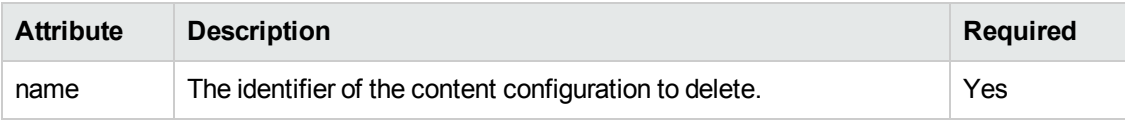

#### **Request path parameters:**

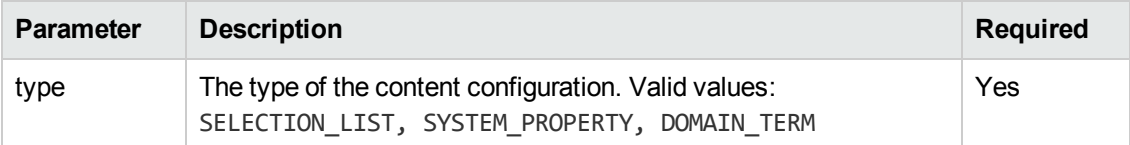

#### **Response status codes:**

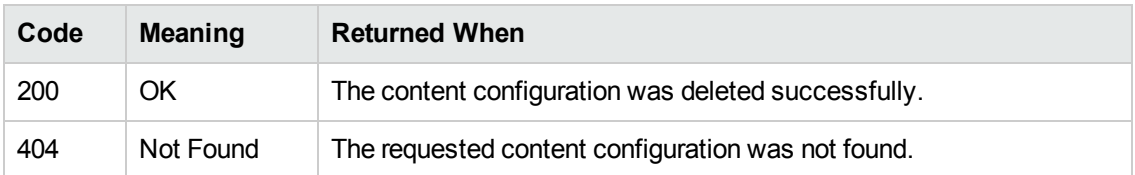

### **Get All Content Configurations**

**Request:** GET/content-config

**Description:** Retrieves all the content configurations.

#### **Response status codes:**

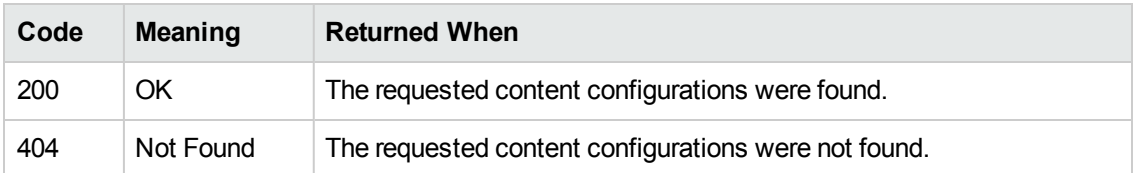

### **Response entity body:**

• Returns a JSON object with the following format:

```
{
   "contentConfigItemList":
   [
      {
         "id":123,
         "key":"my.key1",
         "type":"SYSTEM_PROPERTY",
         "value":"value1"
      },
      {
         "id":456,
         "key":"my.key2",
         "type":"SYSTEM_PROPERTY",
         "value":"value2"
      }
   ]
}
```
## **Get Content Configuration**

**Request:** GET/content-config/{name:.+}?type={type}

**Description:** Retrieves the content configuration identified by the specified key name.

#### **Request path variables:**

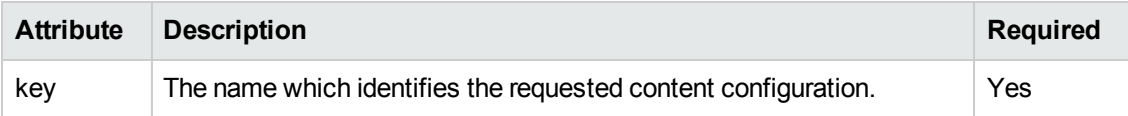

#### **Request path parameters:**

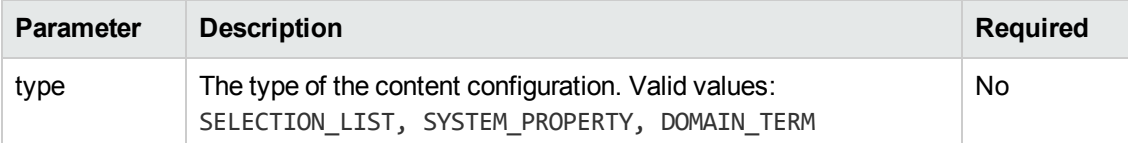

#### **Response status codes:**

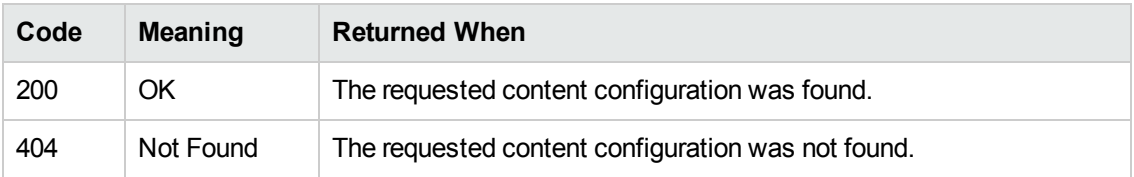

### **Response entity body:**

• Returns a JSON object with the following format:

```
[{
   "id":123,
```
Application Program Interface (API) Guide REST APIs

```
"key":"my.key1",
   "type":"SYSTEM_PROPERTY",
   "value":"value1"
}]
```
# **Update Content Configuration**

**Request:** PUT/content-config/{name:.+}?type={type}

**Description:** Updates the content configuration identified by the specified key name and type.

**Request path variables:**

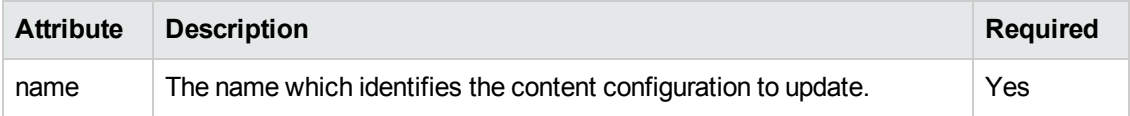

**Request entity body:** The body of this request represents the new value of the content configuration. Write just the value, without wrapping it in JSON.

#### **Request path parameters:**

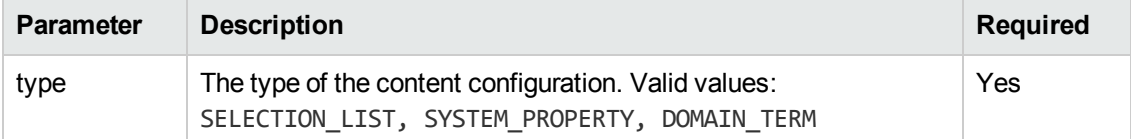

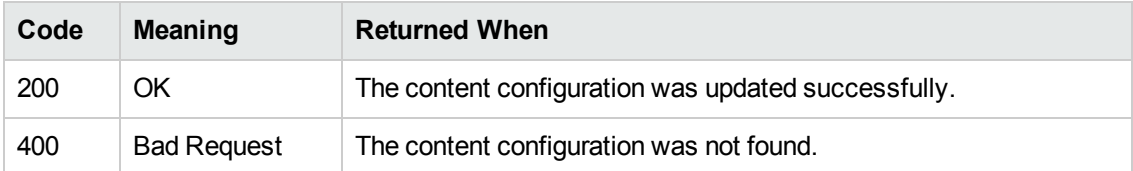

# **System Accounts**

These APIs enable you to manage system accounts, for example, create and delete a system account.

# **Create System Account**

**Request:** POST/system-accounts

**Description:** Creates a system account according to the user name, password, and description.

**Request entity body:** The body of this request needs to include a JSON object with the following format:

```
{
    "username":"User Name",
    "description":"Short Description",
    "name":"Account Name",
    "password":"Password"
}
```
**Response status codes:**

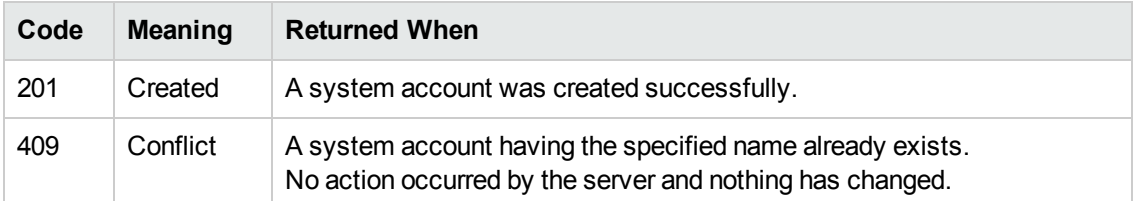

#### **Response entity body:**

**on** success: Returns a JSON object of the created system account with the following format:

```
{
```

```
"id":1277952,
"name":"Account Name",
"description":"Short Description",
"username":"User Name",
"password":"{ENCRYPTED}PS3A3IMckQIVlEC7CHL5TA=="
```
}

In addition, the location header containing a URI to retrieve the created system account: / systemaccounts /Account%20Name

#### **Note:** The password appears encrypted.

# **Delete System Account**

**Request:** DELETE/system-accounts/{name}

**Description:** Deletes the system account having the specified name.

#### **Request path variables:**

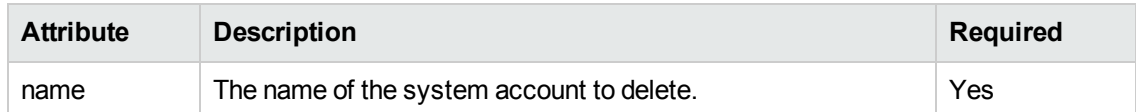

#### **Response status codes:**

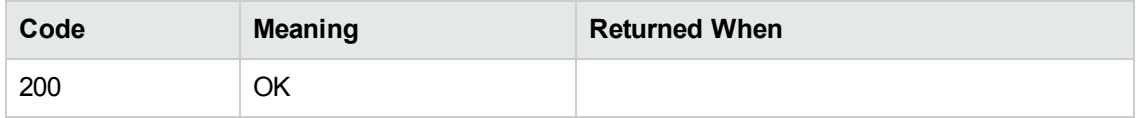

#### **Response entity body:**

**.** On success: Returns a JSON value of 1 (the number of deleted system accounts).

### **Get System Account**

**Request:** GET/system-accounts/{name}

**Description:** Retrieves the system account with the specified name.

#### **Request path variables:**

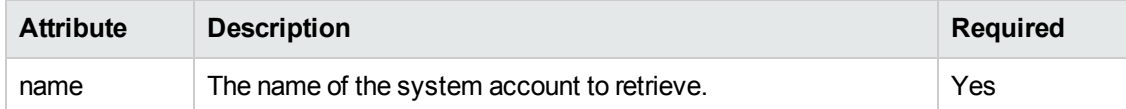

#### **Response status codes:**

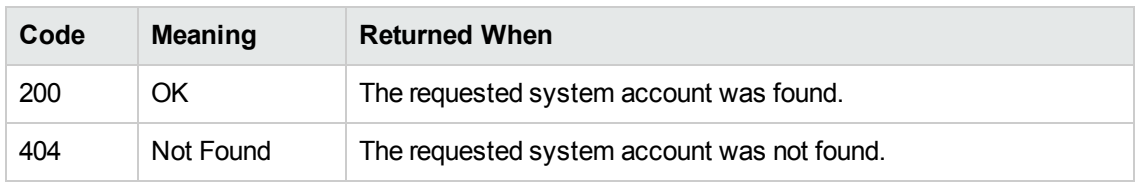

### **Response entity body:**

**on success:** Returns a JSON object of the requested system account with the following format:

```
{
   "id":<id>
   "username":"Retrieved system account User Name",
   "description":"Retrieved system account Description",
   "name":"Retrieved system account Name",
```

```
"password":"Retrieved system account Password"
}
```
## **Get All System Accounts**

**Request:** GET/system-accounts

**Description:** Retrieves all system account names.

**Response status codes:**

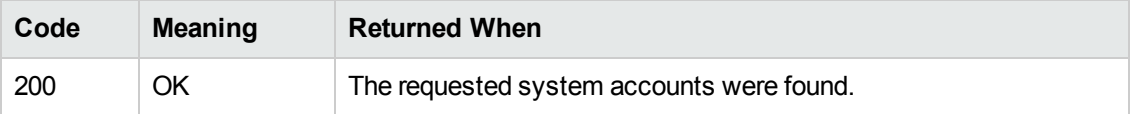

### **Response entity body:**

**on success:** Returns a JSON array containing the names of the existing system accounts.

```
\Gamma{
"id":<id>
"username":"Retrieved system account User Name 1",
"description":"Retrieved system account Description 1",
"name":"Retrieved system account Name 1",
"password":"Retrieved system account Password 1"
} ,
{
"id":<id>
"username":"Retrieved system account User Name 2",
"description":"Retrieved system account Description 2",
"name":"Retrieved system account Name 2",
"password":"Retrieved system account Password 2"
}
]
```
### **Update System Account**

**Request:** PUT/system-accounts/{name}

**Description:** Updates an existing system account according to the user name, password, and description.

**Request path variables:**

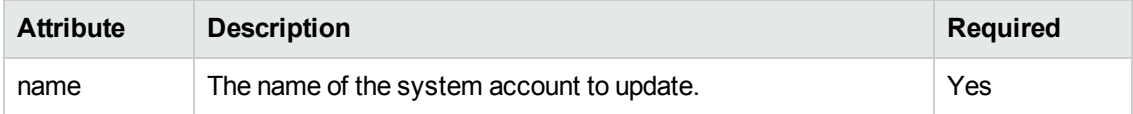

**Request entity body:** The body of this request needs to include a JSON object with the following format:

```
{
    "username":"User Name",
    "description":"Short Description",
    "name":"Account Name",
    "password":"Password"
}
```
#### **Response status codes:**

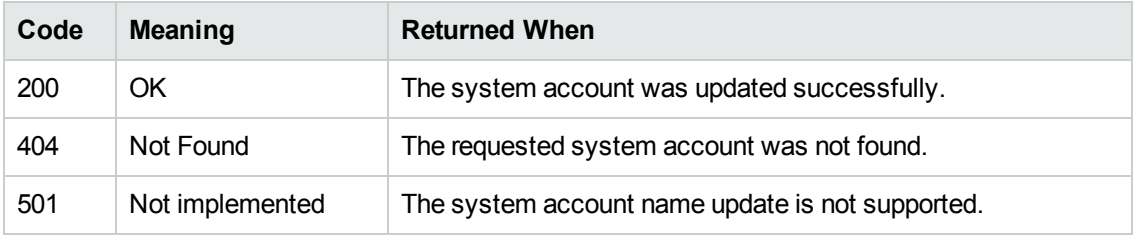

### **Response entity body:**

- **on success: Returns a JSON value: true**
- **on error:** Returns a JSON value: false

# **Workers Groups**

Many deployments can benefit from having more than a single Worker in a specific environment. For example, this could be helpful if you are managing a remote data center in which you need Workers to be able to withstand the action execution load, or simply for high availability of the Workers in that data center. In previous versions, a load balancer would have been required to balance the load between two Workers, which Central would know as a single logical Worker. See the Concepts Guide for more information.

### **Get All Workers Groups**

**Request:** GET/workers-groups

**Description:** Return a list of Workers groups.

#### **Response status code:**

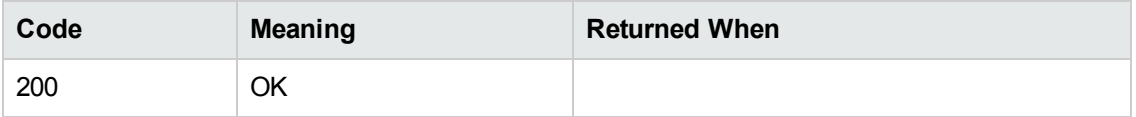

#### **Response entity body:**

**on success:** Returns a JSON array of the Workers Groups with the following format:

```
\lceil"RAS_Group_1",
"RAS_Group_2",
" RAS_Group_3"
]
```
### **Assign Workers to a Workers Group**

**Request:** PUT/workers-groups/{name}/workers/{workersUuids}

**Description:** Assign Workers to a group.

#### **Request path variables:**

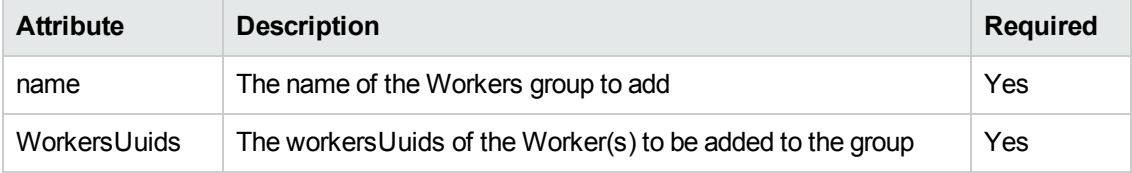

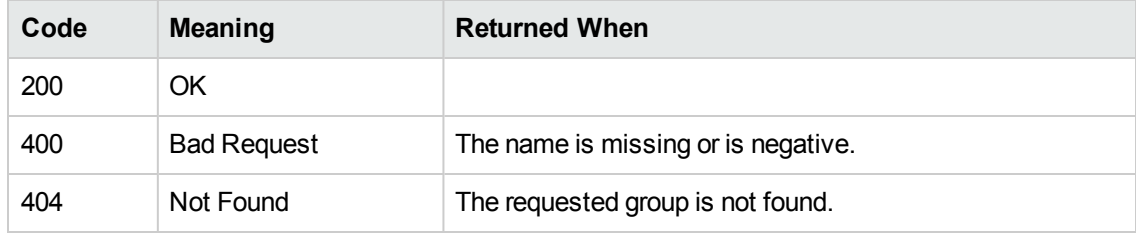

**Note:** 404 is returned instead of 400, this is a known limitation.

## **Remove Workers from a Workers Group**

**Request:** DELETE/workers-groups/{name}/workers/{workersUuids}

**Description:** Remove Workers from a Workers Group.

#### **Request path variables:**

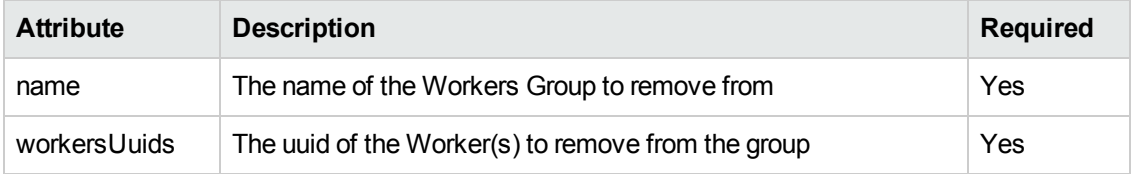

#### **Response status codes:**

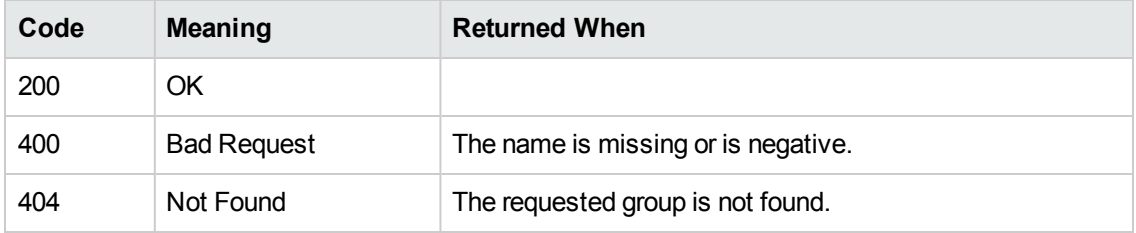

**Note:** 404 is returned instead of 400, this is a known limitation.

# **Group Aliases**

In addition to Workers groups, there is a further flexibility option to separate the authoring time definition of the group from the runtime definition. In previous versions, the author of a flow was exposed to the runtime topology when a Worker was defined for a specific step in the flow. In this situation, the hostname of the runtime Worker could not change without changing it in all the flows that used it, or it had to be overridden at runtime. See the Concepts Guide for more information.

### **Create a Workers Group Alias**

```
Request: POST/group-aliases
```
**Description:** Create a Group Alias for an existing Workers Group.

### **Request entity body:**

The body of this request must include a JSON object with the following format:

```
{
"name":"alias name",
"groupName":"associated RASes Group name"
}
```
Where "name" is the new Group Alias name and "groupName" is the name of the associated Workers Group.

#### **Response status codes:**

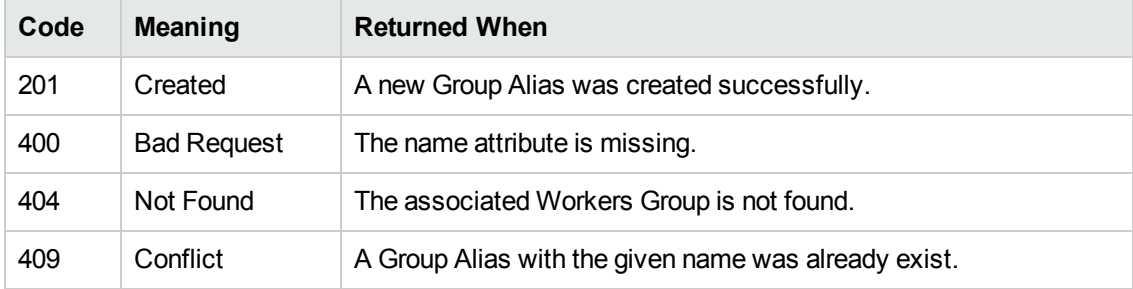

#### **Response entity body:**

**on success:** Returns a JSON object of the created group alias with the following format:

```
{
"name":"alias name",
"groupName":"associated RASes Group name"
}
```
In addition, a location header containing a URI to retrieve the created group alias: /groupaliases/alias%20name

# **Get All Groups Aliases**

#### **Request:** GET/group-aliases

**Description:** Return a list of Group Aliases according to the given start page, page size, and sort direction ordered by name.

#### **Request parameters:**

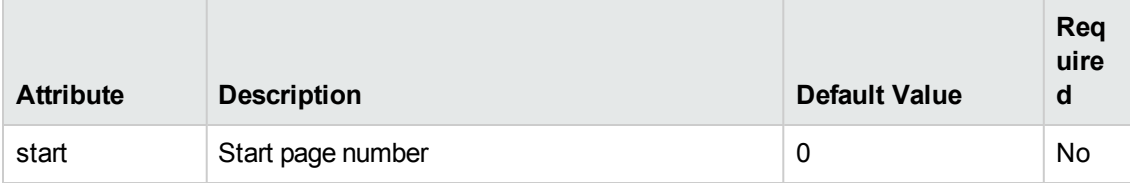

#### **Response status codes:**

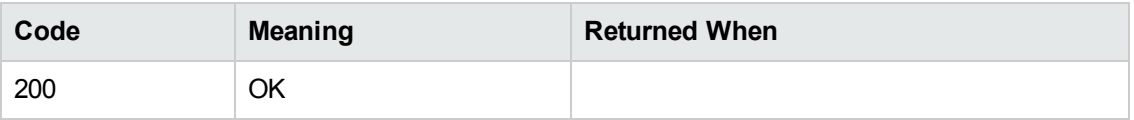

#### **Response entity body:**

**on success:** Returns a JSON array of the Group Aliases with the following format:

```
[
{
"name":"alias1 name",
"groupName":"associated group name"
},
{
"name" : "alias 2 name",
"groupName" : "associated group2 name"
}
]
```
Where "name" is the Group Alias name and "groupName" is the name of the associated Workers Group.

### **Get Group Alias by Name**

**Request:** GET/group-aliases/{name}

**Description:** Get the group alias with the given name.

#### **Request path variables:**

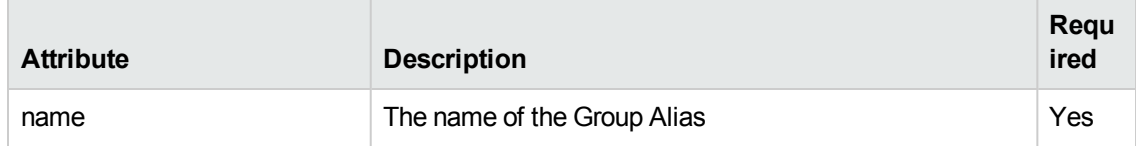

#### **Response status codes:**

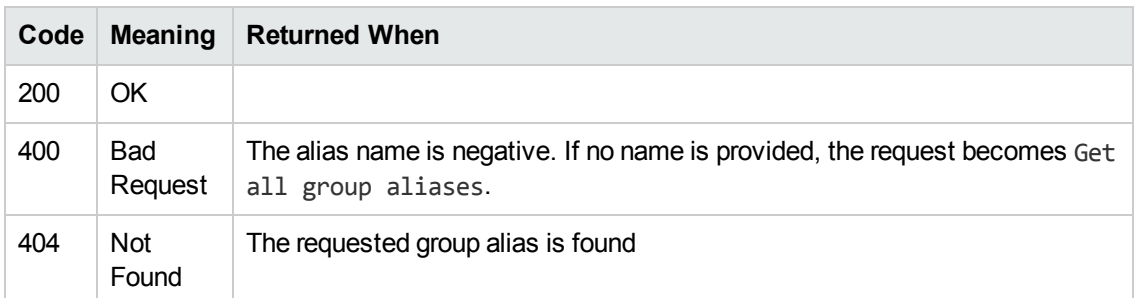

#### **Response entity body:**

**on success:** Returns a JSON object with the following format:

```
{
"name":"alias1 name",
"groupName":"associated group name"
}
```
## **Delete Group Aliases**

**Request:** DELETE/group-aliases/{names}

**Description:** Delete aliases according to the given alias name, return number of deleted aliases.

#### **Request path variables:**

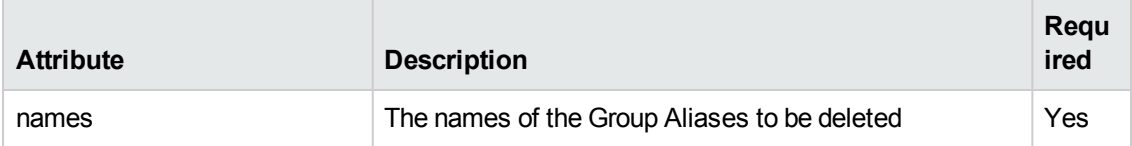

**Response status codes:**

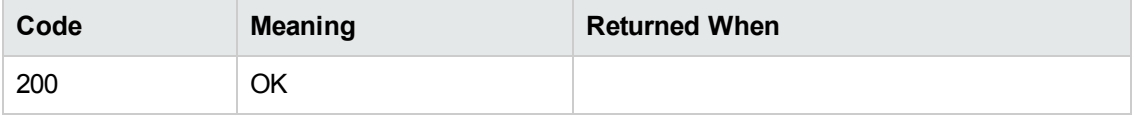

#### **Response entity body:**

**on success:** Returns a JSON value of the number of Group Aliases which were successfully deleted.

## **Update a Group Alias**

**Request:** PUT/group-aliases/{name}

**Description:** Update an alias according to the given groupAlias and alias name.

**Request path variables:**

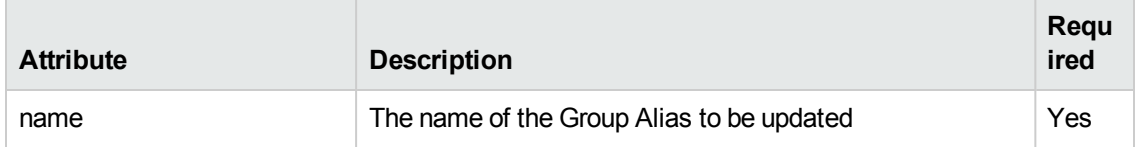

### **Request entity body:**

The body of this request must include a JSON object with the following format:

```
{
"name":"new alias name",
"groupName":"associated RASes Group name"
}
```
### **Response status codes:**

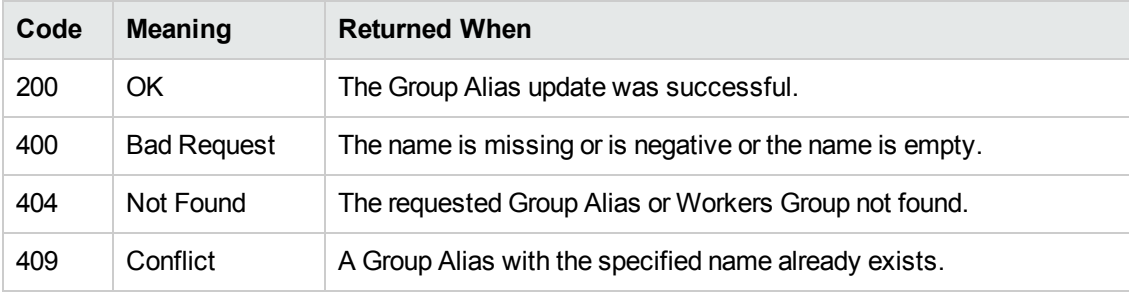

**Note:** 405 is returned instead of 400, this is a known limitation.

### **Response entity body:**

**• on success**: Returns a JSON object with the following format:

```
{
"name":"alias1 name",
"groupName":"associated group name"
}
```
# **Miscellaneous**

# **Get HP OO Version**

**Request:** GET/version

**Description:** Retrieves information about the HP OO version.

### **Response entity body:**

**• on success:** Returns a JSON object with the HP OO version information:

```
{
"version": "1.1.1.1",
"revision": "1.1",
"build number": "123",
}
```
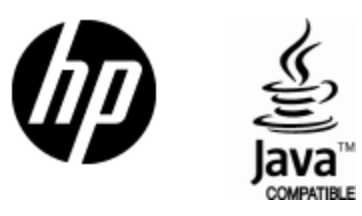

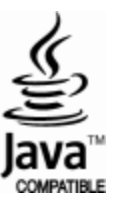